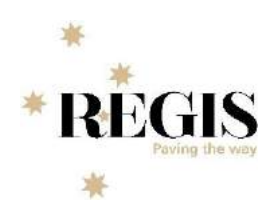

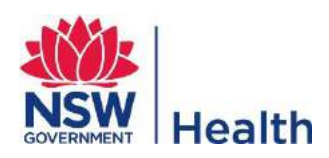

# *REGIS - Internal Portal*

**DRAFT v1.1**

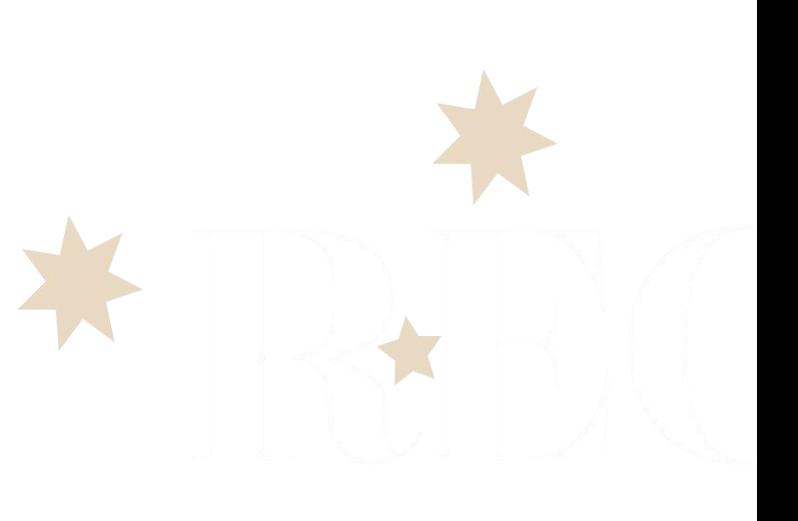

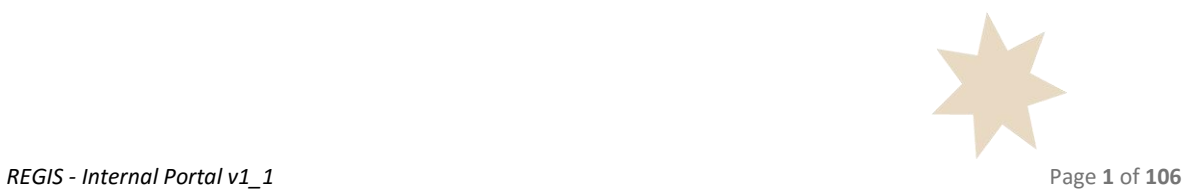

NSW MINISTRY OF HEALTH 73 Miller Street NORTH SYDNEY NSW 2060 Tel. (02) 9391 9000 Fax. (02) 9391 9101 TTY. (02) 9391 9900 Website[. www.health.nsw.gov.au](http://www.health.nsw.gov.au/)

This work is copyright. It may be reproduced in whole or in part for study or training purposes subject to the inclusion of an acknowledgement of the source. It may not be reproduced for commercial usage or sale. Reproduction for purposes other than those indicated above requires written permission from the NSW Ministry of Health.

© NSW Ministry of Health 2018

SHPN (OHMR) 180096 ISBN 978-1-76000-817-8

Acknowledgement

NSW Health would like to acknowledge F1 Solutions Pty Ltd, as the solution developer of REGIS, for the original content in this document. It has been published by NSW Health with the express permission of F1 Solutions Pty Ltd.

Further copies of this document can be downloaded from the REGIS website<https://regis.health.nsw.gov.au/>

February 2018

# Table of Contents

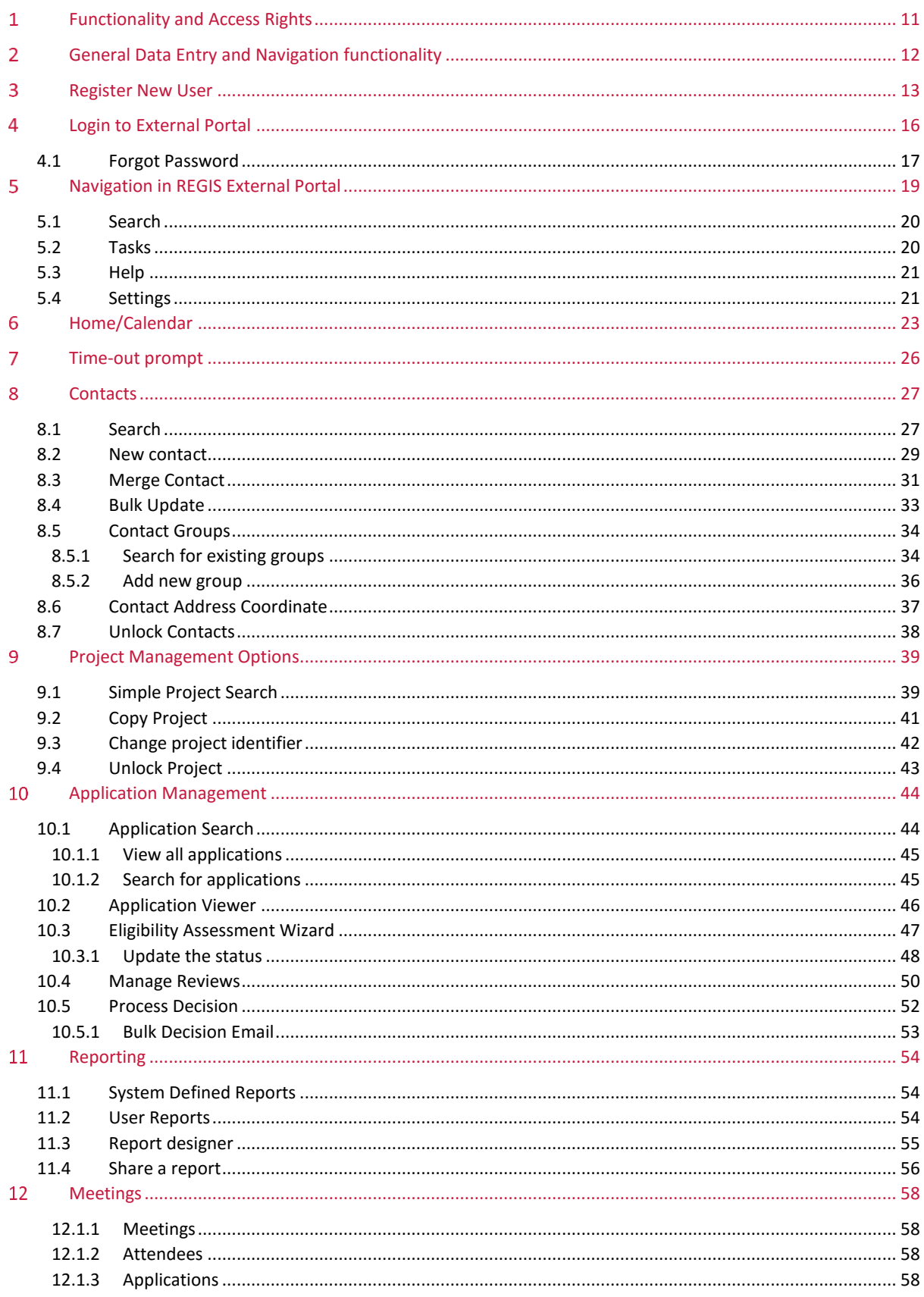

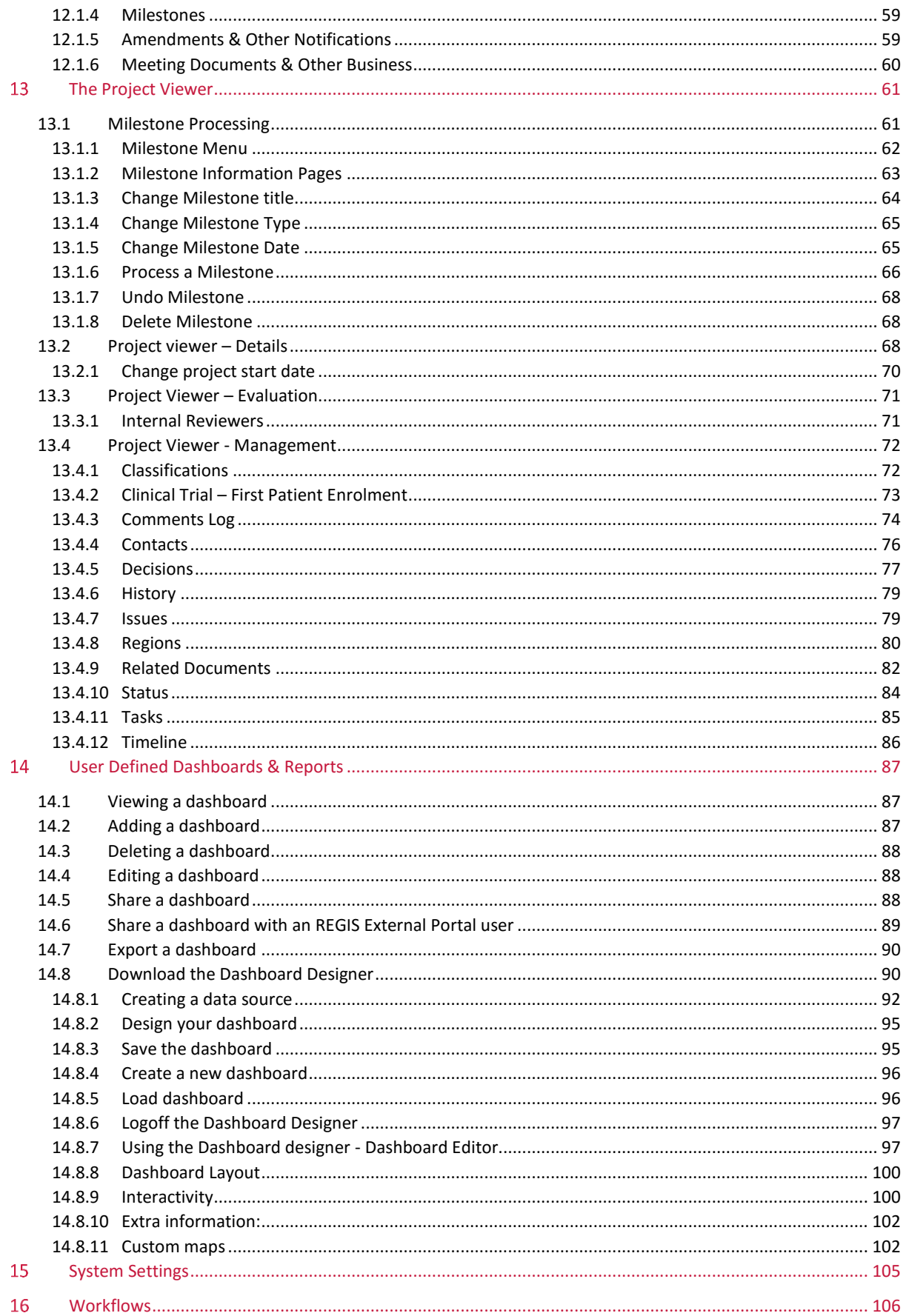

# Table of Figures

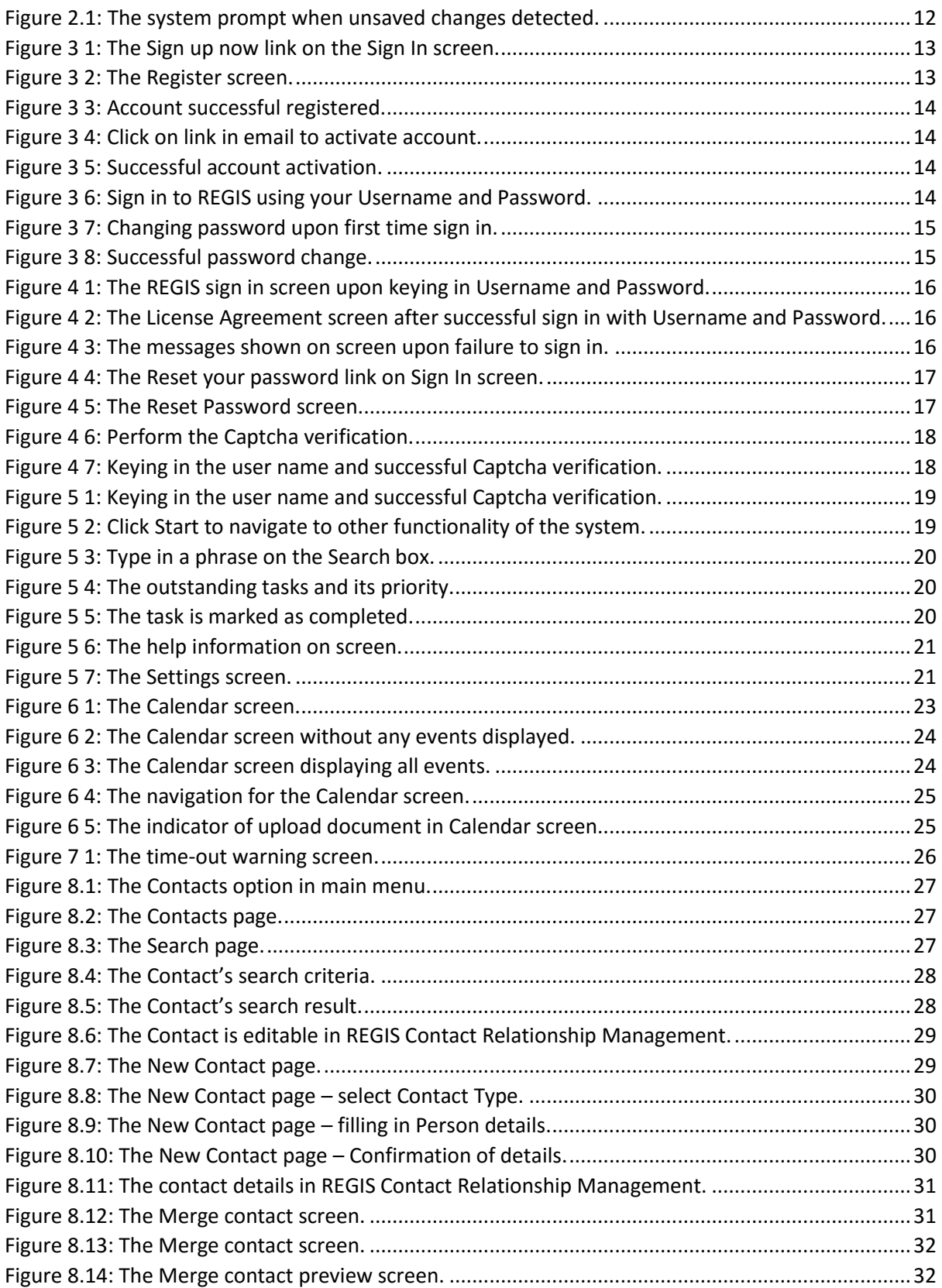

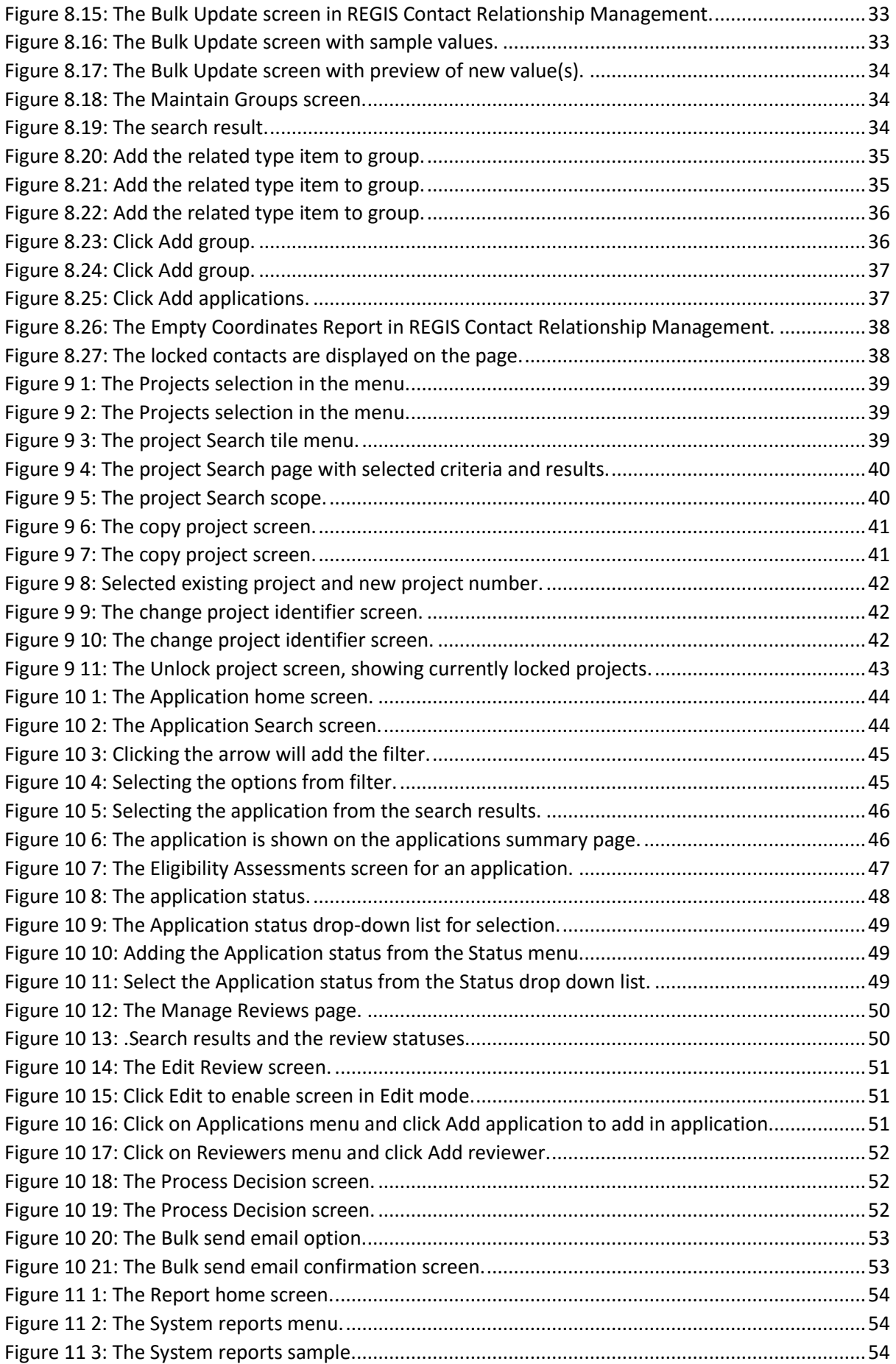

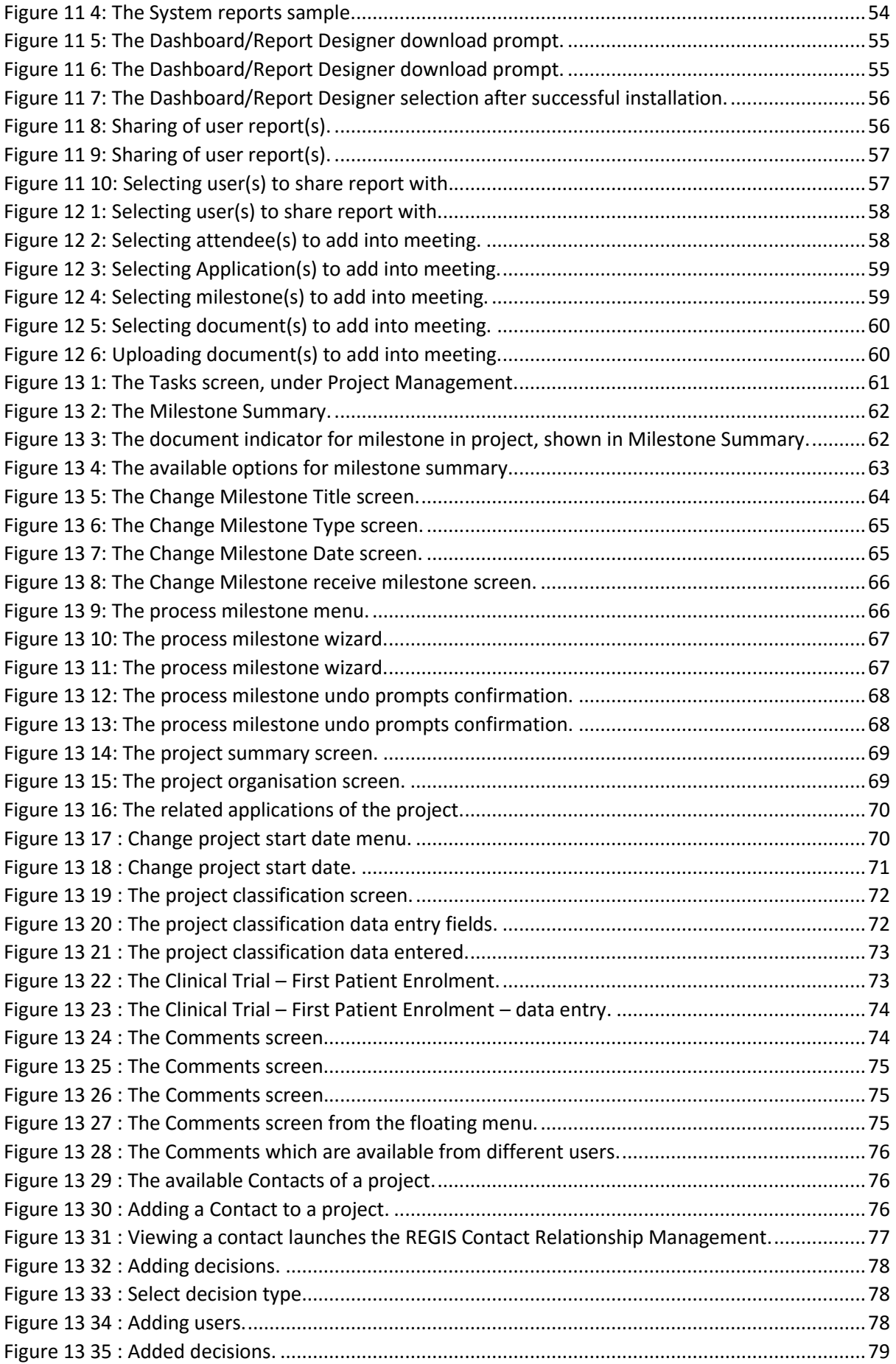

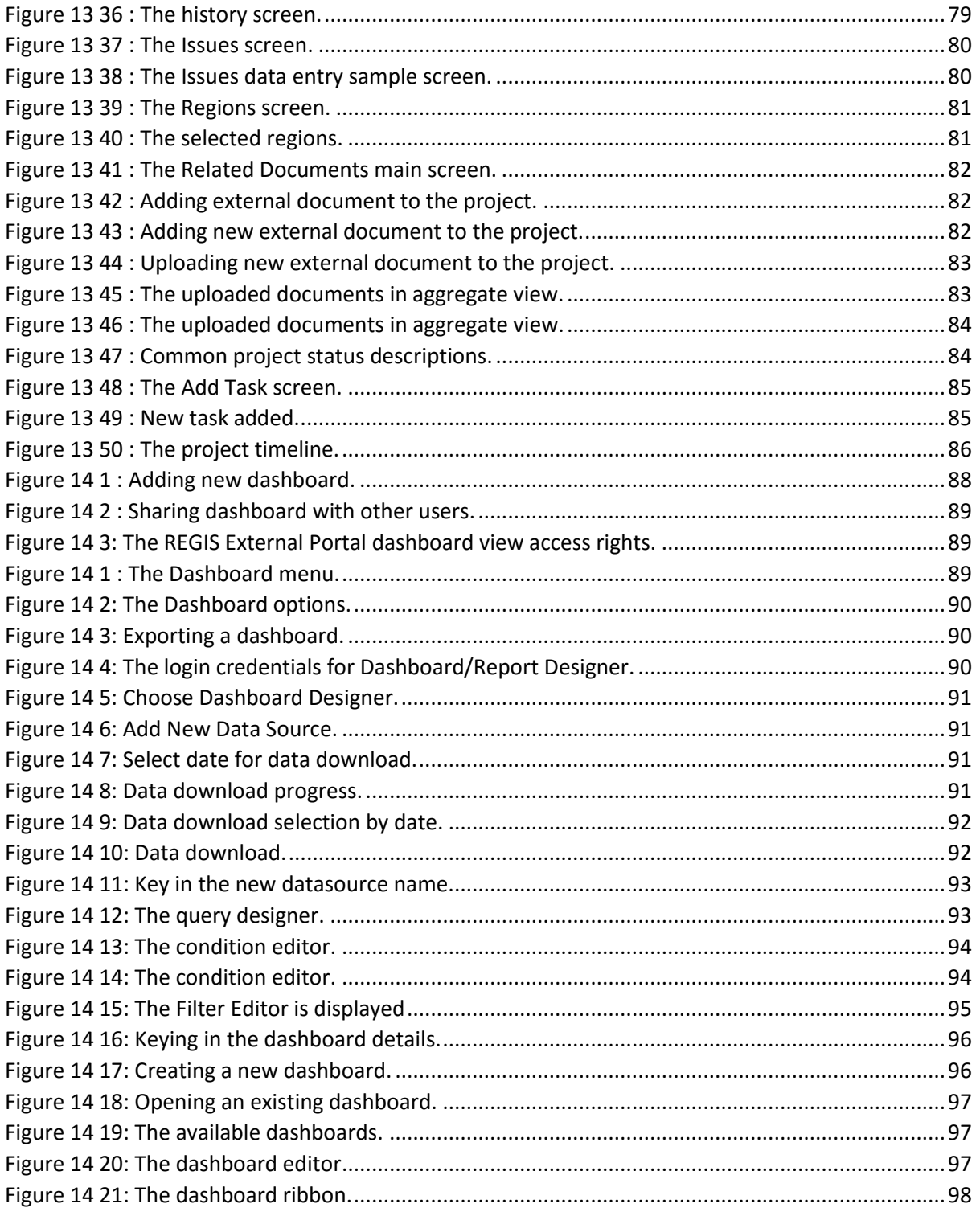

## Table of Tables

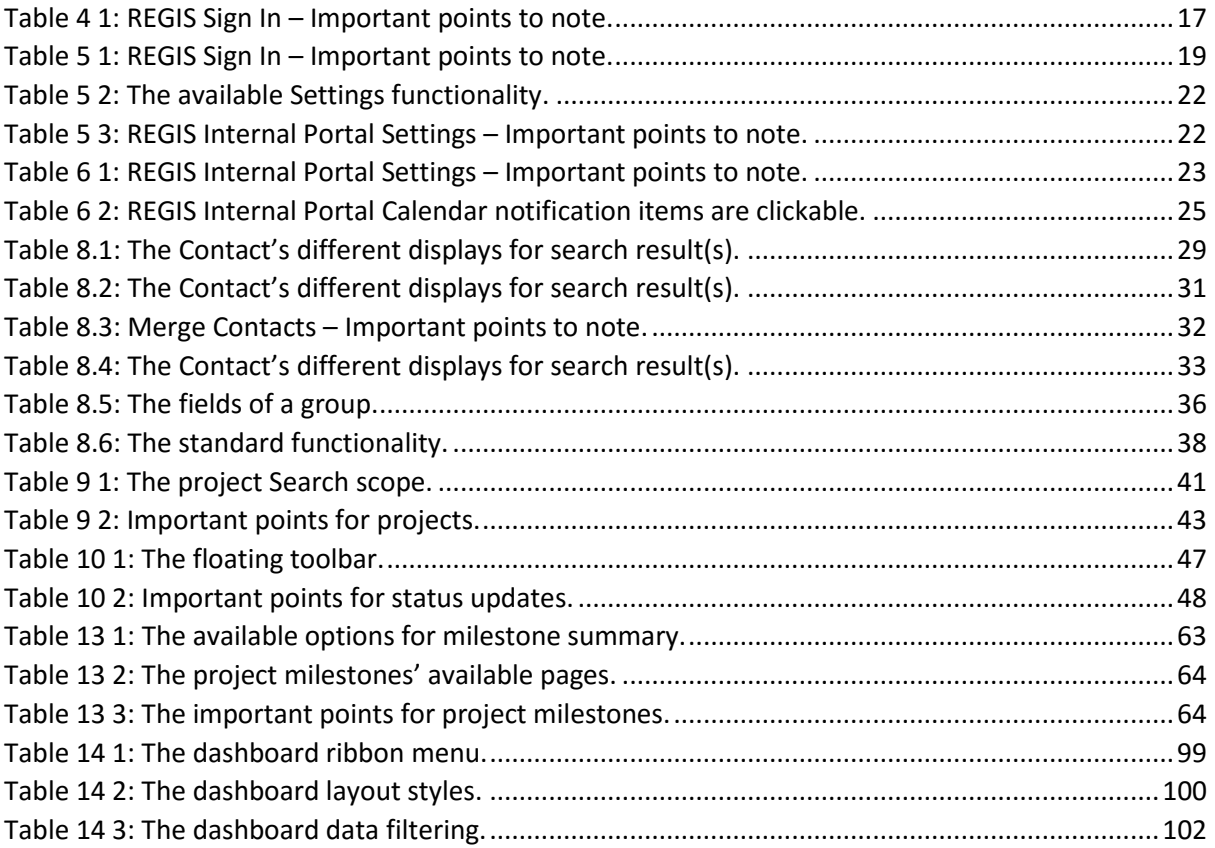

This page has been left blank intentionally

#### <span id="page-10-0"></span>Functionality and Access Rights  $\mathbf{1}$

The Internal Portal is part of REGIS comprising:

- **Internal Portal** (for system and project management);
- **External Portal** (for online form submission, project portal and milestone submission and profile management); and
- **Contact Relationship Management** (for contact management).

The roles allocated to your user account determine which products you can access and which options within each product are accessible. For example, you may have access to Internal Portal and Contact Relationship Management or only to Contact Relationship Management.

Your accessibility to the functionality is bounded by the access rights set to your user account and your role in carrying out your daily tasks. If there are certain screens/functionality which you failed to access, please contact the REGIS System Administrator team.

*End of section Functionality and Access Rights*

#### <span id="page-11-0"></span> $2<sup>1</sup>$ General Data Entry and Navigation functionality

1. In general, the following are the functionality available in Personal Profile settings:

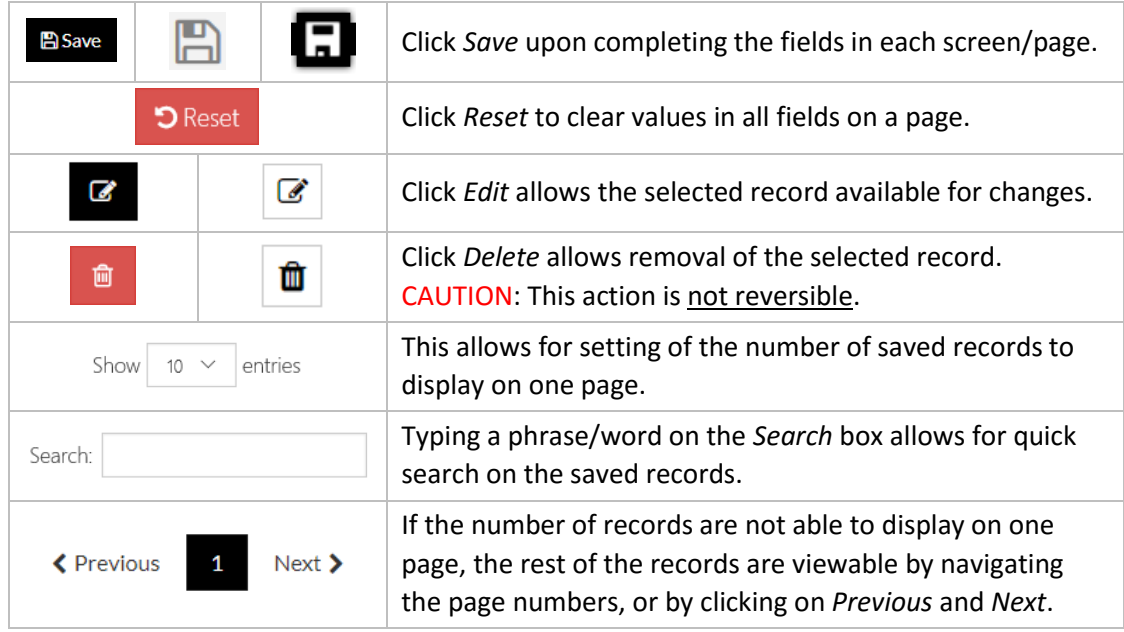

NOTE:

a. The system prompts if there are unsaved changes detected when you navigate to another page/screen.

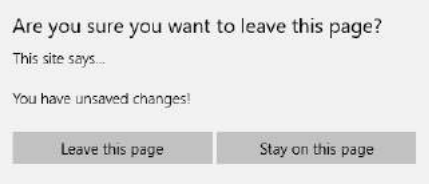

*Figure 2.1: The system prompt when unsaved changes detected.*

- <span id="page-11-1"></span>b. Clicking *Leave this Page* will discard any changes and navigate to another page/screen.
- c. Clicking *Stay on this page* allows user(s) to check keyed in values on screen and saving the updated data upon clicking *Save*.

*End of section General Data Entry and Navigation functionality*

#### <span id="page-12-0"></span>Register New User  $\overline{3}$

You can register by providing your email, first name, last name and password. External Portal will send a verification email to your email address. On receipt of the email, click the link to activate your account and gain access to the system.

This email is sometimes blocked by spam filters. If you do not receive the email within a few moments, look in your Junk E-mail folder. For any further support, check with your corporate IT support or contact F1 Solutions user support.

To register:

1. Click *Sign up now* on the login screen.

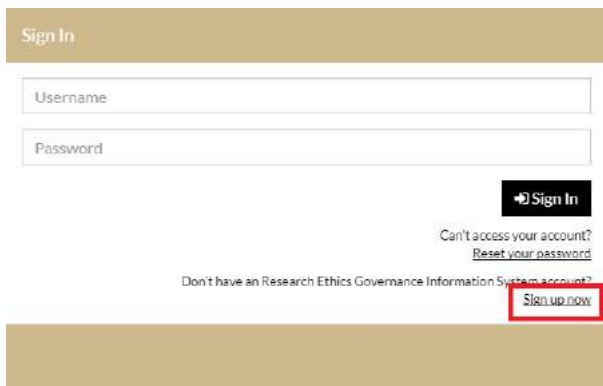

*Figure 3 1: The Sign up now link on the Sign In screen.*

- <span id="page-12-1"></span>2. Fill up the mandatory fields (\*) on the Register screen and perform the *Captcha* verification.
- 3. Click *Register* upon completion.

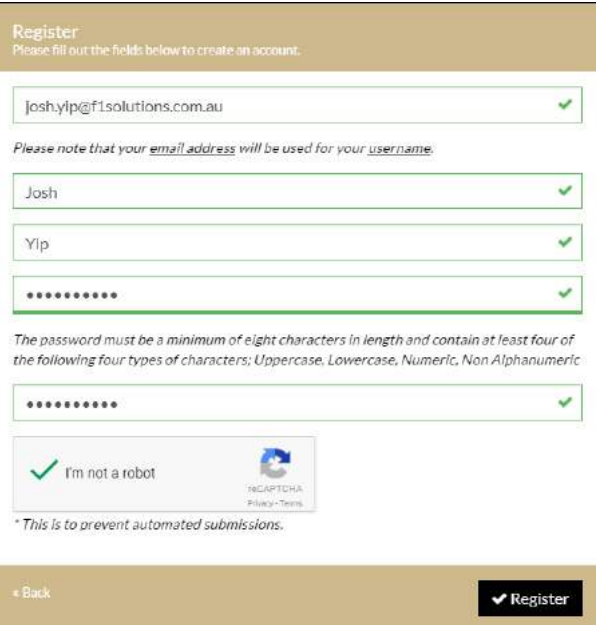

<span id="page-12-2"></span>*Figure 3 2: The Register screen.*

4. Upon successful registration, the following screen will be shown and email is sent to the registered email address.

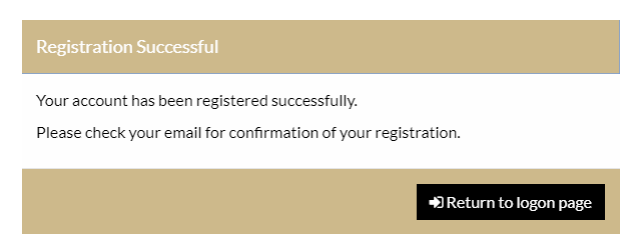

*Figure 3 3: Account successful registered.*

<span id="page-13-0"></span>5. Click on the link in the email to activate registered account.

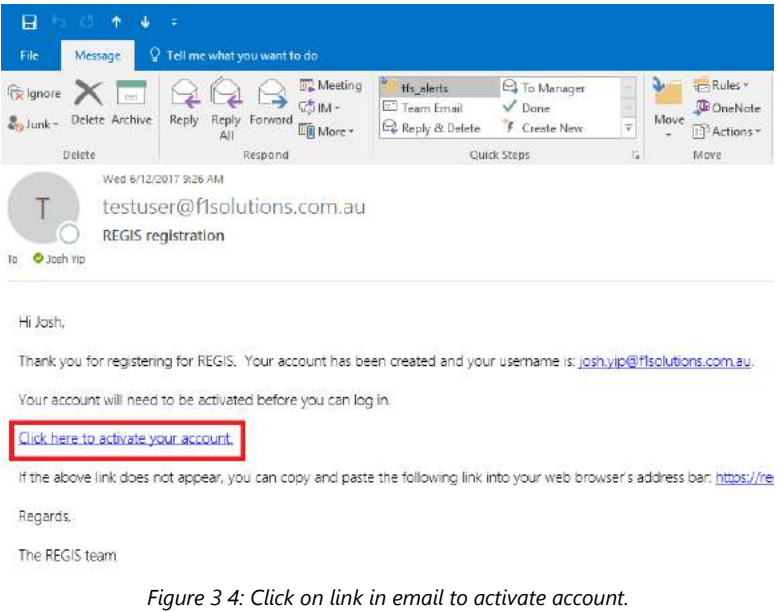

<span id="page-13-1"></span>6. The *Account Activation* screen opens automatically in a browser as follows:

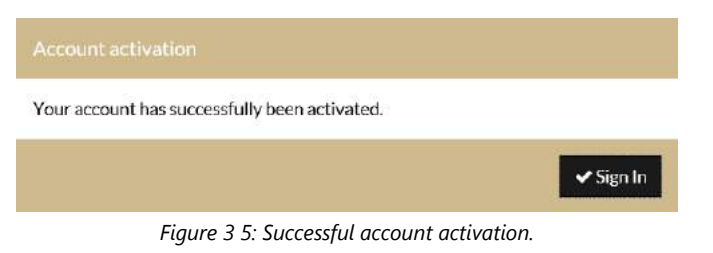

<span id="page-13-2"></span>7. Click *Sign In* to sign in to the system from the Sign In screen.

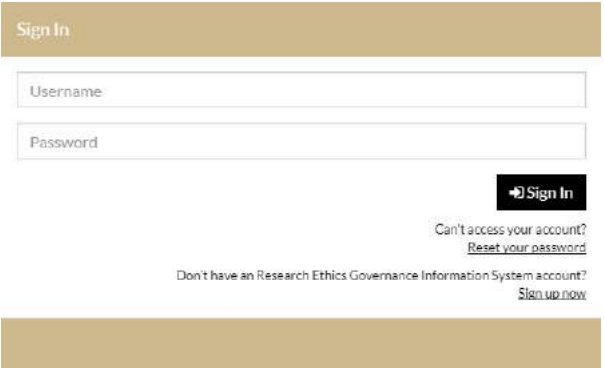

<span id="page-13-3"></span>*Figure 3 6: Sign in to REGIS using your Username and Password.*

8. Upon first time sign in, the system prompts for a password change.

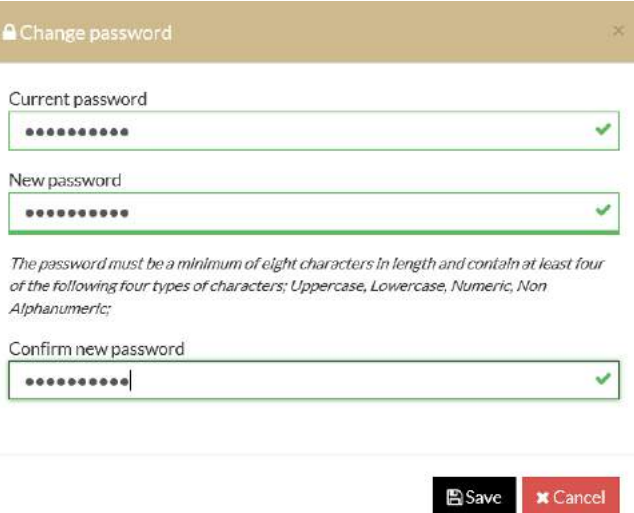

*Figure 3 7: Changing password upon first time sign in.*

<span id="page-14-1"></span><span id="page-14-0"></span>9. You will be able to access the system upon successful password change by clicking *Home*.

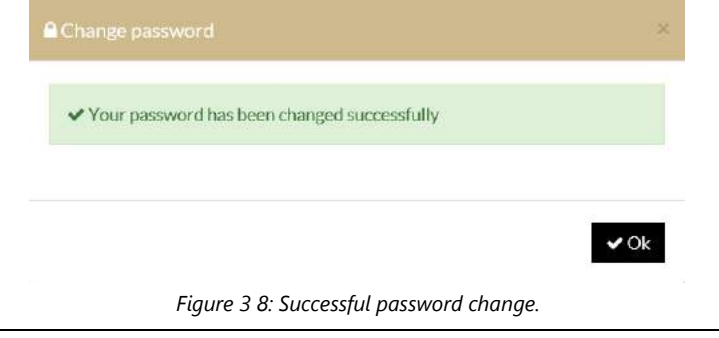

*End of section Register New User*

#### <span id="page-15-0"></span>Login to External Portal  $\overline{4}$

Once you are registered and your account is activated, you can login to External Portal:

1. Key in the *Username* and *Password* into the designated boxes on the sign in screen and press *Enter* or click *Sign In*.

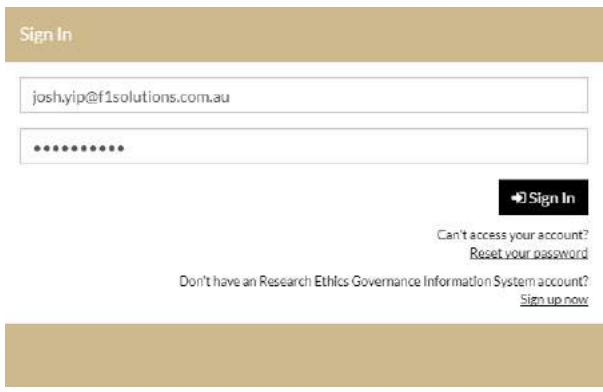

*Figure 4 1: The REGIS sign in screen upon keying in Username and Password.*

<span id="page-15-1"></span>2. Upon successful sign in to REGIS, you will need to agree with the *License Agreement* by clicking *Sign In* to proceed.

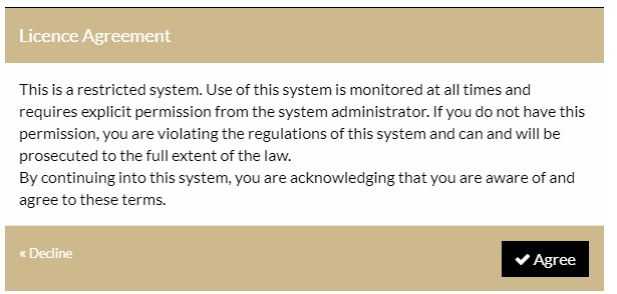

*Figure 4 2: The License Agreement screen after successful sign in with Username and Password.*

- <span id="page-15-2"></span>3. Clicking *Decline* will bring you back to the *Sign In* screen.
- 4. If the Sign In failed due to problems with the *Username* and *Password*, the following message(s) will show on screen.

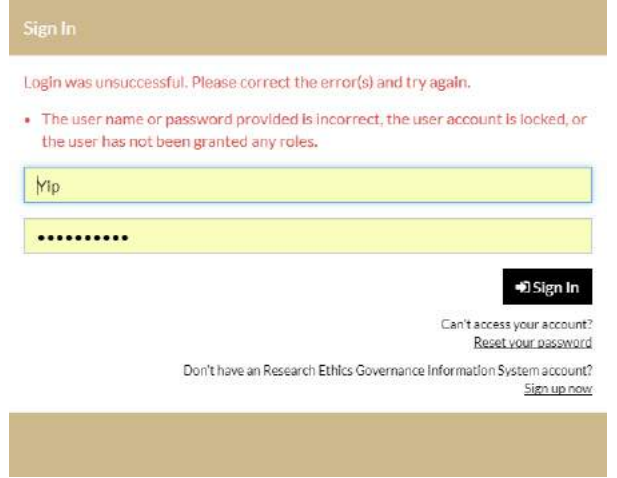

<span id="page-15-3"></span>*Figure 4 3: The messages shown on screen upon failure to sign in.*

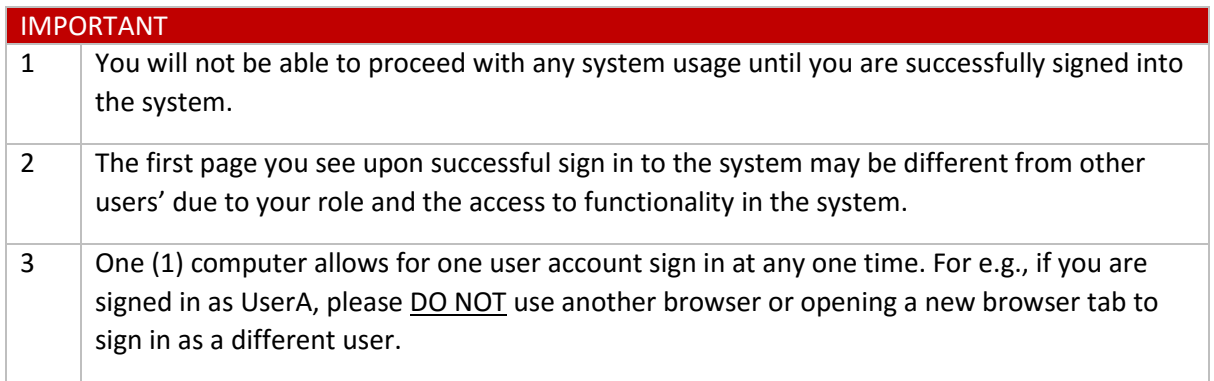

*Table 4 1: REGIS Sign In – Important points to note.*

### <span id="page-16-3"></span><span id="page-16-0"></span>4.1 Forgot Password

If you have forgotten your password you can follow the steps below to reset your password. An email will be sent to you containing a link to re-verify your login

1. Click *Reset your password* on the *Sign In* screen.

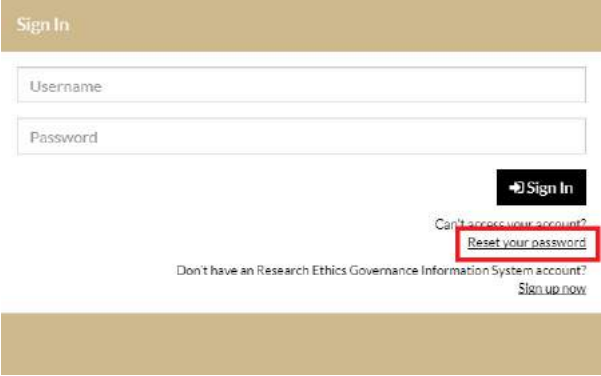

*Figure 4 4: The Reset your password link on Sign In screen.*

<span id="page-16-2"></span><span id="page-16-1"></span>2. The *Reset Password* screen prompts for your *User Name*.

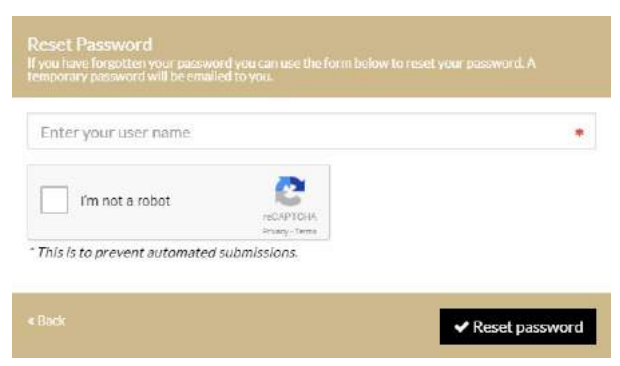

*Figure 4 5: The Reset Password screen.*

3. You will need to perform the *Captcha* verification before clicking *Reset Password*.

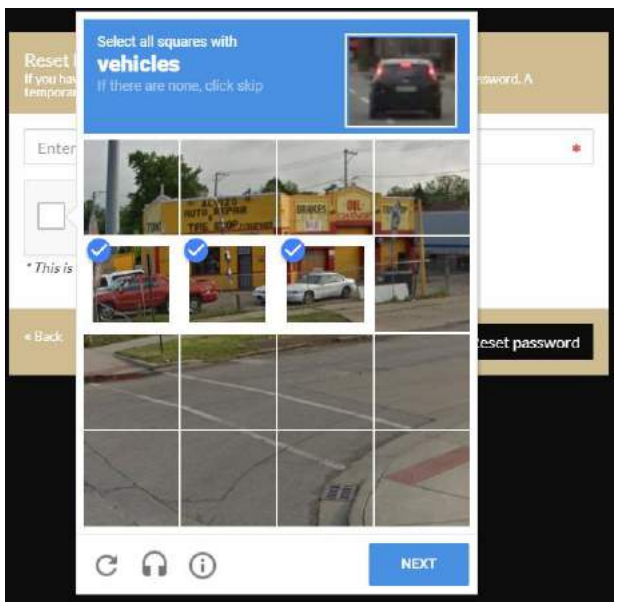

*Figure 4 6: Perform the Captcha verification.*

<span id="page-17-1"></span><span id="page-17-0"></span>4. Upon *Captcha* verification, and clicking Reset password, an email will be sent to the user's registered email address for the next action to proceed.

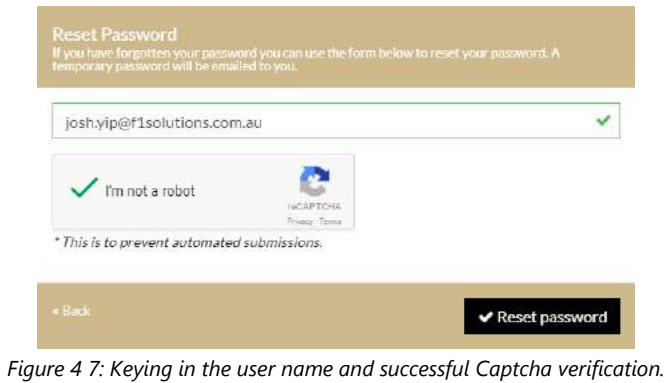

*End of section Login to External Portal*

#### <span id="page-18-0"></span>Navigation in REGIS External Portal 5

1. You can navigate directly to a system module, e.g. Projects, by selecting a tile on the *Start* page.

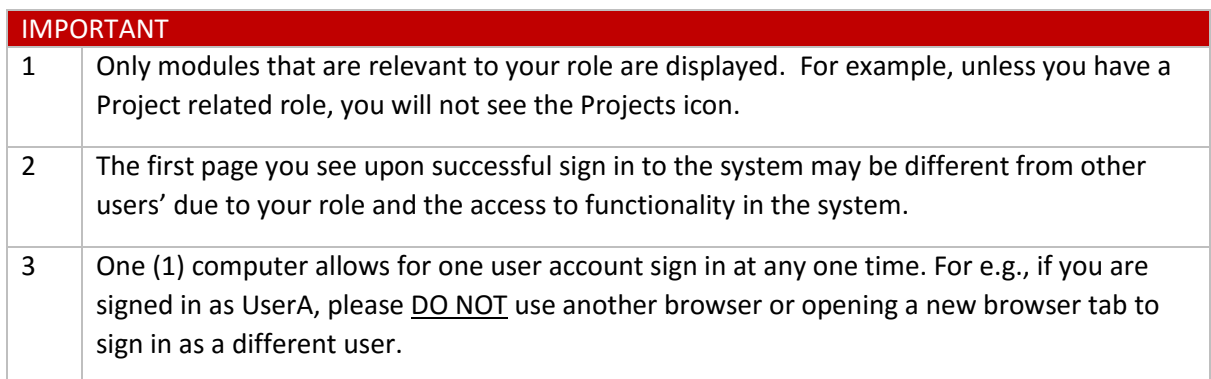

<span id="page-18-3"></span>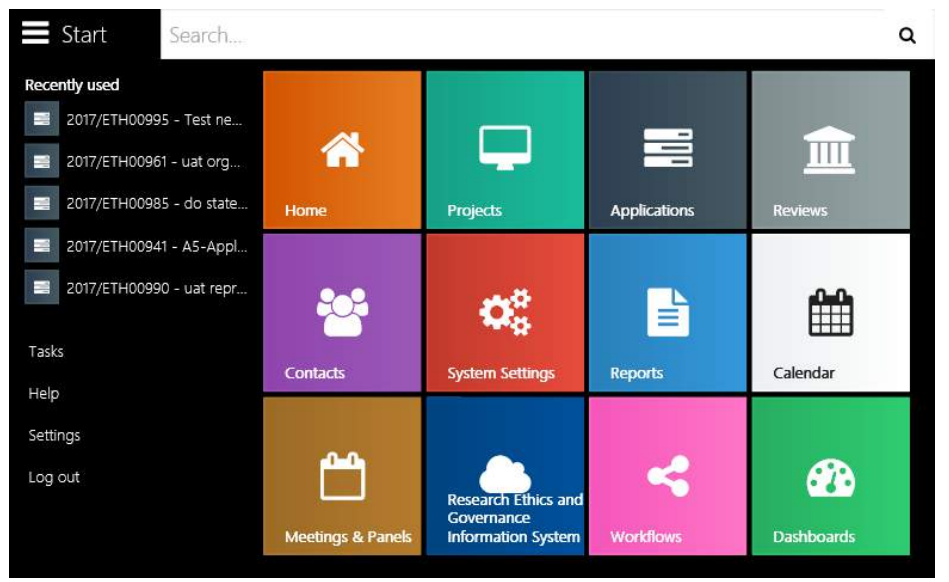

*Table 5 1: REGIS Sign In – Important points to note.*

*Figure 5 1: Keying in the user name and successful Captcha verification.*

<span id="page-18-1"></span>2. From anywhere in the system, you can navigate to the Start page by selecting the Start in the top left hand corner of the screen.

<span id="page-18-2"></span>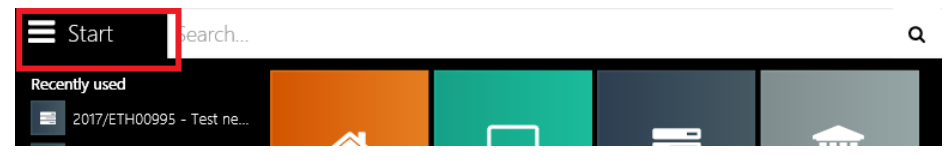

*Figure 5 2: Click Start to navigate to other functionality of the system.*

### <span id="page-19-0"></span>5.1 Search

At the *Search* text box, you can search for related Projects by typing in the phrases of the project name.

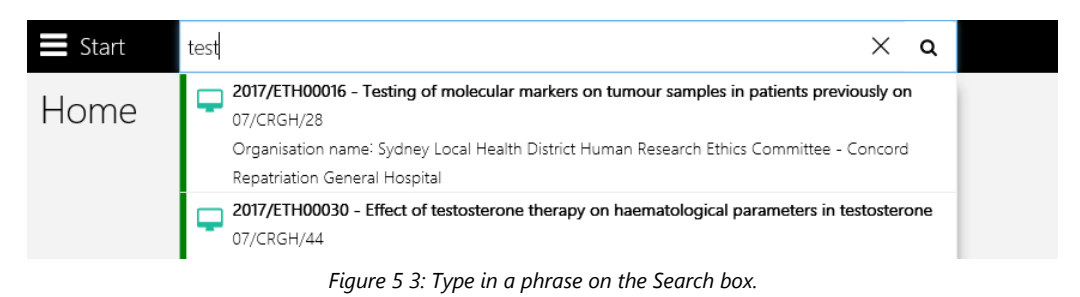

### <span id="page-19-2"></span><span id="page-19-1"></span>5.2 Tasks

Outstanding *Tasks* are shown when you click on Tasks from the Start menu.

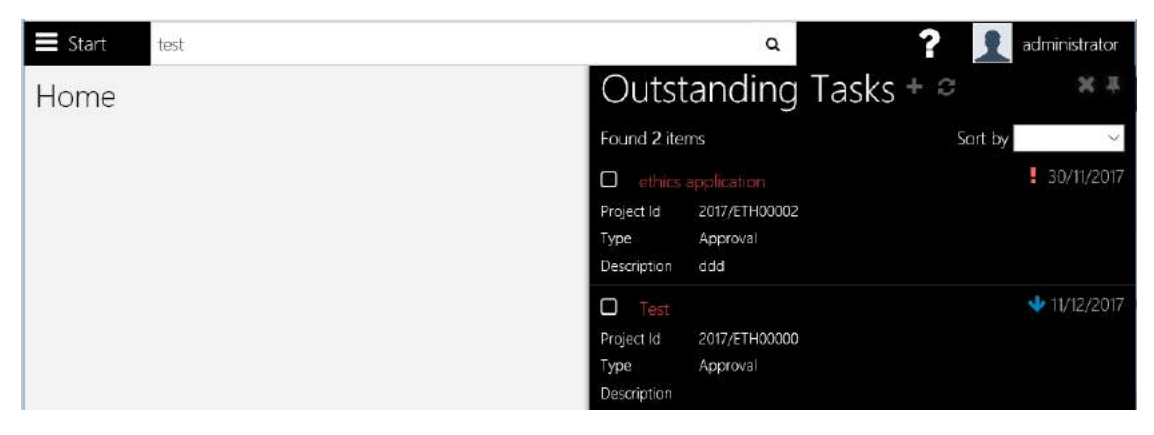

*Figure 5 4: The outstanding tasks and its priority.*

<span id="page-19-3"></span>1. Selecting the task(s) by checking the box(es) changes the task(s) from active to complete.

<span id="page-19-4"></span>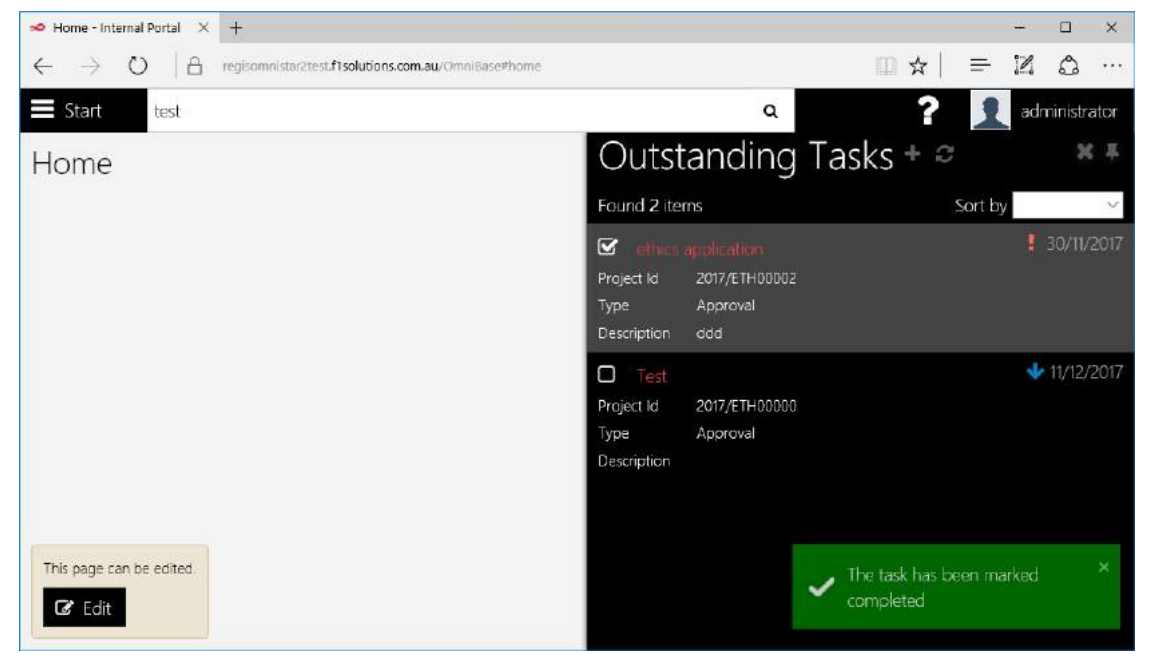

*Figure 5 5: The task is marked as completed.*

### <span id="page-20-0"></span>5.3 Help

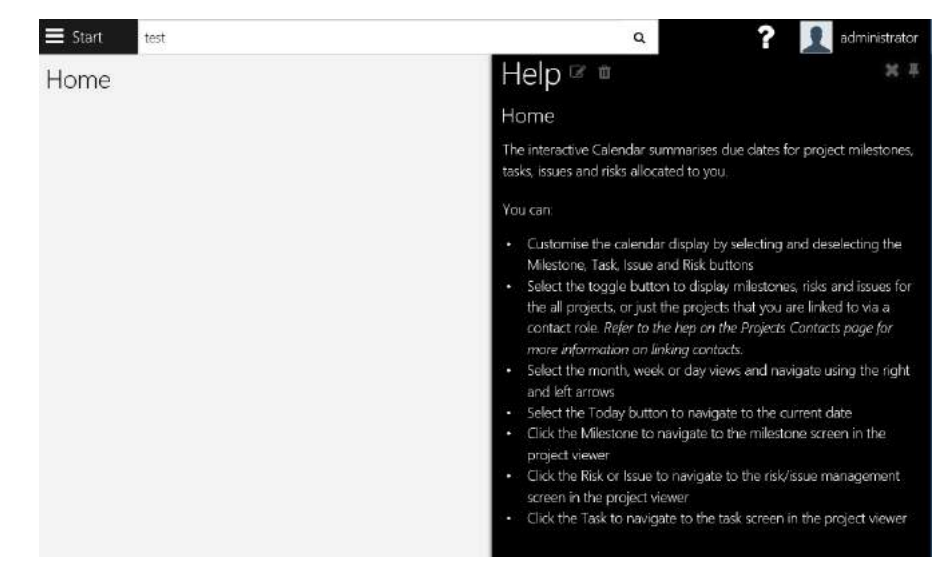

Provides REGIS Internal Portal information available on the right side of the page.

*Figure 5 6: The help information on screen.*

### <span id="page-20-2"></span><span id="page-20-1"></span>5.4 Settings

- 1. Click on *Settings*.
- 2. The following *Settings* screens allows for changes, as follows:

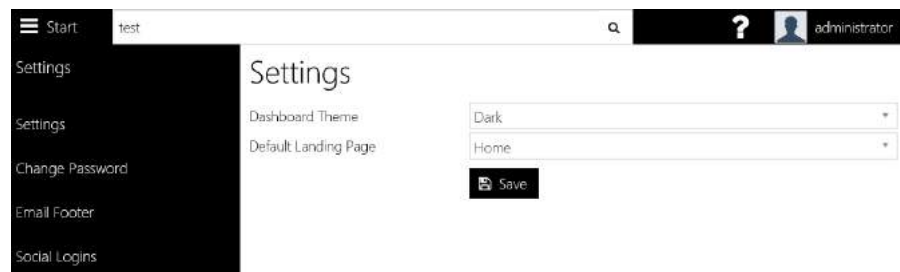

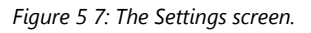

<span id="page-20-3"></span>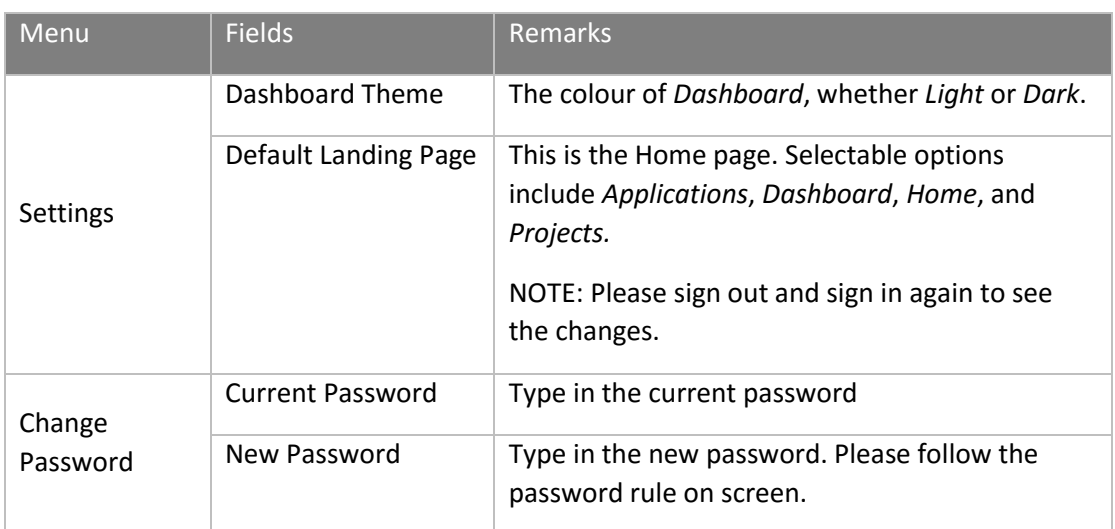

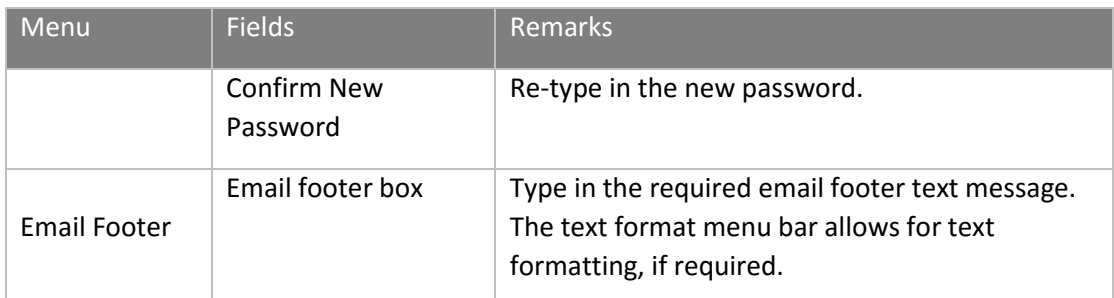

*Table 5 2: The available Settings functionality.*

<span id="page-21-1"></span><span id="page-21-0"></span>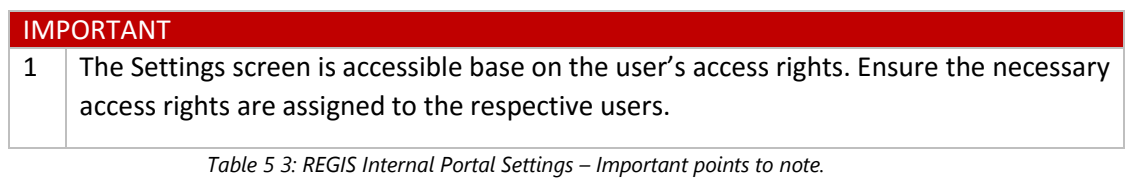

*End of section Navigation in REGIS External Portal*

#### <span id="page-22-0"></span>Home/Calendar 6

The interactive Calendar summarises due dates for project milestones, issues and risks and tasks allocated to you.

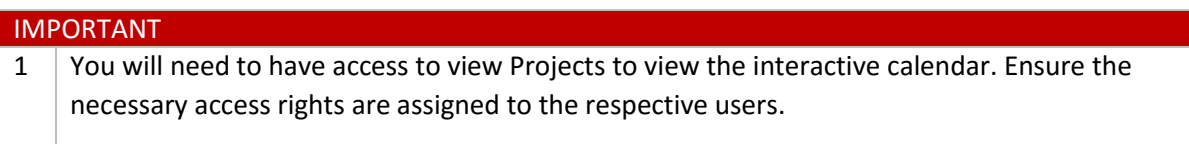

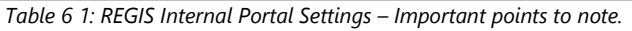

<span id="page-22-2"></span>

| $\equiv$ Start<br>Search.               |       |                              |                                                | $\mathsf{o}$                  | 2                                                  | administrator              |
|-----------------------------------------|-------|------------------------------|------------------------------------------------|-------------------------------|----------------------------------------------------|----------------------------|
| Calendar                                |       |                              | Meeting                                        | Milestone                     | Task<br>Issue                                      | Review<br>Risk<br>n.       |
| <b>T</b> Filters<br>Show only my events |       | Yes                          |                                                |                               |                                                    |                            |
| today<br>⋗                              |       |                              | December 2017                                  |                               |                                                    | month week<br>day          |
| <b>Sun</b>                              | Mari: | Tue:                         | Wed                                            | Thu                           | En.                                                | Sat                        |
| 26                                      | z7    | pa                           | 24                                             | 30                            |                                                    | $\overline{2}$             |
| $\overline{A}$                          |       | 5<br>12a Expert Review - Tes | $\overline{6}$                                 |                               | 8<br>12a Padmaja 1<br><b>3p Hrec Review</b>        | 9                          |
| 10                                      | 11    | 12 <sup>1</sup>              | 13<br>12a ETH0990 Review Te<br>12a test review | 14<br>12a 2017/PID01511 - 946 | 15<br>12a HREC December<br>12a test review - basic | 16<br>12a Ext Rev for uat2 |
| 17                                      | 18    | 19                           | 20<br>12a External Expert Revi                 | 21                            | 22                                                 | 23                         |
| 24                                      | 25    | 26                           | $\overline{z}$<br>12a padma 1212               | 28                            | 29                                                 | 30<br>12a test 1           |
| 31<br>12a Def 36<br>+3 more             |       |                              |                                                |                               |                                                    |                            |

*Figure 6 1: The Calendar screen.*

<span id="page-22-1"></span>The available Calendar functionality allow users to:

1. Customise the calendar display by selecting and deselecting the *Meeting, Milestone, Task, Issue, Risk* and *Review* buttons. Deselecting display is shown as grey indicators.

| Calendar - Internal Port X +<br>$\circ$<br>$\triangle$ |     | regisommistaruat.f1solutions.com.au/OmniBase#calendar |                |                   | $\equiv$     | $\times$<br>$\Box$<br>$\mathbb{Z}$<br>$\hat{\omega}$<br>$\cdots$ |
|--------------------------------------------------------|-----|-------------------------------------------------------|----------------|-------------------|--------------|------------------------------------------------------------------|
| $\leftarrow$<br>$\equiv$ Start<br>Search:              |     |                                                       |                | Q                 | □ ☆  <br>2   | administrator                                                    |
| Calendar                                               |     |                                                       | Meeting        | Milestone<br>Task | <b>Issue</b> | Risk<br>Review                                                   |
| T Filters<br>Show only my events                       |     | Yes                                                   |                |                   |              |                                                                  |
| today<br>>                                             |     |                                                       | December 2017  |                   |              | month week day                                                   |
| Sun                                                    | Mon | Tue                                                   | Wed            | Thu               | Fn.          | Sat                                                              |
| эd                                                     | z   |                                                       | 33             | 20                |              |                                                                  |
| ä                                                      |     | 칰                                                     | $\overline{6}$ | ÷,                | $\hat{B}$    | ō                                                                |
| 10                                                     | 11  | 12                                                    | 13             | 14                | 15           | 16                                                               |
| 17                                                     | 38  | 19                                                    | 20             | 21                | 22           | 23                                                               |
| 24                                                     | 25  | 26                                                    | ZT             | 28                | 29           | 30                                                               |
| 31                                                     |     |                                                       |                |                   |              |                                                                  |
|                                                        |     |                                                       |                |                   |              |                                                                  |

*Figure 6 2: The Calendar screen without any events displayed.*

<span id="page-23-0"></span>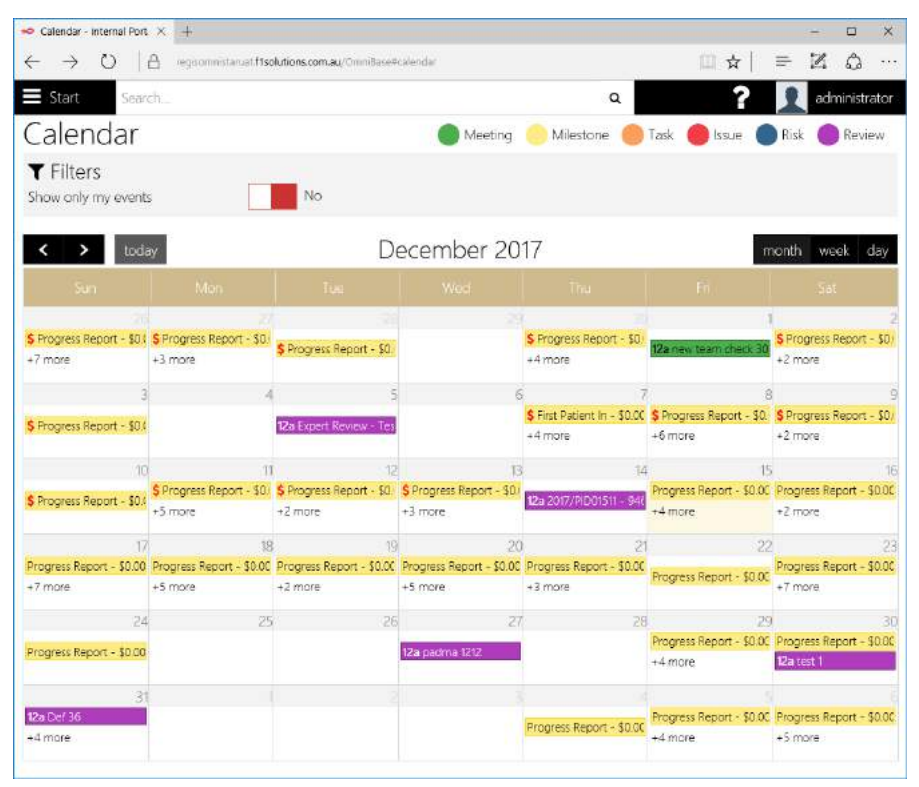

<span id="page-23-1"></span>*Figure 6 3: The Calendar screen displaying all events.*

2. The calendar displays include the following:

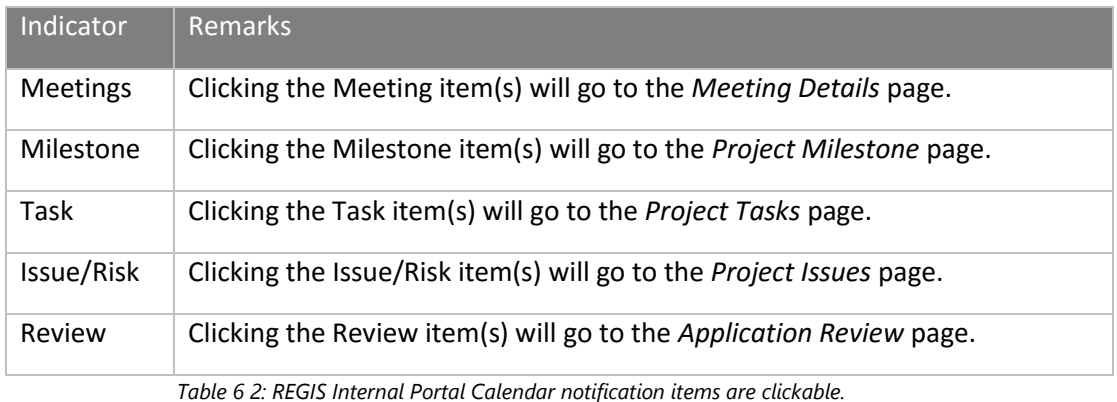

<span id="page-24-2"></span>3. Select the month, week or day views and navigate using the right and left arrows.

| × | today | )ecember : | CD017 |  | month | week | <b>HAVA</b> |
|---|-------|------------|-------|--|-------|------|-------------|
|   |       |            |       |  |       |      |             |

*Figure 6 4: The navigation for the Calendar screen.*

- <span id="page-24-0"></span>4. Select the *Today* button to navigate to the current date
- 5. You may notice that some milestone icons have a document icon attached. This indicates that a milestone report has been uploaded in the Project Portal

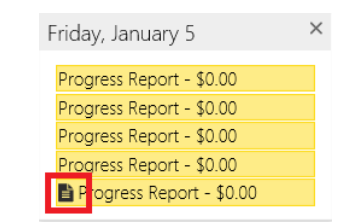

<span id="page-24-1"></span>*Figure 6 5: The indicator of upload document in Calendar screen.*

*End of section Home/Calendar*

#### <span id="page-25-0"></span> $\overline{7}$ Time-out prompt

If you leave your session for a period of time, the system will prompt you to either end or extend the session.

- 1. Select Yes to extend the expiry point for the session
- 2. Select **No** to log out of REGIS Internal Portal and REGIS Contact Relationship Management

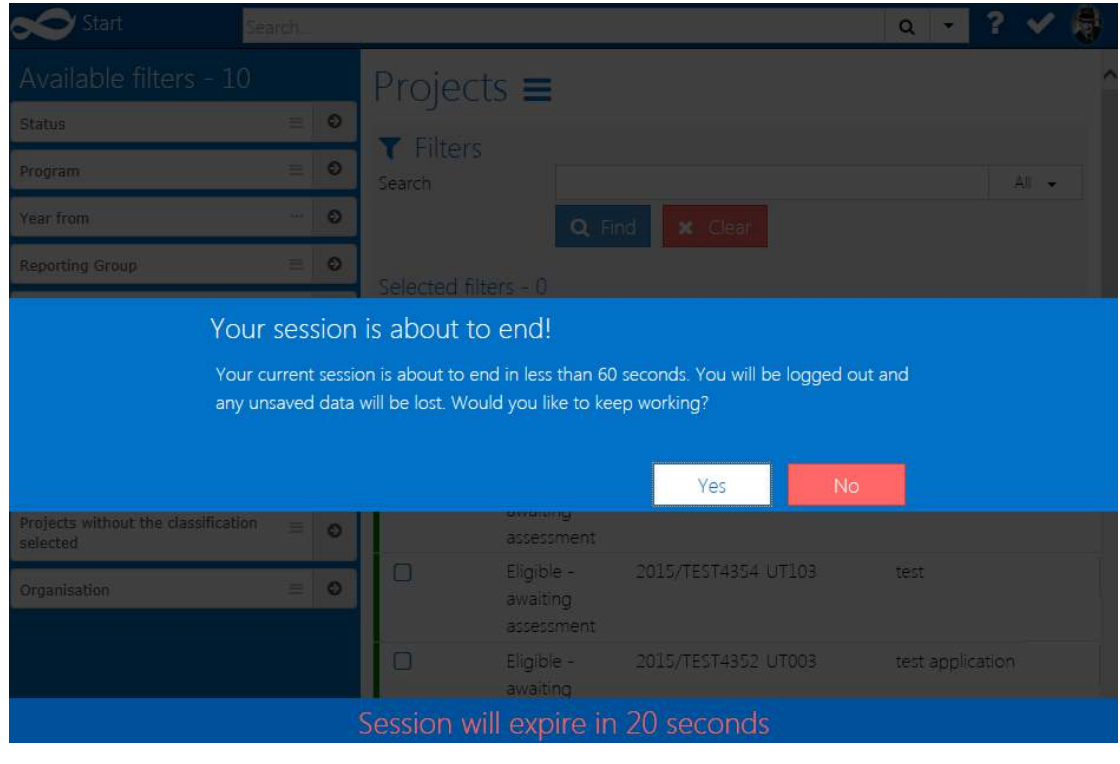

<span id="page-25-1"></span>*Figure 7 1: The time-out warning screen.*

*End of section Time-out prompt*

#### <span id="page-26-0"></span>**Contacts** 8

The *Contacts* functionality links to REGIS Contact Relationship Management. Therefore, to get full usage of the functionality, you will need access rights to REGIS Contact Relationship Management.

To access *Contacts* functionality:

1. Click on *Start* to view the main menu and click on *Contacts*.

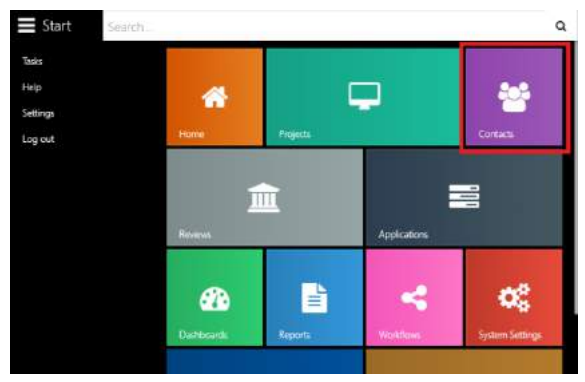

*Figure 8.1: The Contacts option in main menu.*

<span id="page-26-2"></span>2. The functionality of the *Contacts* page are as follow:

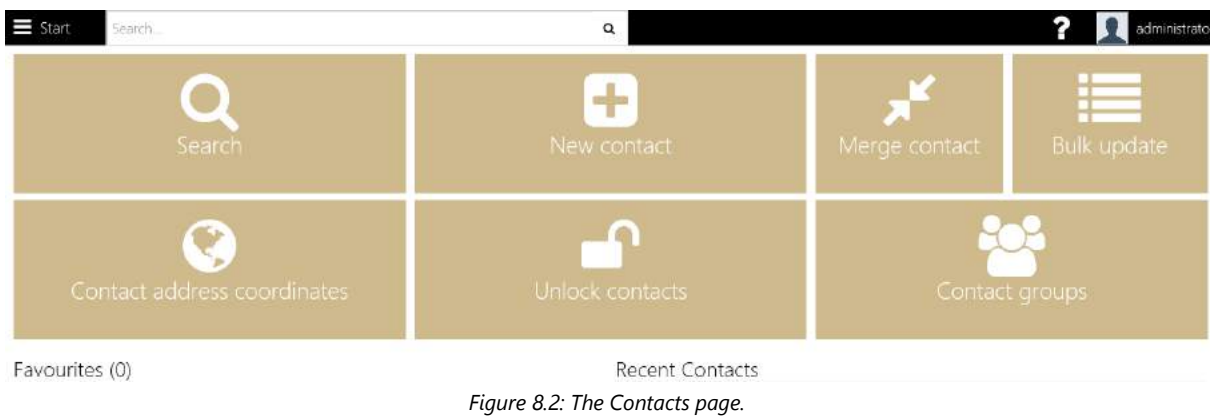

### <span id="page-26-3"></span><span id="page-26-1"></span>8.1 Search

1. Clicking on the *Search* icon navigates to the Search page.

<span id="page-26-4"></span>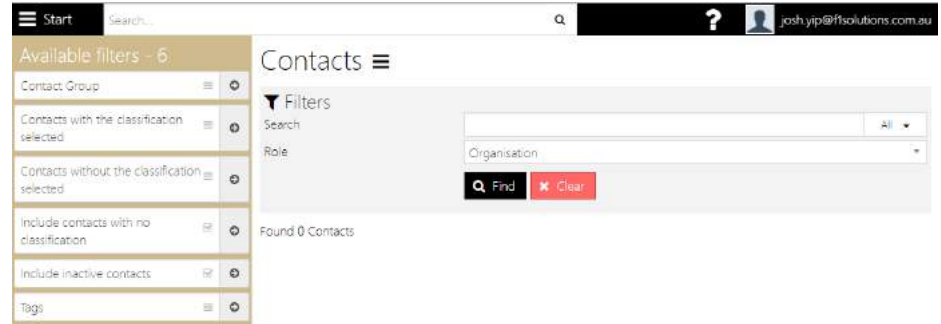

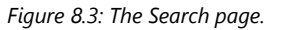

2. There are existing search filters on the left of the screen to ease the usage of the search function. Click on the required available filter(s) and it will be plotted to the right of the page.

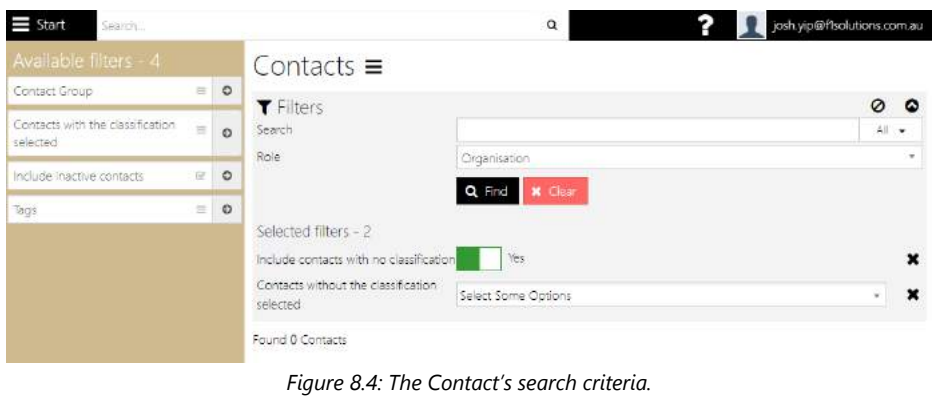

- <span id="page-27-0"></span>3. Select/key in the specific value(s) of the search criteria fields and click *Find*.
- 4. The search result(s) will be shown on screen below the search criteria.

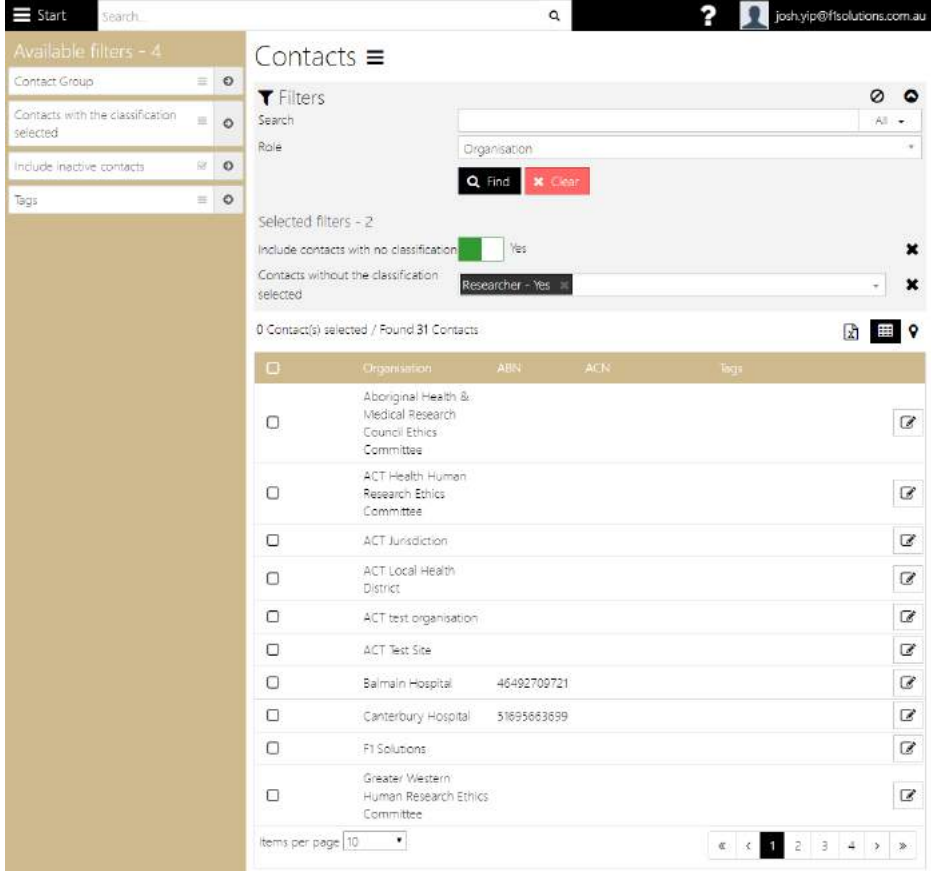

*Figure 8.5: The Contact's search result.*

<span id="page-27-1"></span>5. The search results can be displayed as follows:

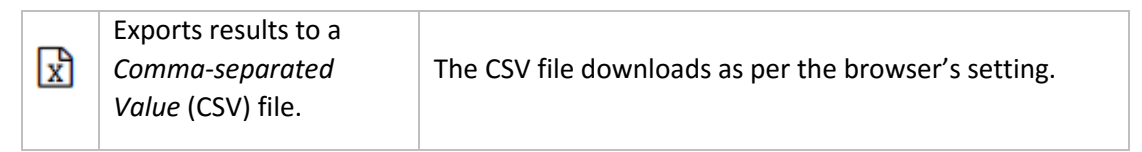

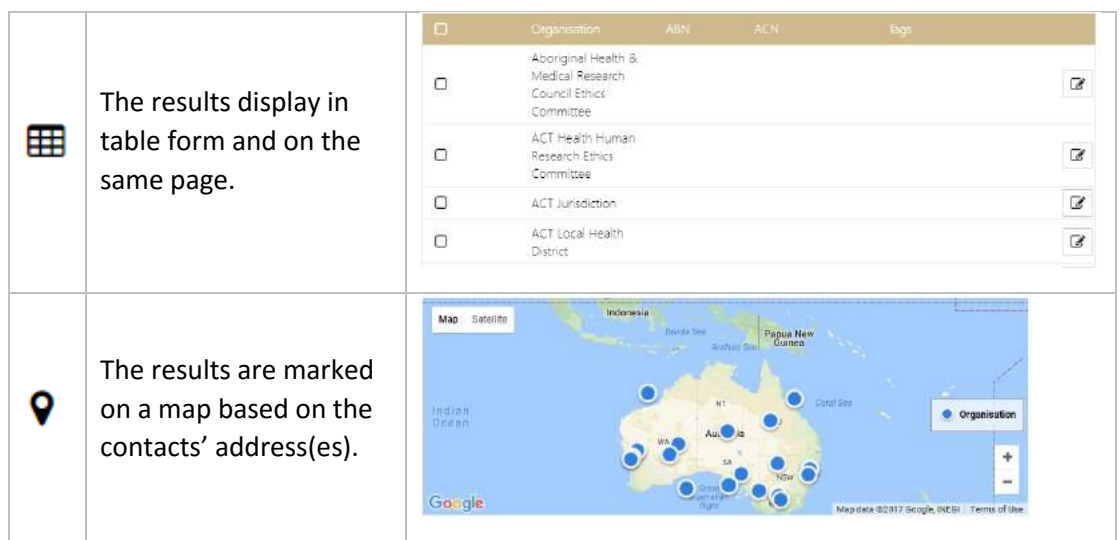

*Table 8.1: The Contact's different displays for search result(s).*

<span id="page-28-3"></span>6. When the search results are in table form, clicking *Edit* (8) of the contact records allows for editing in REGIS Contact Relationship Management.

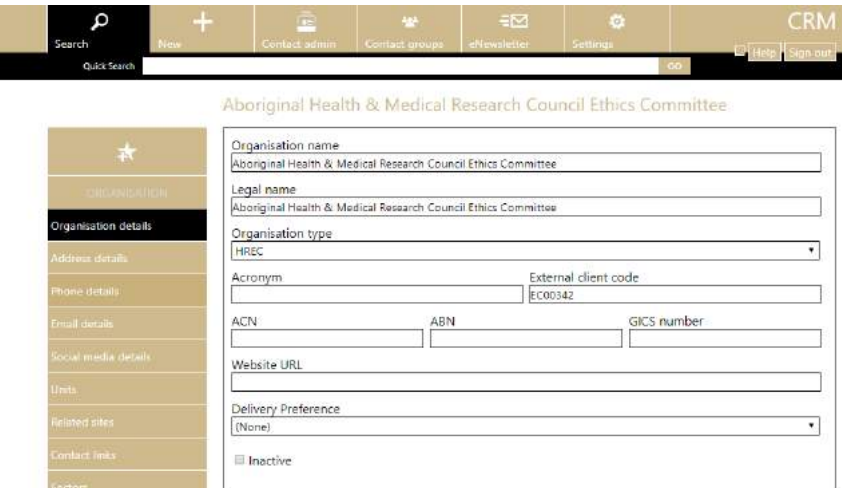

*Figure 8.6: The Contact is editable in REGIS Contact Relationship Management.*

### <span id="page-28-1"></span><span id="page-28-0"></span>8.2 New contact

г

1. Clicking *New contact* navigates to the *New contact* screen.

<span id="page-28-2"></span>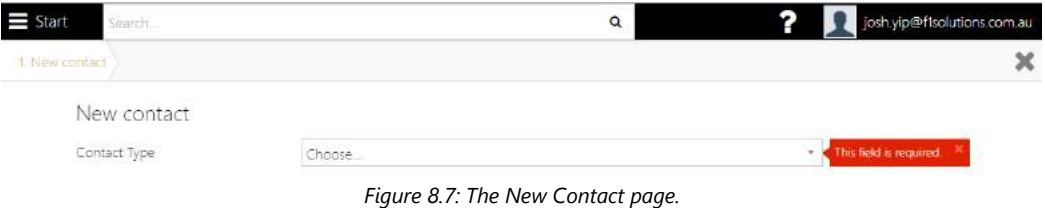

2. Select a *Contact type* from the drop down listing, click the blue arrow (>) to go to next page.

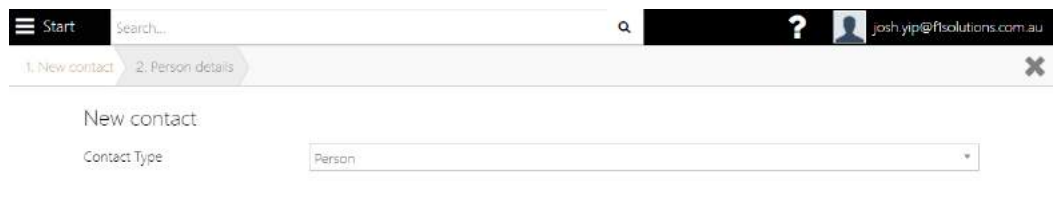

*Figure 8.8: The New Contact page – select Contact Type.*

<span id="page-29-0"></span>3. Fill up the details in the Person details page.

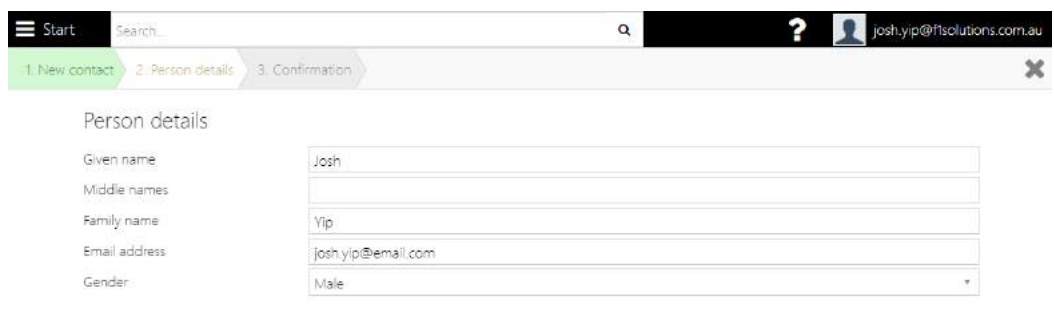

*Figure 8.9: The New Contact page – filling in Person details.*

<span id="page-29-1"></span>4. Click the blue arrow (>) to go to the *Confirmation* page.

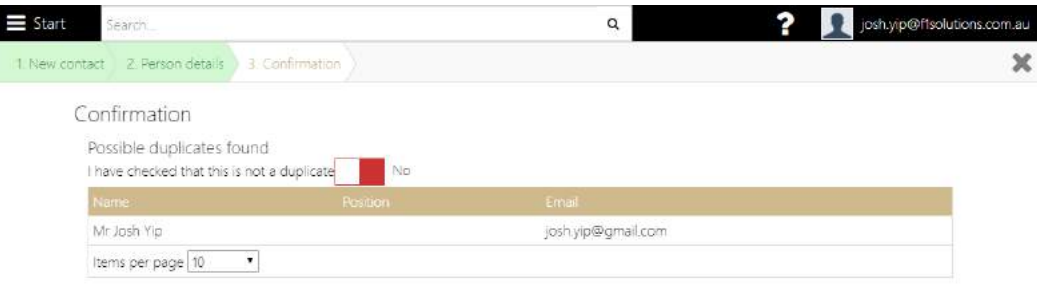

*Figure 8.10: The New Contact page – Confirmation of details.*

- <span id="page-29-2"></span>5. At the Confirmation page, there is a field to confirm whether the contact is duplicate.
- 6. Click  $\blacktriangleright$  to confirm creation of new contact.
- 7. Upon successful creation of a new contact, you will be redirected to REGIS Contact Relationship Management, the Contact Details page. You may proceed with filling up the rest of the necessary information, if required.

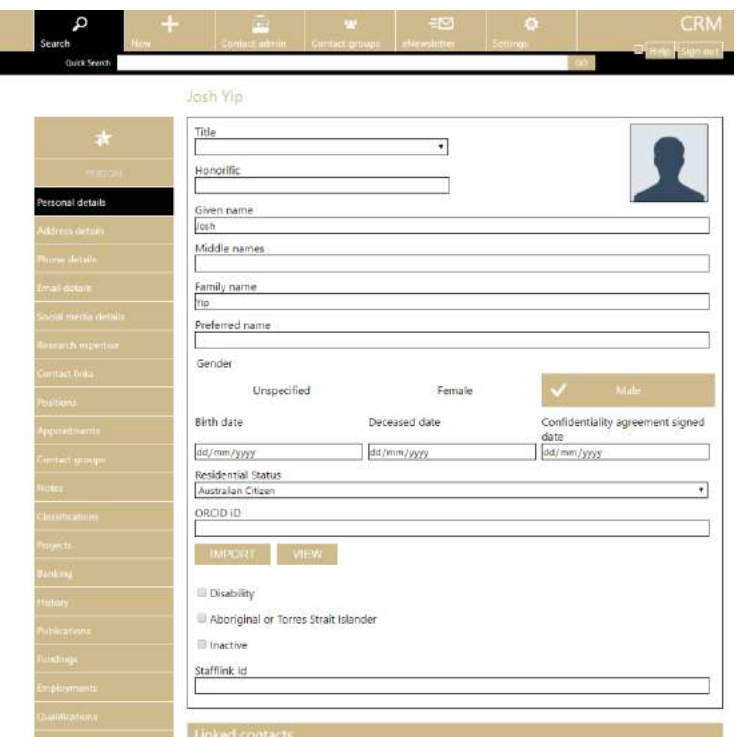

*Figure 8.11: The contact details in REGIS Contact Relationship Management.*

<span id="page-30-1"></span>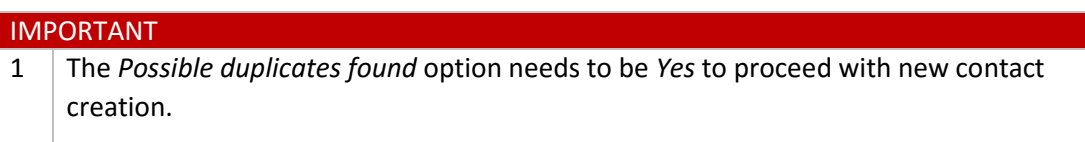

*Table 8.2: The Contact's different displays for search result(s).*

### <span id="page-30-3"></span><span id="page-30-0"></span>8.3 Merge Contact

1. Clicking Merge contact displays the Merge Contact screen.

| $\equiv$ Start<br>Search. |        | Q | josh.yip@f1solutions.com.au |
|---------------------------|--------|---|-----------------------------|
| Merge Contact             |        |   |                             |
| 1. Contacts 2. Preview    |        |   |                             |
| Contacts                  |        |   |                             |
| Merge                     | Choose | ٠ |                             |

*Figure 8.12: The Merge contact screen.*

<span id="page-30-2"></span>2. Select the *Contact type* from the drop down listing.

| $\equiv$ Start<br>Search         |           | ନ<br>josh.yip@ftsolutions.com.au<br>Q                                      |                |  |  |  |
|----------------------------------|-----------|----------------------------------------------------------------------------|----------------|--|--|--|
| Merge Contact                    |           | Person search                                                              | $x =$          |  |  |  |
|                                  |           | josł                                                                       | $\alpha$<br>r: |  |  |  |
| 1. Contacti<br>2. Preview        |           | Found 2 items                                                              |                |  |  |  |
| Contacts                         |           | Yip, Josh<br>Name<br>jash.yip@gmail.com<br>Email<br>+614 32345678<br>Phone |                |  |  |  |
| Merge                            | Person    | Yip, Josh<br>Name                                                          |                |  |  |  |
| Target contact<br>Source contact | Yip, Josh | josh.yip@email.com<br>Email                                                |                |  |  |  |

*Figure 8.13: The Merge contact screen.*

- <span id="page-31-0"></span>3. Select the *Target contact* and *Source contact* by clicking on .
- 4. Click the blue arrow (>) to go to the *Preview* page.

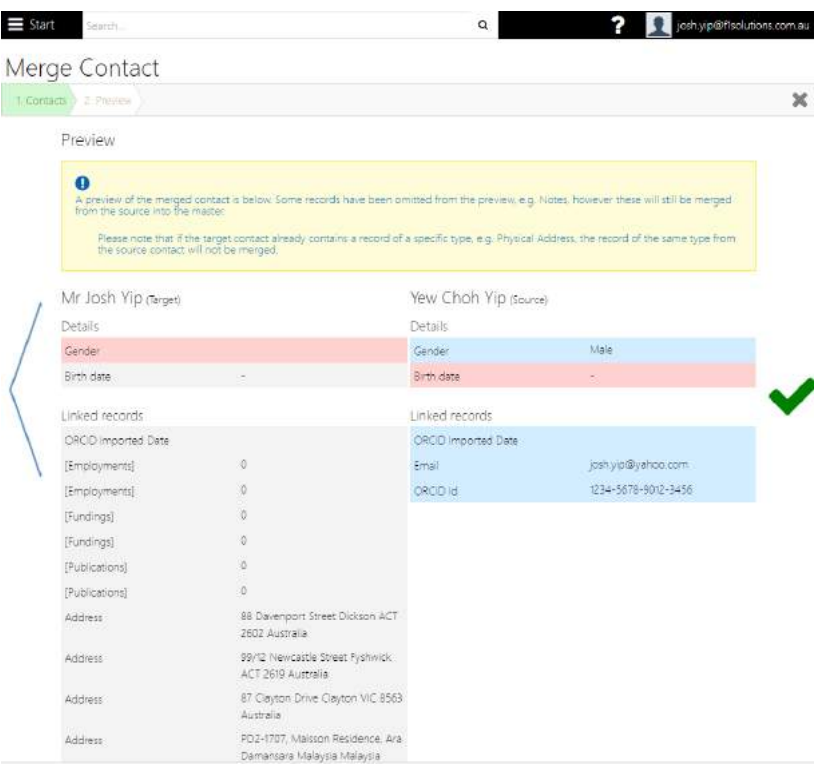

*Figure 8.14: The Merge contact preview screen.*

<span id="page-31-1"></span>

|                | <b>IMPORTANT</b>                                                                                                    |
|----------------|----------------------------------------------------------------------------------------------------|
| 1              | Inactive contacts cannot be set as Target contact or Source contact                                                                                                    |
| $\overline{2}$ | The Target contact and Source contact cannot be locked.                                                                                                    |
| 3              | The Target contact and Source contact must have same ORCID.                                                                                                    |
| 4              | Source contact information will be merged to the Target contact. Should there be<br>existing records of the Target contact, merging will not overwrite the Target contact's<br>record of a specific Type. |
| 5              | The system deletes Source Contact upon successful merging.                                                                                                    |

<span id="page-31-2"></span>*Table 8.3: Merge Contacts – Important points to note.*

### <span id="page-32-0"></span>8.4 Bulk Update

Г

1. Clicking *Bulk update* goes to the *Bulk Update* page of REGIS Contact Relationship Management in a new browser tab.

|                               |                                                                                                 |                    | 140 |  |
|-------------------------------|-------------------------------------------------------------------------------------------------|--------------------|-----|--|
| ā                             |                                                                                                 | <b>Bulk update</b> |     |  |
|                               |                                                                                                 |                    |     |  |
|                               | Select the record type to update, enter the text to find and enter the text to text to replace. |                    |     |  |
| ® Phone Number<br>Search text | Email Address                                                                                   |                    |     |  |
|                               |                                                                                                 |                    |     |  |
|                               |                                                                                                 |                    |     |  |
|                               |                                                                                                 |                    |     |  |
| Replace text                  |                                                                                                 |                    |     |  |

*Figure 8.15: The Bulk Update screen in REGIS Contact Relationship Management.*

- <span id="page-32-1"></span>2. The *Bulk Update* functionality allows for updates on the *Phone Number* and *Email Address* of more than one record.
- 3. Select *Phone Number* or *Email Address*.
- 4. Type in the *Search text* and *Replace text* as follows:

| <b>Quick Search</b>                                                                             | Contact admin | Lontart groups     | <b>eNewwatter</b> | Settman | Help Sign out |
|-------------------------------------------------------------------------------------------------|---------------|--------------------|-------------------|---------|---------------|
|                                                                                                 |               |                    |                   |         |               |
|                                                                                                 |               |                    |                   |         |               |
| ō                                                                                               |               | <b>Bulk update</b> |                   |         |               |
|                                                                                                 |               |                    |                   |         |               |
| Select the record type to update, enter the text to find and enter the text to text to replace. |               |                    |                   |         |               |
| Phone Number                                                                                    | Email Address |                    |                   |         |               |
| Search text                                                                                     |               |                    |                   |         |               |
| josh.yip                                                                                        |               |                    |                   |         |               |
|                                                                                                 |               |                    |                   |         |               |
| Replace text                                                                                    |               |                    |                   |         |               |
| ioshyip.                                                                                        |               |                    |                   |         |               |

*Figure 8.16: The Bulk Update screen with sample values.*

<span id="page-32-2"></span>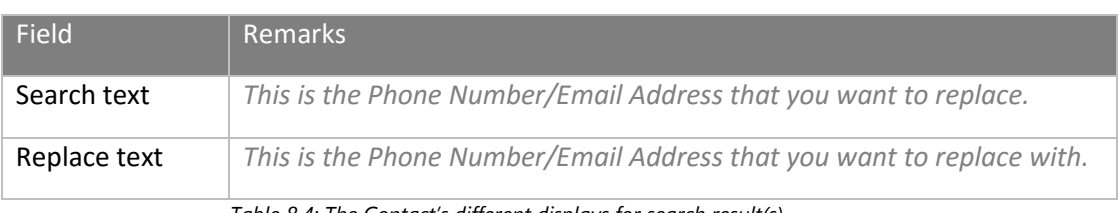

*Table 8.4: The Contact's different displays for search result(s).*

<span id="page-32-3"></span>The above example in the screen will replace all Email Addresses that has '*josh.yip*' with '*joshyip*'.

5. Clicking *SEARCH* will bring you to the results preview page.

| Quick Search                      |        |                             |                            |  |
|-----------------------------------|--------|-----------------------------|----------------------------|--|
| Ū                                 |        | <b>Bulk update</b>          |                            |  |
| <b>Bulk update search results</b> |        |                             |                            |  |
|                                   |        |                             |                            |  |
| CONTACT                           | TYPE   | OLD VALUE                   | NEW VALUE                  |  |
| Josh Yip                          | Person | josh.yip@email.com          | joshyip@email.com          |  |
| Mr Josh Yip                       | Person | josh.yip@f1solutions.com.au | joshyip@f1solutions.com.au |  |
| Mr Josh Yip                       | Person | josh.yip@gmail.com          | joshyip@gmail.com          |  |
| Mr Josh Yip                       | Person | josh.yip@yahoo.com          | joshyip@yahoo.com          |  |

*Figure 8.17: The Bulk Update screen with preview of new value(s).*

<span id="page-33-2"></span>6. Upon clicking *UPDATE*, the old values will be replaced with the new values.

### <span id="page-33-0"></span>8.5 Contact Groups

1. Clicking *Contact groups* goes to the *Maintain Groups* page.

| $\equiv$ Start           | Search.                    | Q               | josh.yip@f1solutions.com.au |
|--------------------------|----------------------------|-----------------|-----------------------------|
| Maintain Groups $\equiv$ |                            |                 |                             |
| <b>T</b> Filters         |                            |                 | ۵                           |
| Search                   |                            |                 |                             |
|                          | <b>x</b> Reset<br>Q Search |                 |                             |
| Found 2 Items            |                            |                 | R                           |
| Type:                    | Name A                     | Description     |                             |
| User                     | Chief Executive            | Chief Executive | C<br>面                      |
| Contact                  | Opt-In Notifications       |                 | $\alpha$<br>會               |
| Items per page 10        | $\blacksquare$             |                 |                             |

*Figure 8.18: The Maintain Groups screen.*

#### <span id="page-33-3"></span><span id="page-33-1"></span>**8.5.1 Search for existing groups**

1. Key in the required Group name on the Search box and click Search. The search result(s) displays on the same page.

<span id="page-33-4"></span>

| $\equiv$ Start    | Search                     |                    | $\mathbf Q$ | administrator |   |
|-------------------|----------------------------|--------------------|-------------|---------------|---|
|                   | Maintain Groups $\equiv$   |                    |             |               |   |
| <b>T</b> Filters  |                            |                    |             |               |   |
| Search            | cot                        |                    |             |               |   |
|                   | Q Search<br><b>x</b> Reset |                    |             |               |   |
| Found 1 item      |                            |                    |             |               | R |
| Туре              | Name >                     | <b>Description</b> |             |               |   |
| Contact           | Opt-In Notifications       |                    |             | В             | 會 |
| Items per page 10 | S.                         |                    |             |               |   |

*Figure 8.19: The search result.*

- 2. Clicking Edit  $(\mathbb{F})$  displays the related type (Application, Contact, Project, User) tied to the group.
- 3. Clicking Menu ( $\equiv$ ), then *Add Contacts*, allows to add the related type (Contact, User, ) to the required group.

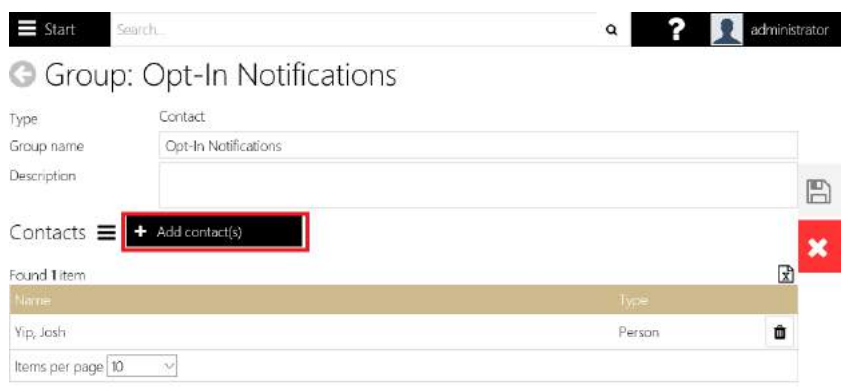

*Figure 8.20: Add the related type item to group.*

- <span id="page-34-0"></span>4. Type in the required and press *Enter* or click **Q**.
- 5. Click/Tick the check box(es) to select items to add.
- 6. Click  $\blacksquare$  to add the selected records.

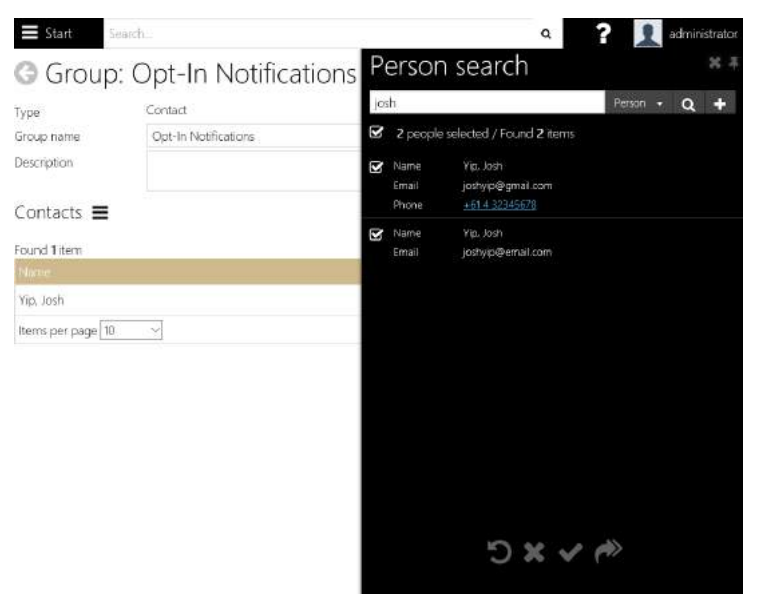

*Figure 8.21: Add the related type item to group.*

<span id="page-34-1"></span>7. The items/records added are in green:

| $\equiv$ Start    | Search                        | $\alpha$ | administrator |
|-------------------|-------------------------------|----------|---------------|
|                   | G Group: Opt-In Notifications |          |               |
| Type              | Contact                       |          |               |
| Group name        | Opt-In Notifications          |          |               |
| Description       |                               |          | P             |
| Contacts $\equiv$ |                               |          |               |
| Found 2 items     |                               |          | $\vec{x}$     |
| Name              |                               | Type     |               |
| Yip, Josh         |                               | Person   | û             |
| Yip, Josh         |                               | Person   | 仚             |
| Items per page 10 | N                             |          |               |

*Figure 8.22: Add the related type item to group.*

<span id="page-35-1"></span>8. Click Save  $\left(\Box\right)$  to save the changes.

### <span id="page-35-0"></span>**8.5.2 Add new group**

1. From the *Maintain Groups* screen, click on Menu (**)**, and select *Add group*.

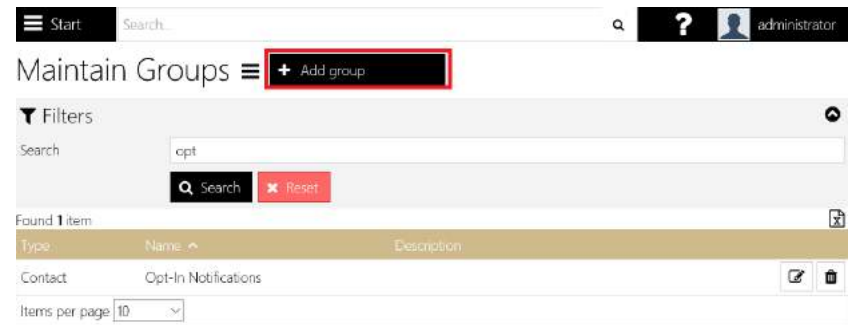

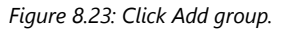

- <span id="page-35-2"></span>2. The *New Group* page is displayed.
- 3. Fill in the following fields:

<span id="page-35-3"></span>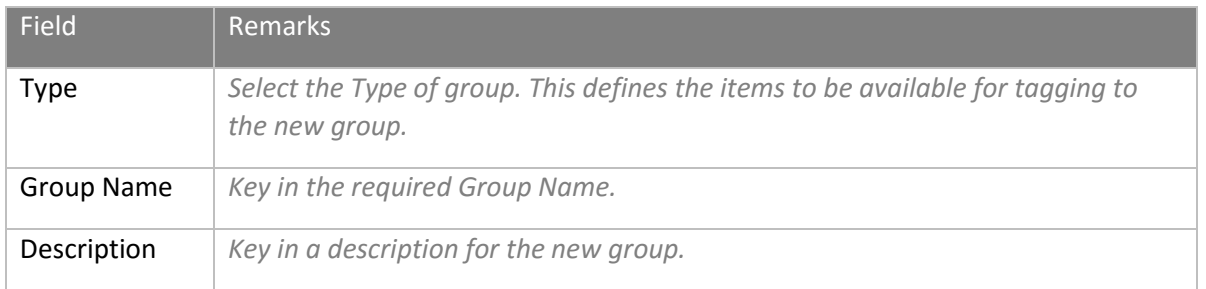

#### *Table 8.5: The fields of a group.*
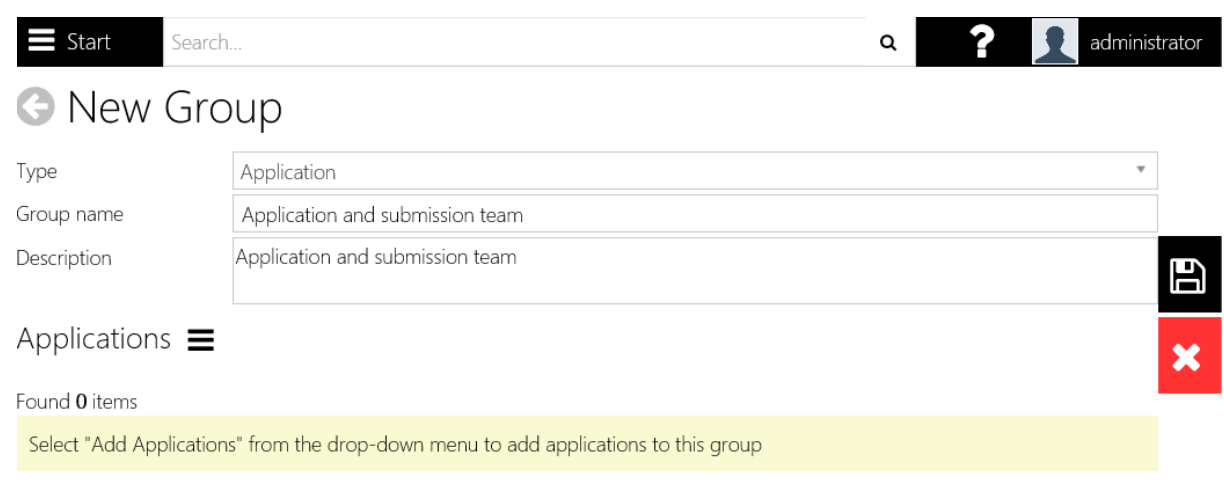

*Figure 8.24: Click Add group.*

- 4. Click on Menu ( $\equiv$ ), and select *Add application*. Please take note that the *Menu* is based on the selected *Type*. If it is of type *Application*, you will see the *Add application* option.
- 5. The available selection item to be added are Applications.

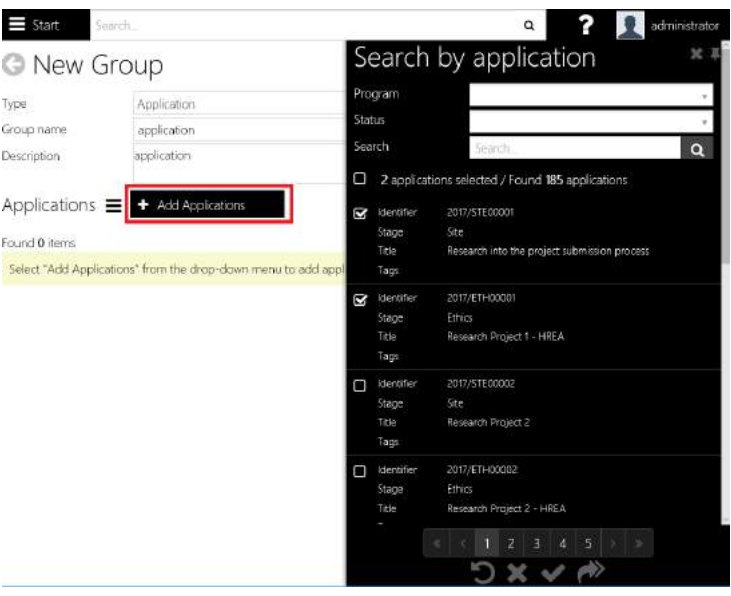

*Figure 8.25: Click Add applications.*

- 6. Click  $\blacksquare$  to add the selected records.
- 7. Click Save  $\left(\Box\right)$  to save the changes.

# 8.6 Contact Address Coordinate

1. Clicking on *Contact address coordinates* opens a new browser tab that navigates to REGIS Contact Relationship Management's *Empty Coordinate Report*.

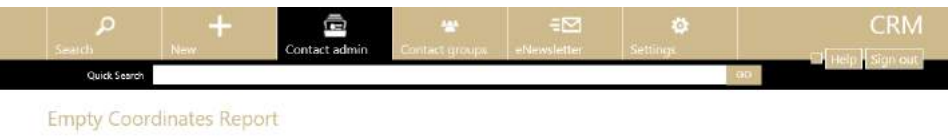

The following is a list of contacts having at least one address with no coordinates recorded.

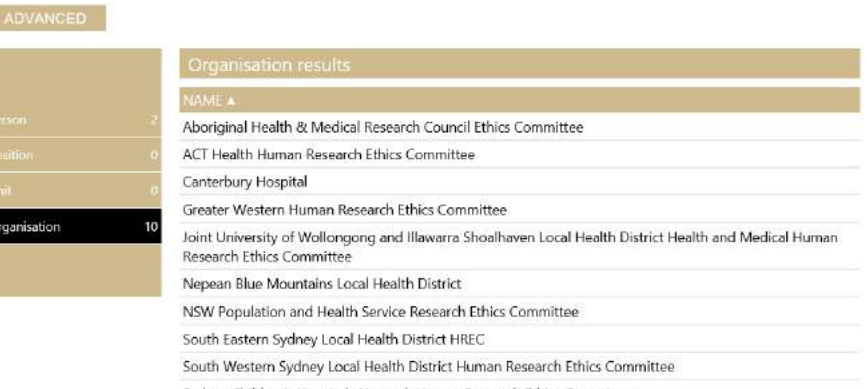

Sydney Children's Hospitals Network Human Research Ethics Committee

*Figure 8.26: The Empty Coordinates Report in REGIS Contact Relationship Management.*

# 8.7 Unlock Contacts

o

## 1. Clicking *Unlock contacts* navigates to the *Unlock Contacts* page.

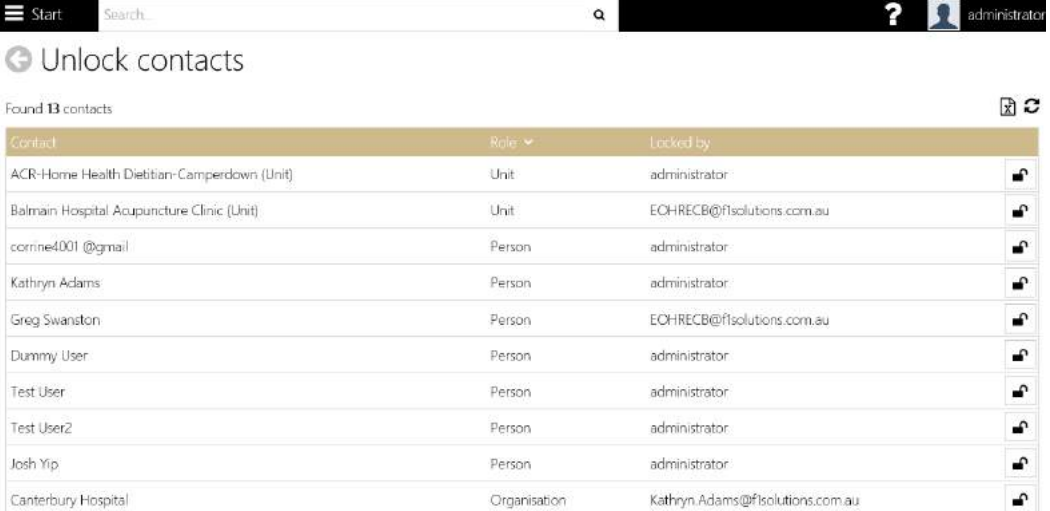

*Figure 8.27: The locked contacts are displayed on the page.*

2. The following are the functionality of the *Unlock contacts* page:

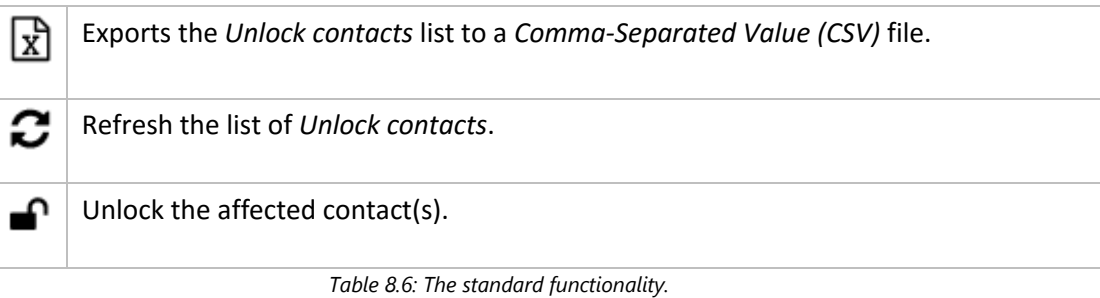

*End of section Contacts*

#### Project Management Options 9

# 9.1 Simple Project Search

You can search for projects by Title, Keyword, Reference or Project Id using the basic search options.

1. Click Start and select Project.

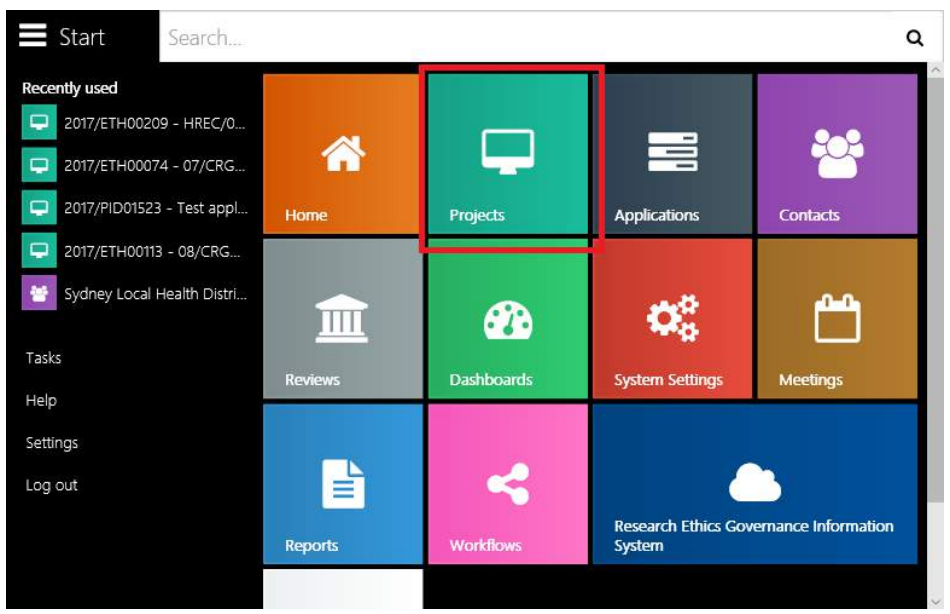

*Figure 9 1: The Projects selection in the menu.*

2. Click on the Projects tile. The Project home screen is displayed.

| Search<br>Start |              | $\alpha$                                                                                                    | administrator  |
|-----------------|--------------|----------------------------------------------------------------------------------------------------|----------------|
| Search          | Copy project | Change identifier                                                                                                    | Unlock project |
| Favourites (0)  |              | Recent Projects                                                                                                    |                |
|                 |              | $\mathbf{r}$ . $\mathbf{r}$ . $\mathbf{r}$ . $\mathbf{r}$ . $\mathbf{r}$ . $\mathbf{r}$ . $\mathbf{r}$ . $\mathbf{r}$ . $\mathbf{r}$ . $\mathbf{r}$ |                |

*Figure 9 2: The Projects selection in the menu.*

3. Click on the *Search* tile in Project home screen.

| Search<br>Start |                     | Q                                                                      | administrator  |
|-----------------|---------------------|------------------------------------------------------------------------|----------------|
| Search          | 4T.<br>Copy project | Change identifier                                                      | Unlock project |
|                 |                     | Recent Projects                                                        |                |
| Favourites (0)  |                     | $F_{\text{current}}$ $\Omega$ $\Omega$ . The project Coareb tile meanu |                |

*Figure 9 3: The project Search tile menu.*

- 4. Enter required words or partial words to search.
- 5. The left side of the Project search screen is a list of filter criteria that can be used. Click on the area to include the required criteria.

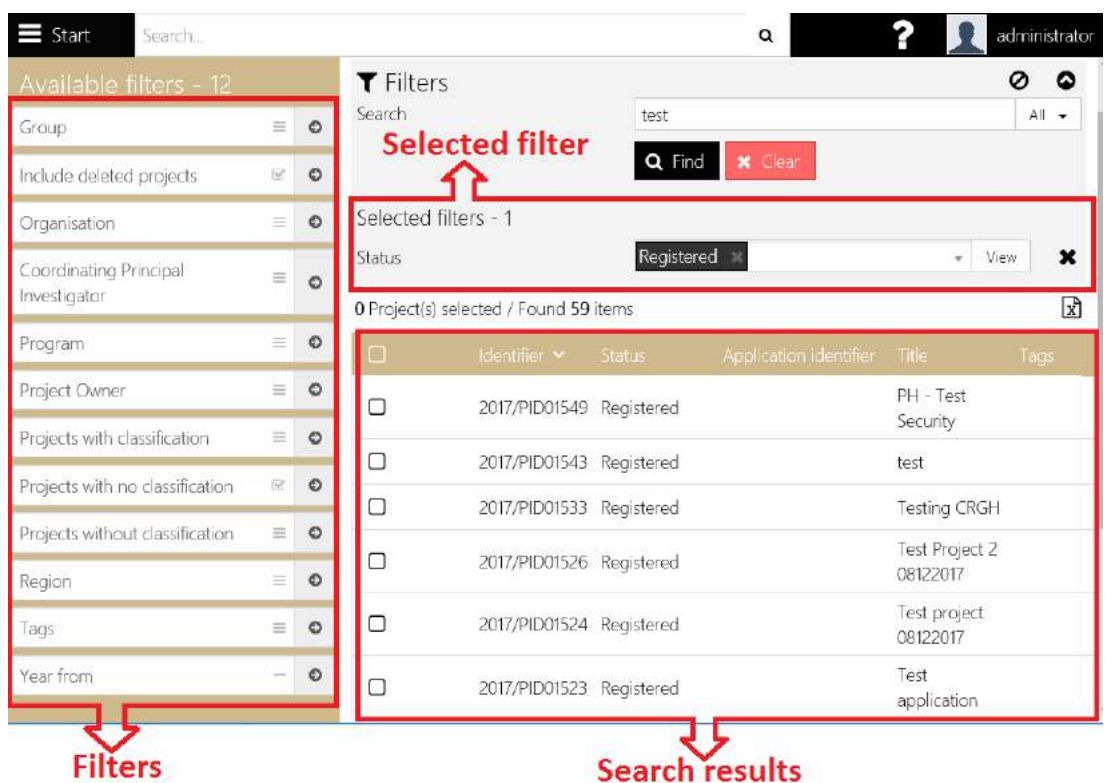

6. Click *Find* and the results will be display below the search criteria section.

*Figure 9 4: The project Search page with selected criteria and results.*

- 7. Click on a project in the list to open the project in *View* mode; or click  $\mathbb G$  to open the project in *Edit* mode.
- 8. On the Search box, users are able to select the search phrase on the following:

| <b>T</b> Filters                       |                   | ۵<br>Ø                                      |
|----------------------------------------|-------------------|---------------------------------------------|
| Search                                 | test              | All:<br>٠                                   |
|                                        | x Clear<br>Q Find | Title                                       |
|                                        |                   | Short Title                                 |
| Selected filters - 1                   |                   | Tags                                        |
| <b>Status</b>                          | Registered        | Application identifier<br><b>Identifier</b> |
| 0 Project(s) selected / Found 59 items |                   | All                                         |

*Figure 9 5: The project Search scope.*

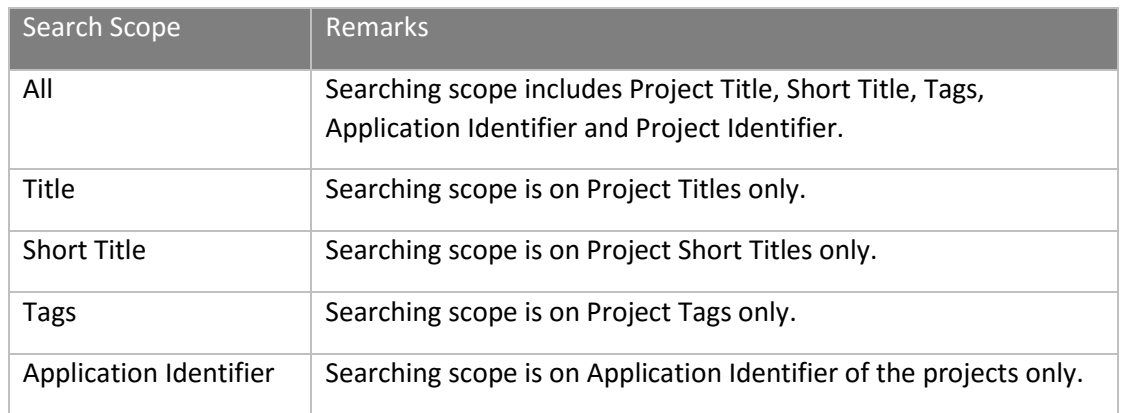

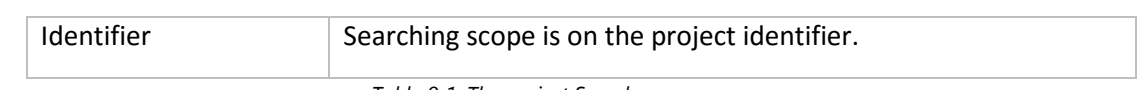

*Table 9 1: The project Search scope.*

### **Tips:**

- Click the **Reset** button to clear the search bar.
- To view all projects, leave the search bar blank.
- Click the Export icon  $(\overline{\mathbb{R}})$  to export the project list to a *Comma Separated File* (.csv) file.

# 9.2 Copy Project

The **Copy project** option can be helpful when creating projects in REGIS Internal Portal with similar attributes. As with the **New project** option, you can use the **Copy project** option to create the new project, with basic attributes, and add and update project details and milestones in the Project Viewer.

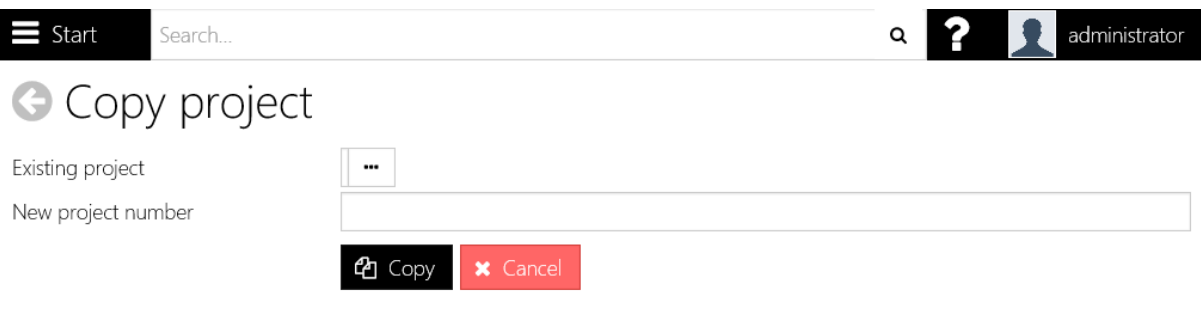

*Figure 9 6: The copy project screen.*

You will not be able to perform any Net related functions for a copied project, such as online expert reviews or milestones submission through the Project Portal; however, you will be able to manage the project as normal for most functions.

1. Search and select the Project ID for the project to copy.

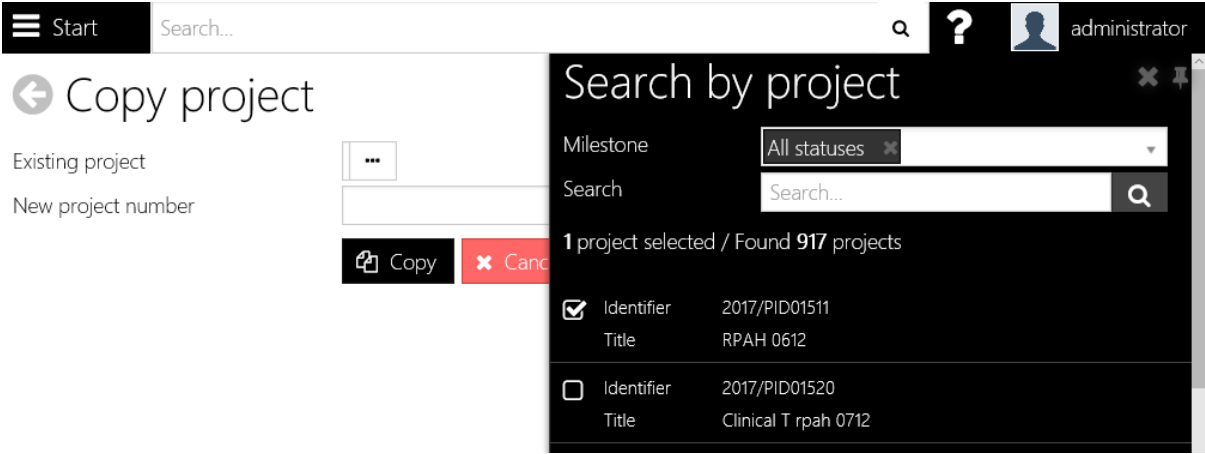

*Figure 9 7: The copy project screen.*

2. Enter a new project number and click Copy.

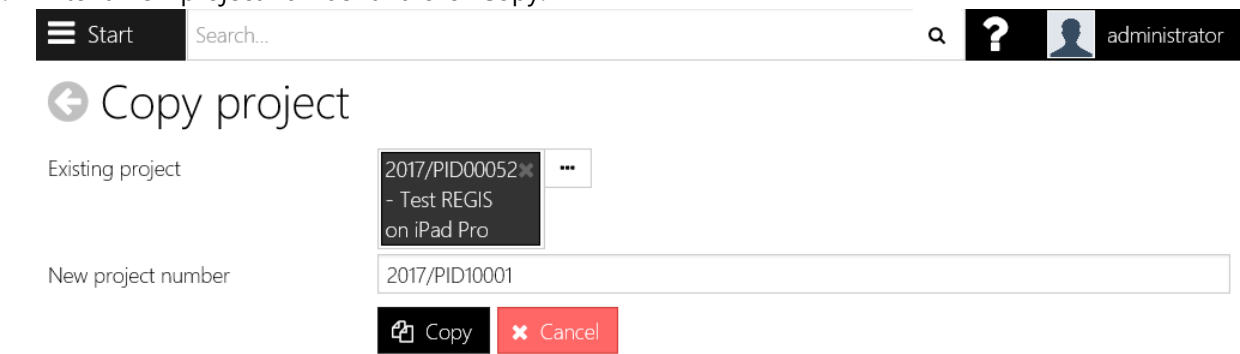

*Figure 9 8: Selected existing project and new project number.*

3. All standard details, related documents and milestones will be copied to the new project. You will notice that some information e.g. Comments are not copied.

## 9.3 Change project identifier

The project number is used to identify the project within REGIS Internal Portal. You can modify the project number using the Change project identifier option.

1. Search and select the Project ID to change

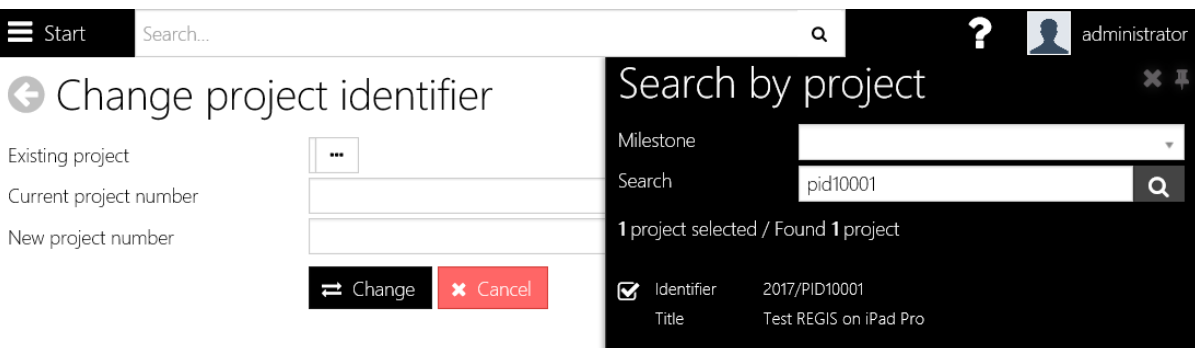

*Figure 9 9: The change project identifier screen.*

- 2. Enter the Project ID to confirm.
- 3. Enter a new project number.
- 4. Click **OK.**

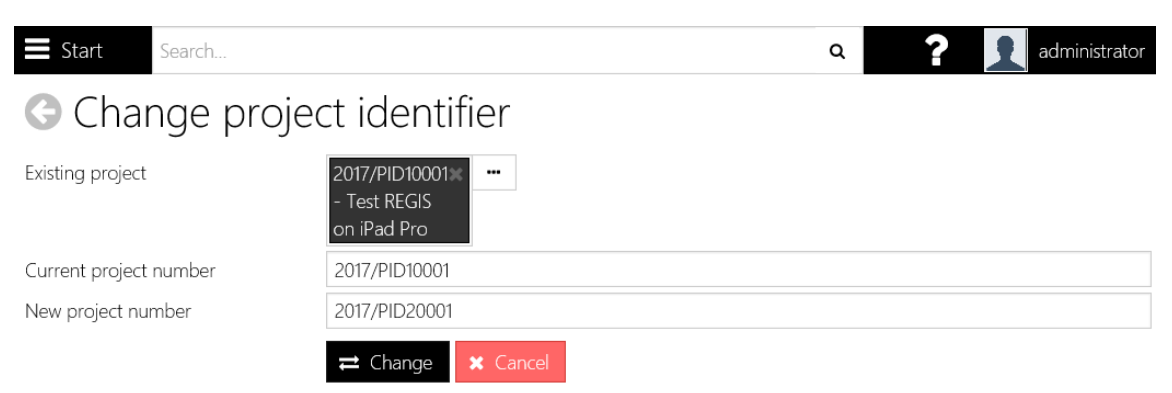

*Figure 9 10: The change project identifier screen.*

# 9.4 Unlock Project

Many people can open and view the same project at the same time; however, only one person at a time can edit and save changes to a project.

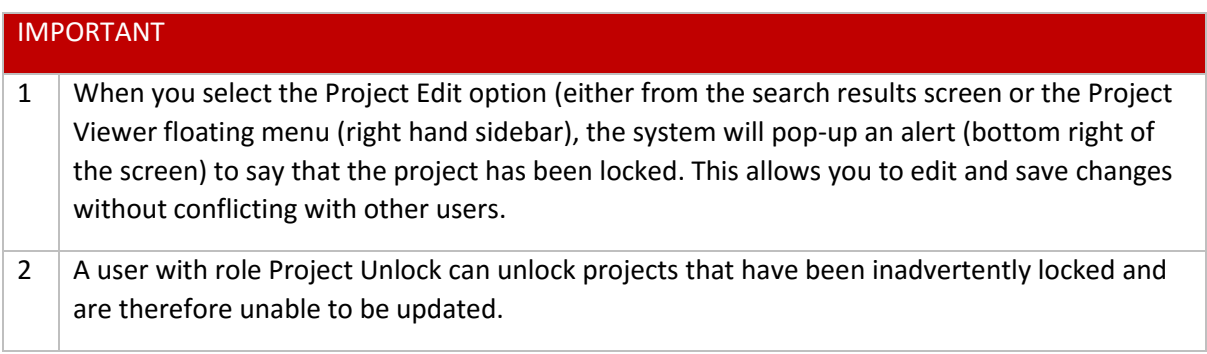

*Table 9 2: Important points for projects.*

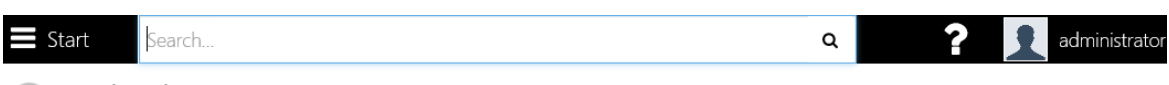

# **O** Unlock project

ิ⊠ ∂ Found 3 projects F1 Solutions, Administr 2017/PID00029 E2E 4 Phase therapy  $\mathbf{f}$ ator A survey of the understanding, skills and management of Faecal Incontinence (FI) amongs 2017/STE00990 Tamminedi, Padma t Australian healthcare professionals ெ LNRSSA/16/CRGH/25 2017/PID00050 2010 Risk Research Tamminedi, Padma ெ

*Figure 9 11: The Unlock project screen, showing currently locked projects.*

*End of section Project Management Options*

#### Application Management  $10<sup>1</sup>$

The Application(s) are available upon registration of a project. Users are required to go to the Application page of Projects to fill up the necessary sections and performing submission.

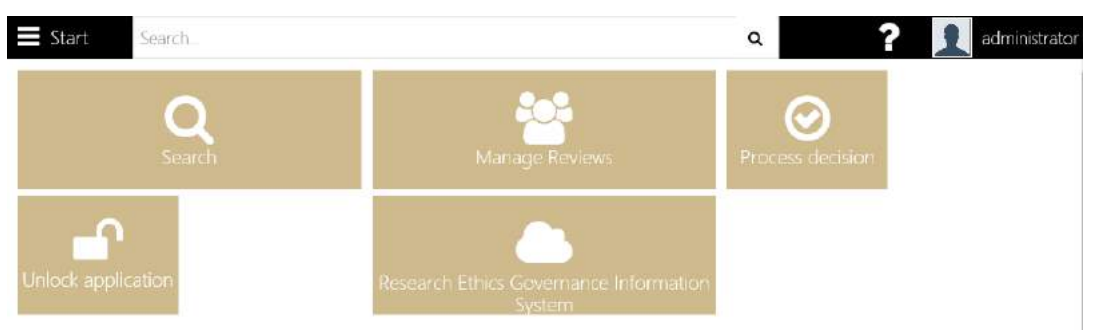

*Figure 10 1: The Application home screen.*

**Application Search:** Use the application search screen to filter the application list and navigate to the Application Viewer. Use the Application Viewer to view basic application information including a summary of internal and external reviews; create application related tasks and comments and add related documents.

**Manage Reviews**: Expert Reviewers/Reviewers are allocated to applications. They can complete and submit an online assessment and comment on the value of each application. The data is then collated into a report which can be used to inform the outcome of the application.

**Process Decision**: Decision notification letters are generated, distributed and acknowledged.

**Unlock Application**: Unlocks available locked applications.

**Research Ethics Governance Information System**: Launches the REGIS External portal.

# 10.1 Application Search

The Application Search screen allows you to:

- 1. List applications using filter criteria
- 2. View basic information about applications
- 3. Record an eligibility check for an application (if eligibility is turned on for your implementation you will see the eligibility  $\left( \frac{4}{3} \right)$  and download  $\left( \frac{4}{3} \right)$  buttons displayed in the grid).

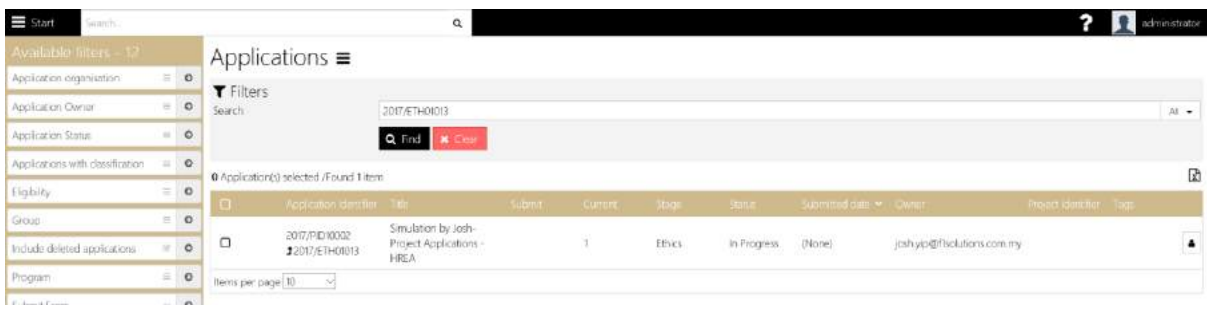

*Figure 10 2: The Application Search screen.*

### **Tips**:

 Data for applications that are not granted funding will only ever be visible within the Application viewer by searching for applications by status 'Unsuccessful'

### **10.1.1 View all applications**

To view all applications, select the **Find** command and browse through the results.

### **10.1.2 Search for applications**

To filter the search results using a search filter:

1. Select the arrow to the right of the filter name to add the filter to the filters area of the screen

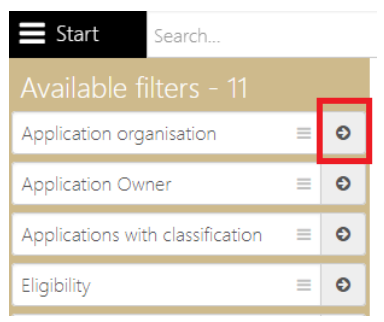

*Figure 10 3: Clicking the arrow will add the filter.*

2. Select the filter element(s) to search by

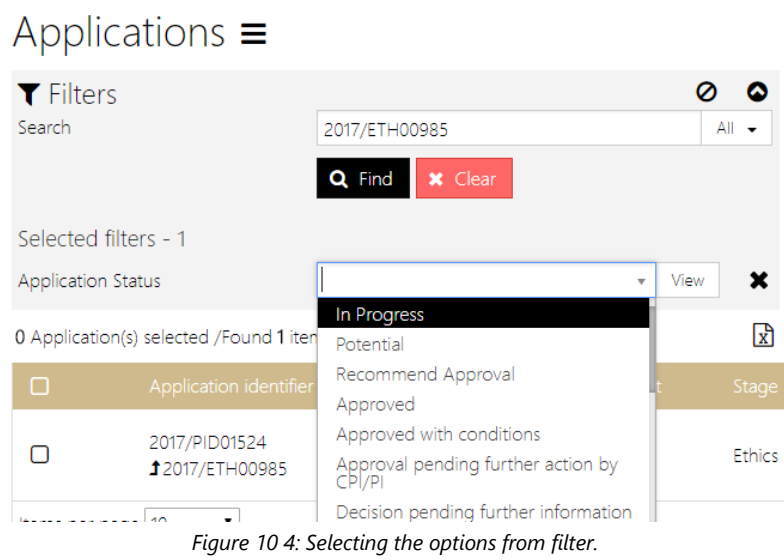

3. Click Find and page through the search results.

### **Notes:**

- Select the **X** to the right of the search filter to remove it from the filters form
- Select an application in the search results to open the application in the Application Viewer
- Enter free text into the Search field to limit the search results to applications that include that keyword, application identifier

# 10.2 Application Viewer

To view the application details in the Application Viewer:

- 1. Search for the application.
- 2. Click the application in the grid.

|                                            | Applications $\equiv$                  |                                           |                |           |         |               |                          |                             |                        |                       |          |         |                           |
|--------------------------------------------|----------------------------------------|-------------------------------------------|----------------|-----------|---------|---------------|--------------------------|-----------------------------|------------------------|-----------------------|----------|---------|---------------------------|
| <b>T</b> Filters<br>Search                 |                                        | 2017/ETH00985<br>Q Find<br><b>*</b> Clear |                |           |         |               |                          |                             |                        |                       |          | $\circ$ | 49.46                     |
| Selected filters - 1<br>Application Status |                                        | Select Some Options                       |                |           |         |               |                          |                             |                        |                       | $-$ V-8n |         | $\boldsymbol{\mathsf{x}}$ |
|                                            | B Application(s) selected /Found 1 nem |                                           |                |           |         |               |                          |                             |                        |                       |          |         | $\sqrt{x}$                |
| 日                                          | Application Volentifier                | Title:                                    | <b>SELENTE</b> | Current - | $-500%$ | <b>Status</b> | Submitted date > Ewner   |                             | Project charging a Tag |                       |          |         |                           |
| $\Box$                                     | 2017/91001524<br>#2017/ETH00985        | Test project 08122017 -<br>HREA           |                | ჟ         | Ethics  | Submitted     | 11/12/2017 9:43:02<br>AM | josh yin@flsolutions.com.au |                        | $\blacktriangle$<br>۰ | 土        | 日の      |                           |
| items per page 10                          | $\cdot$                                |                                           |                |           |         |               |                          |                             |                        |                       |          |         |                           |

*Figure 10 5: Selecting the application from the search results.*

- josh.yip@f1solutions.com.au  $\equiv$  Start Search.  $\Omega$ 2 2017/ETH00985 - Test project 08122017 -Submitted Ethics **HRFA** 2017/PID01524 Application Tags (None) ■☆ ④ ◎ 9 ● Summary Summary Organisations Application Related applications Test project 08122017 - HREA Title Short Title  $\overline{\mathbf{1}}$ Submit version  $\tilde{\mathbb{1}}$ Current version **VALUATION** Ethics Stage Yip, Josh (josh.yip@f1solutions.com.au) Owner Editors (None) (None) Viewers Principal organisation Sydney Local Health District Human Research Ethics Committee - Concord Repatriation General Hospital Start date
- 3. The Application will be shown on the Application Summary page.

- *Figure 10 6: The application is shown on the applications summary page.*
- 4. Navigate to the *Details*, *Management* and *Evaluation* nodes as required for more information on the application.

#### **Notes:**

• The floating toolbar includes the following commands:

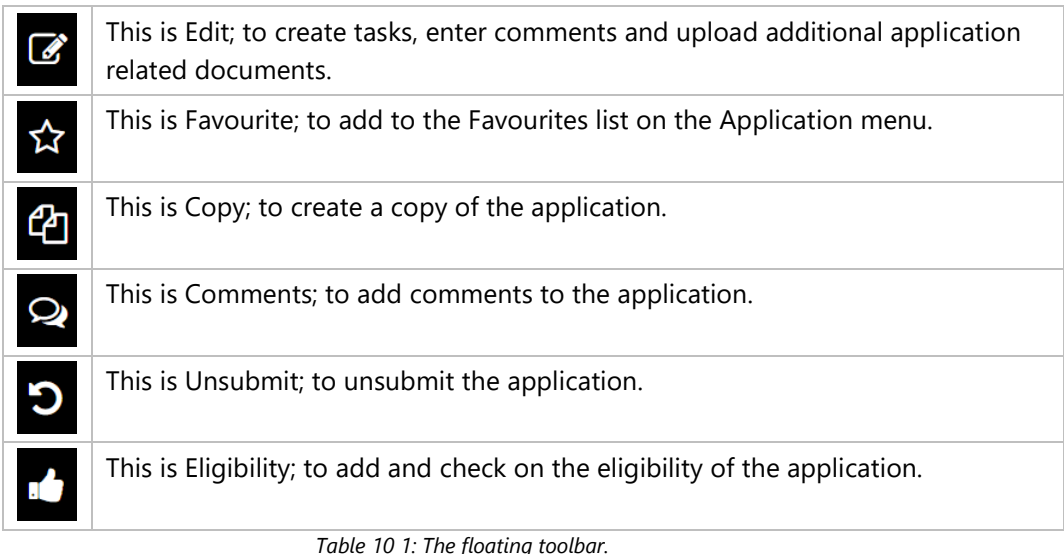

You will not be able to edit an application where the status is 'In progress'.

## 10.3 Eligibility Assessment Wizard

An Eligibility assessment is performed against set criteria. Each criterion is marked as either eligible or not and a comment may be added. A user with delegation eligibility approval A can assess the application and a user with eligibility approval B can approve the assessment and update the eligibility status to either Eligible or Ineligible (alternate statuses may Approved for transfer or Not approved for transfer). Alternately, a user with both Eligibility A & Eligibility B can review and approve in the same step.

1. From the eligibility pane you can choose to **review** the previously performed eligibility review, to record an **assessment** of the review (approve or disprove the recommendation) or to download the **report**.

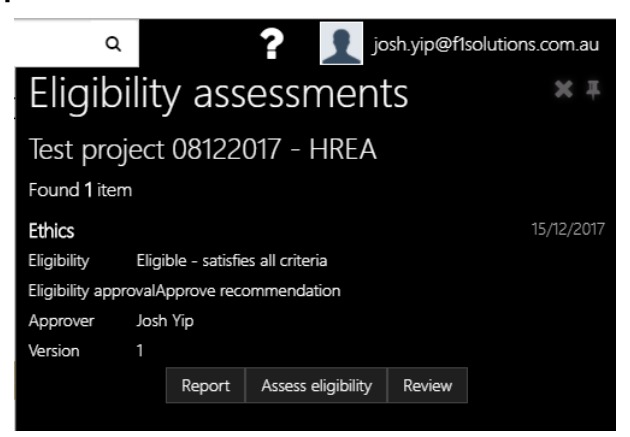

*Figure 10 7: The Eligibility Assessments screen for an application.*

2. Click the **+** symbol to begin an eligibility assessment. The wizard will step you through the process.

- 3. Select the eligibility icon  $\mathbb{C}$  to display the eligibility assessments pane.
- 4. View the application  $\mathbb{F}$  and attachments  $\mathbf{F}$  from the application list or from within the wizard
- 5. Applications and attachments are available for download by clicking **A** Download application or Lownload attachments .
- 6. A user with both delegation levels can record the eligibility review and approve the review in the same step.

### **10.3.1 Update the status**

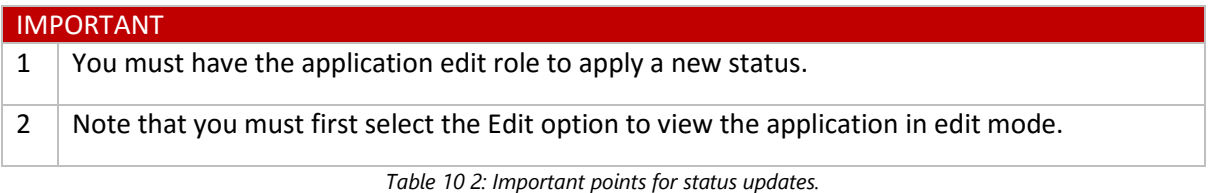

| 2017/ETH00985 - Test project 08122017 - HREA |                   |               |             |               | Eligible      |
|----------------------------------------------|-------------------|---------------|-------------|---------------|---------------|
| 2017/PID01524<br>Tags (None)                 |                   |               |             |               | Ethics        |
| Timeline                                     | Status            |               |             |               | B             |
| Classifications                              | Found 3 items     |               |             |               | $\mathbf{x}$  |
| Clinical Trial - First Patient               | Date <sup>v</sup> | <b>Status</b> | <b>User</b> | Date of entry | 玲             |
| Enrolment                                    | 15/12/2017        | Eligible      | Yip, Josh   | 15/12/2017    | ඇ             |
| Clinical trial patient enrolment             | 11/12/2017        | Submitted     | Yip, Josh   | 11/12/2017    |               |
| Comments                                     | 08/12/2017        | In Progress   | Vip, Josh   | 08/12/2017    |               |
| Contacts                                     | Items per page 10 | ۷             |             |               |               |
| Decisions                                    |                   |               |             |               | $\frac{1}{2}$ |
| Eligibility                                  |                   |               |             |               |               |
| Groups                                       |                   |               |             |               |               |
| History                                      |                   |               |             |               |               |
| Meetings                                     |                   |               |             |               |               |
| Related documents                            |                   |               |             |               |               |
| <b>Reviews</b>                               |                   |               |             |               |               |
| Status                                       |                   |               |             |               |               |
| Tasks                                        |                   |               |             |               |               |

*Figure 10 8: The application status.*

From the Application Viewer heading:

- 1. Ensure you are in Edit mode, else click on the  $\overrightarrow{C}$  to go to Edit mode.
- 2. Select the Status displayed in the top right hand corner of the Application Viewer.

| 2017/ETH00985 - Test project 08122017 - HREA<br>2017/PID01524<br>Tags |                   |               |           |            | Eligible -<br>$\alpha$<br>Not approved<br>Not Authorised<br>Submission Pending |
|-----------------------------------------------------------------------|-------------------|---------------|-----------|------------|--------------------------------------------------------------------------------|
| Timeline                                                              | Status $\equiv$   |               |           |            | Suspended                                                                      |
| Classifications                                                       | Found 3 items     |               |           |            | Terminated<br>Submitted                                                        |
| Cinical Trial - First Patient                                         | Data wi           | <b>Status</b> | User:     |            | Withdrawn by applicant<br>Declined                                             |
| Enrolment                                                             | 15/12/2017        | Eligible      | Yip, Josh |            | Ineligible                                                                     |
| Clinical trial patient enrolment                                      | 11/12/2017        | Submitted     | Mid. Josh |            | Eligible                                                                       |
| Comments                                                              | 08/12/2017        | In Progress   | Yip, Josh | 08/12/2017 |                                                                                |
| Contacts:                                                             | Items per page 10 | ٠             |           |            |                                                                                |
|                                                                       |                   |               |           |            |                                                                                |

*Figure 10 9: The Application status drop-down list for selection.*

- 3. Update the status by selecting the required status from the drop-down list.
- 4. Click  $\overline{\mathbf{B}}$  to save.

#### From the Management node:

- 1. Select Management>Status
- 2. Select the Add Status option from the menu

| 2017/ETH00985 - Test project 08122017 - HREA<br>2017/PID01524<br>Tags |                  |             |           |                      | Eligible +<br>Ethics |
|-----------------------------------------------------------------------|------------------|-------------|-----------|----------------------|----------------------|
| Timeline:<br>Classifications                                          | Status           | Add status  |           |                      | E                    |
|                                                                       | Found 3 items    |             |           |                      | R<br>☆               |
| Clinical Trial - First Patient                                        | <b>Tate M</b>    | Status      | User      | <b>Date of entry</b> |                      |
| Enrolment                                                             | 15/12/2017       | Elioible.   | Vip, Josh | 15/12/2017           | ආ                    |
| Clinical trial patient enrolment                                      | 11/12/2017       | Submitted   | Vip, Josh | 11/12/2017           |                      |
| Comments:                                                             | 08/12/2017       | In Progress | Yip. Josh | 08/12/2017           | Q                    |
| Contacts                                                              | tems per page 10 | ۰           |           |                      |                      |

*Figure 10 10: Adding the Application status from the Status menu.*

3. Select the Status from the Status dropdown.

| + Add status             |                  |             |               |               |
|--------------------------|------------------|-------------|---------------|---------------|
| Status date              | 15/12/2017       |             |               |               |
| Status:                  | Abandonad        |             |               | $\rightarrow$ |
|                          | x Cancel<br>图 Ok |             |               |               |
| Found 3 items            |                  |             |               | $\mathbb{F}$  |
| Date M -                 | Status'          | <b>User</b> | Date of entry |               |
|                          | Eligible         | Yip, Josh   | 15/12/2017    |               |
|                          |                  |             |               |               |
| 15/12/2017               | Submitted        | Vip, Josh   | 11/12/2017    |               |
| 11/12/2017<br>08/12/2017 | In Progress      | Yip, Josh   | 08/12/2017    |               |

*Figure 10 11: Select the Application status from the Status drop down list.*

4. Select **OK** to save the new status.

# 10.4 Manage Reviews

 $\mathbf{r}$ 

÷.

1. Clicking on Manage Reviews displays the Manage Reviews page. There are available filters on the left which are usable by clicking the arrow to the right of the filter to add it into the page for values input/selection.

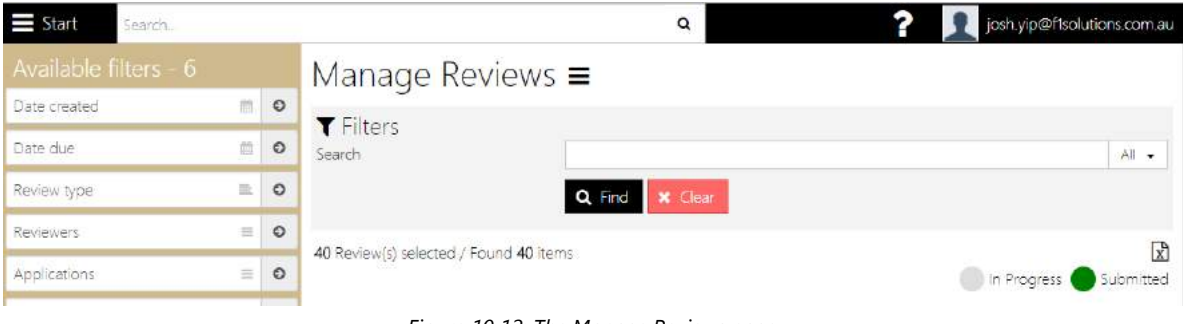

*Figure 10 12: The Manage Reviews page.*

2. Note the visualisations on the Manage reviewer access screen provide instant feedback on the status of reviews.

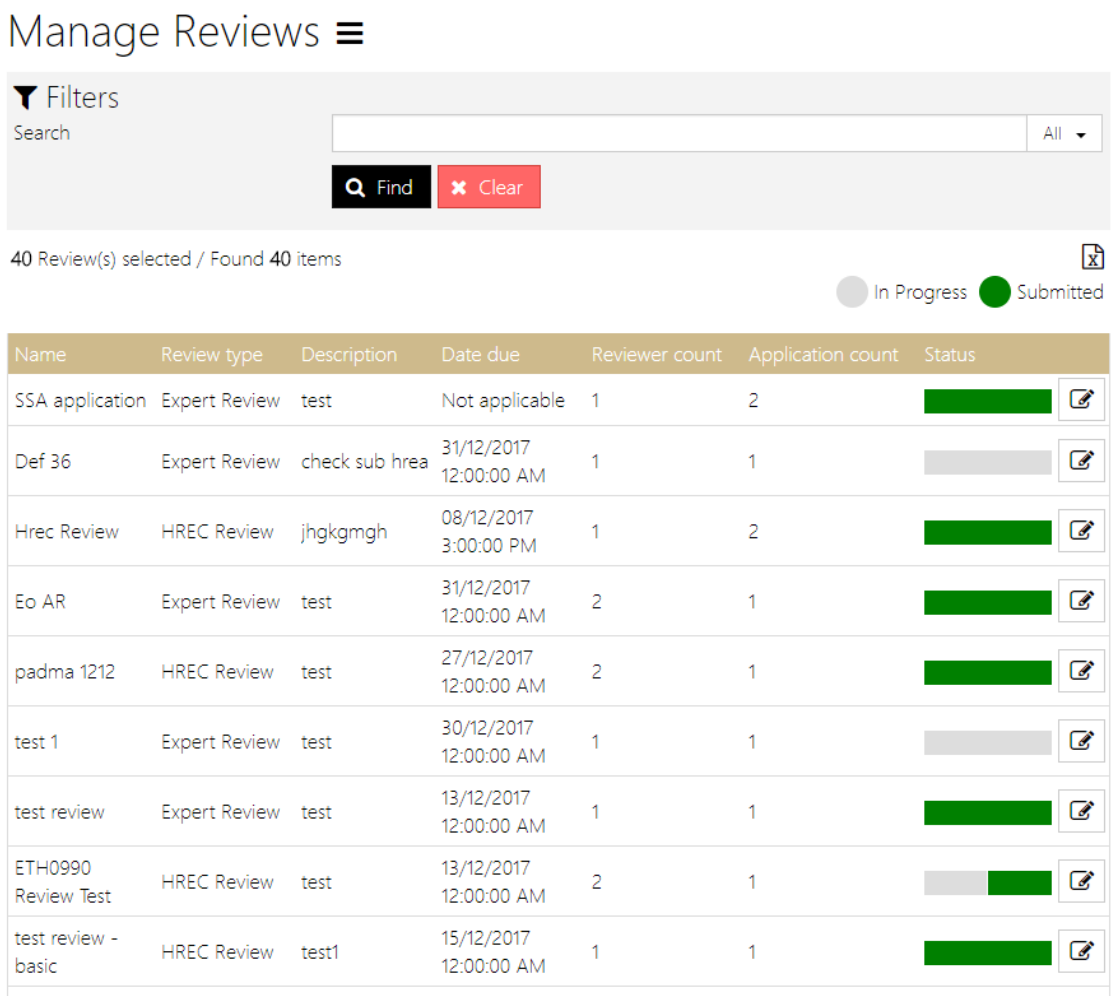

*Figure 10 13: .Search results and the review statuses.*

3. Clicking on the search result item displays the Edit Review page as follows:

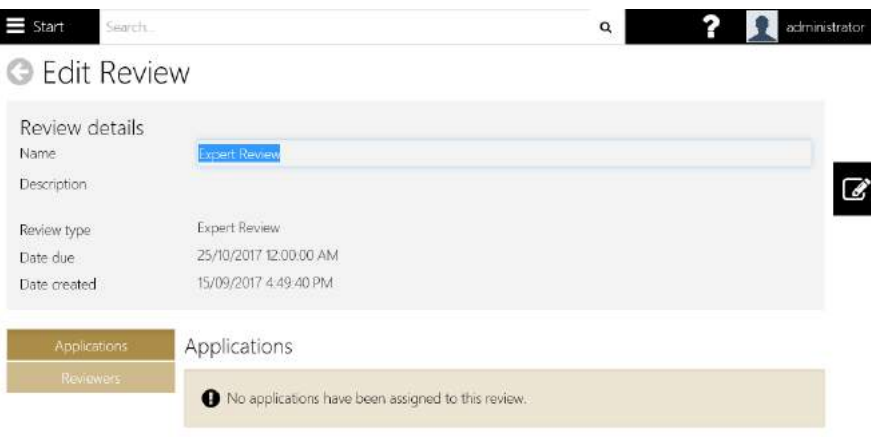

*Figure 10 14: The Edit Review screen.*

4. Click to edit the selected application. You will be able to change the Name, Description, Review type, Date due, and Date created.

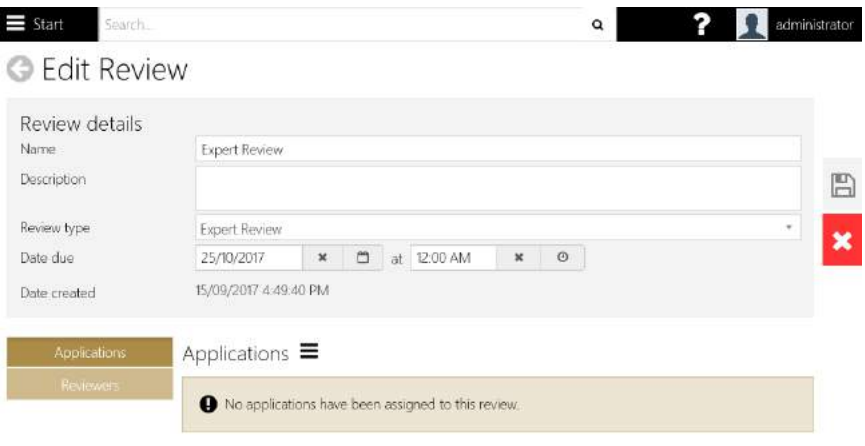

*Figure 10 15: Click Edit to enable screen in Edit mode.*

5. Click on Applications to add any required applications to the review

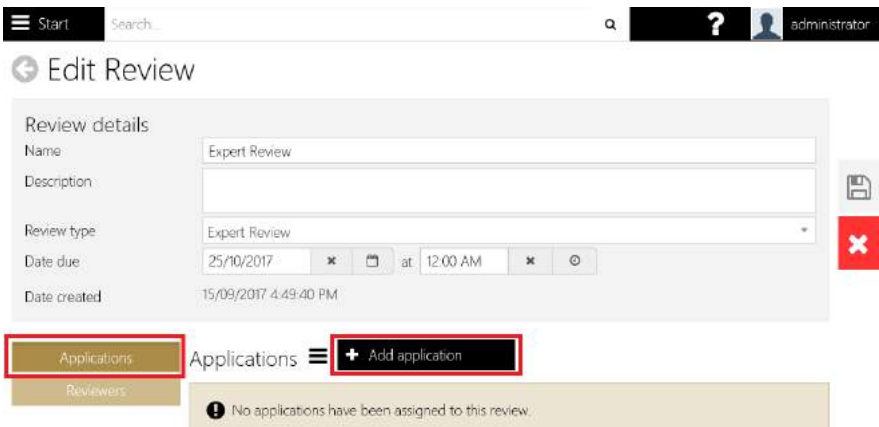

*Figure 10 16: Click on Applications menu and click Add application to add in application.*

6. Click Reviewers to add additional reviewers.

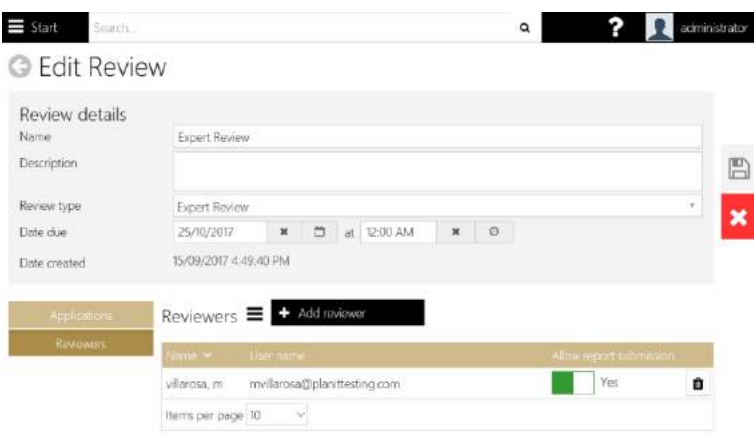

*Figure 10 17: Click on Reviewers menu and click Add reviewer.*

# 10.5 Process Decision

The process decision screen assists you to generate the decision notification letters, distribute them via email, and acknowledge receipt by the applicant. Alternately, you may upload a letter generated outside the system as either a word document or a PDF which will be attached in the email.

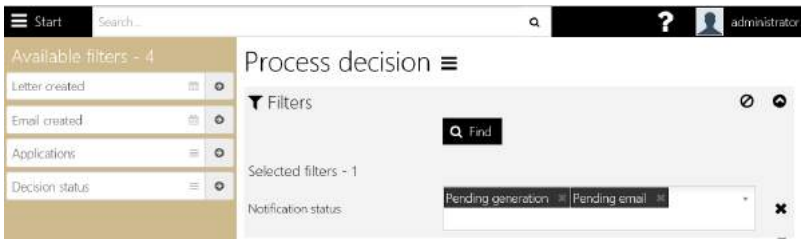

*Figure 10 18: The Process Decision screen.*

### **Tip:**

- This process can be performed end-to-end for a single application, or you may choose to send all emails in a single action. For more information on sending the decision emails in bulk see **Bulk Decision Email** section below.
	- 1. Select Applications>Process Decision.
	- 2. Select the Decision Status and/or Notification Status.

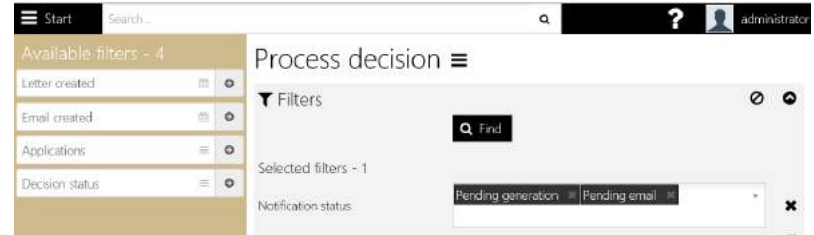

*Figure 10 19: The Process Decision screen.*

- 3. Click Find. The results are shown on the same page.
- 4. Click to select the application.

## **10.5.1 Bulk Decision Email**

You may choose to send all decision emails at the same time. Before beginning this process, ensure that the notification status is 'Pending generation' i.e. the letter has been generated (if required) and uploaded for each application. To send the decision email in bulk:

- 1. Select Process Decision
- 2. Select Notification Status "Pending Generation"
- 3. Select the Items per page 'All'
- 4. Select the checkbox to select all items on the page

Tip: To review the letters prior to sending, select **Bulk Download** from the menu.

5. Select **Bulk send email**

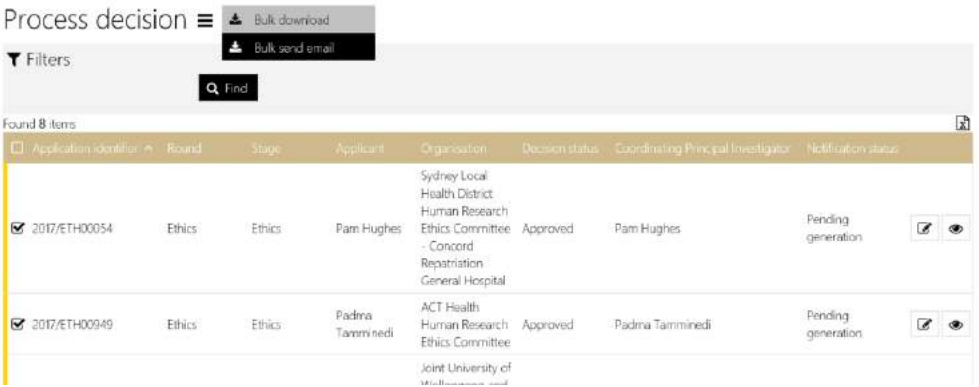

*Figure 10 20: The Bulk send email option.*

6. The following notification will be displayed

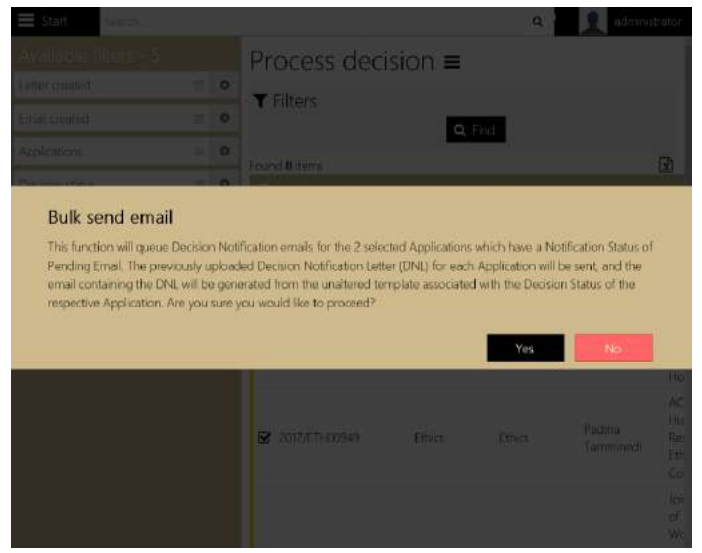

*Figure 10 21: The Bulk send email confirmation screen.*

7. Select **Yes** to confirm the action

*The emails are sent to the Pending Emails queue. To access the Pending Emails queue you must be a user with Admin role.*

#### 11 Reporting

REGIS Internal Portal consists of System reports and the ability to create custom reports using the Report designer. Reports that you have accessed recently are listed in the *Recent Reports* list. You can mark reports you access regularly as favourites and they will always appear in the *Favourites* list.

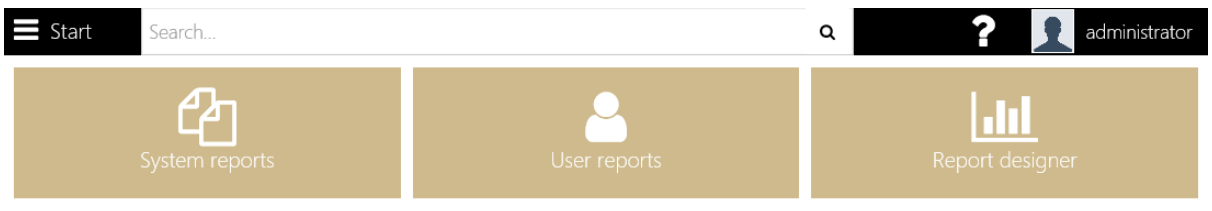

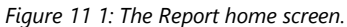

# 11.1 System Defined Reports

The **System defined** reports are presented in a structured manner according to function. To view the system defined report:

- 1. Start > Reports
- 2. Select System Reports

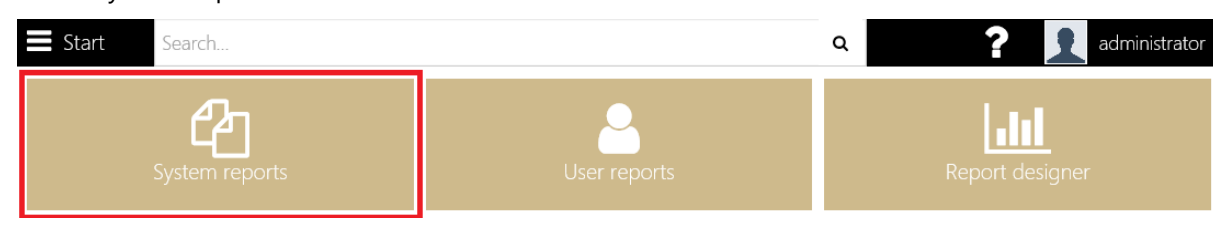

*Figure 11 2: The System reports menu.*

### 3. Select a report sub-menu, e.g. Application

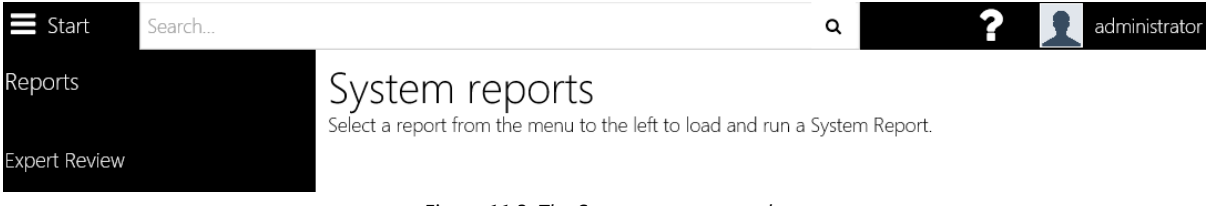

*Figure 11 3: The System reports sample.*

## 11.2 User Reports

Reports that you create, or that have been shared with you, are visible in **User Reports** > My Reports.

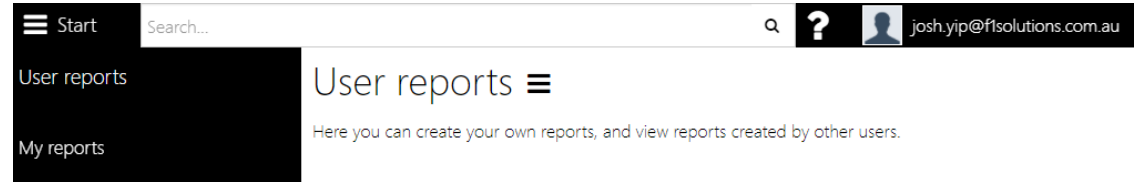

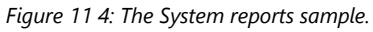

To run a report:

- 1. Select the report from the menu
- 2. The report viewer opens and the report is loaded

# 11.3 Report designer

The Report designer page takes you straight to the download page. Select **Install** to download a setup file. You can find the setup file in the downloads folder or on the downloads toolbar.

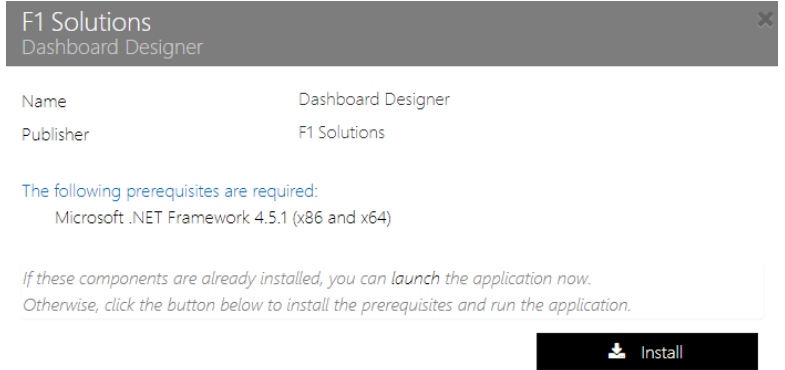

*Figure 11 5: The Dashboard/Report Designer download prompt.*

### **Notes:**

- You can download the report designer from the User reports menu or from the Report Designer page.
- Select the Star  $\hat{X}$  in the floating toolbar to mark the report as a favourite
- Select the Share option to share a report with another user (this may be a report you have designed or that has been shared with you)
- Select the Delete **or all option to remove the report from your User Reports menu.** If you have shared this report with another user, selecting Delete will not remove the report from their My reports menu. If a user shared the report with you, you can select Delete without impacting the original users access to the report.

To download Dashboard/Report Designer:

1. Select the Setup file and follow the prompts to install the Dashboard/Report designer.

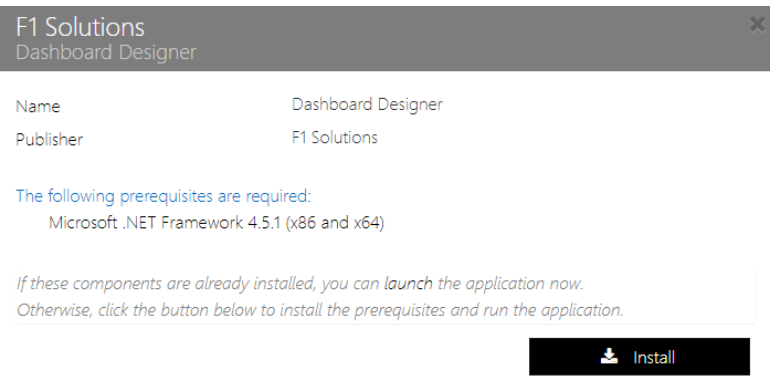

*Figure 11 6: The Dashboard/Report Designer download prompt.*

2. Select the Report designer

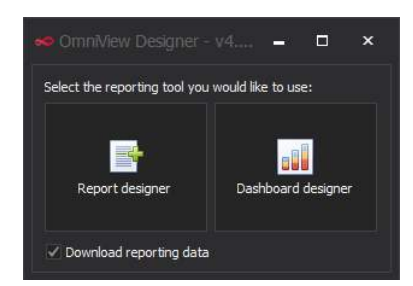

*Figure 11 7: The Dashboard/Report Designer selection after successful installation.*

- 3. Select the New report option to launch the query designer.
- 4. See the *Creating a data source* topic for information on using the Query designer
- 5. Design your report
- 6. Select Server > Save or Server > Save As (only reports saved to the Server are visible within REGIS Internal Portal)
- 7. Enter a name for the report
- 8. Enter a description of the report
- 9. Select **OK**
- 10. The report is now visible in the **User reports** list

## 11.4 Share a report

To share a report:

- 1. Select the report from the User Reports > My reports menu to view the report in the report viewer.
- 2. Select the Share option from the floating toolbar.

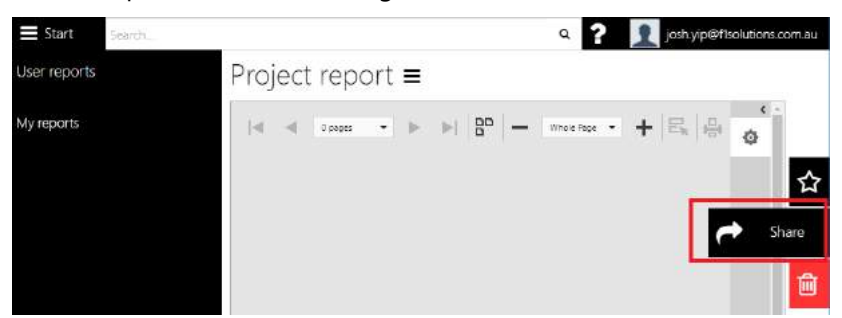

*Figure 11 8: Sharing of user report(s).*

- 3. Click the + icon to display the User search pane (on the right hand side of the screen)
- 4. Search for the person you would like to share the report with.

### Project report  $\equiv$

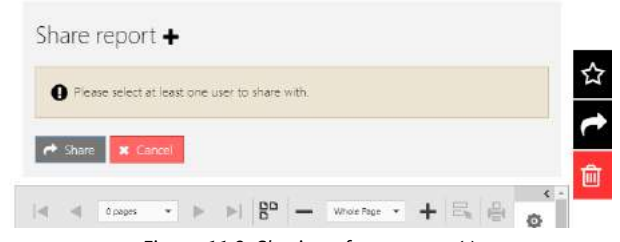

*Figure 11 9: Sharing of user report(s).*

5. Select the person from the list.

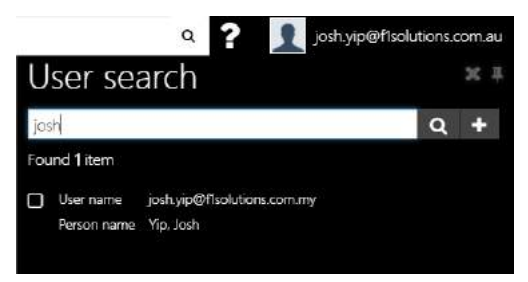

*Figure 11 10: Selecting user(s) to share report with.*

- 6. Repeat steps 4 and 5 as many times as you require
- 7. Select the **Share** button.
- 8. The report is now listed in the My reports menu for each person you selected to share the report with.

*End of section Reporting*

# 12 Meetings

### **12.1.1 Meetings**

The Meeting feature facilitates the creation of meeting events and invitations related to applications and projects.

To create a new meeting:

1. Click on Create new meeting from the menu.

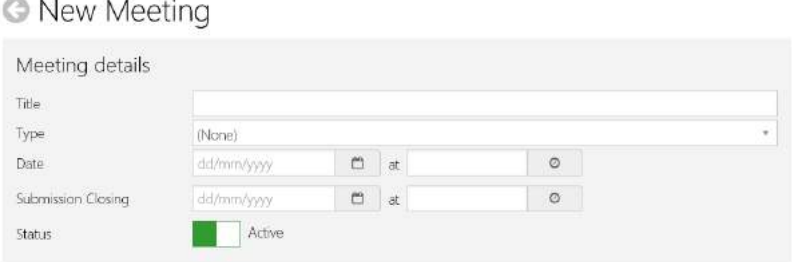

*Figure 12 1: Selecting user(s) to share report with.*

2. Key in and select the necessary values.

### **12.1.2 Attendees**

1. From the Attendees sub-screen menu, click Add Attendee and search for a user.

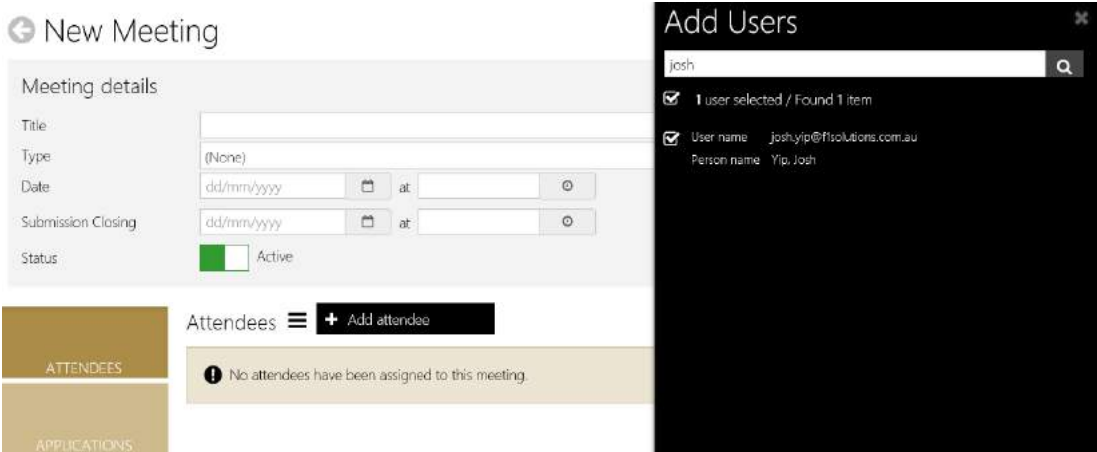

*Figure 12 2: Selecting attendee(s) to add into meeting.*

- 2. Check on the box the left of the user.
- 3. Click  $\blacksquare$  to add as attendee to the meeting.

### **12.1.3 Applications**

- 1. From the Applications sub-menu, click Add application.
- 2. Search for application(s) based on a program or status, or just click Search.
- 3. Select application(s) by checking/ticking the box beside an application.
- 4. Click  $\blacksquare$  to add selected application(s) to the meeting.

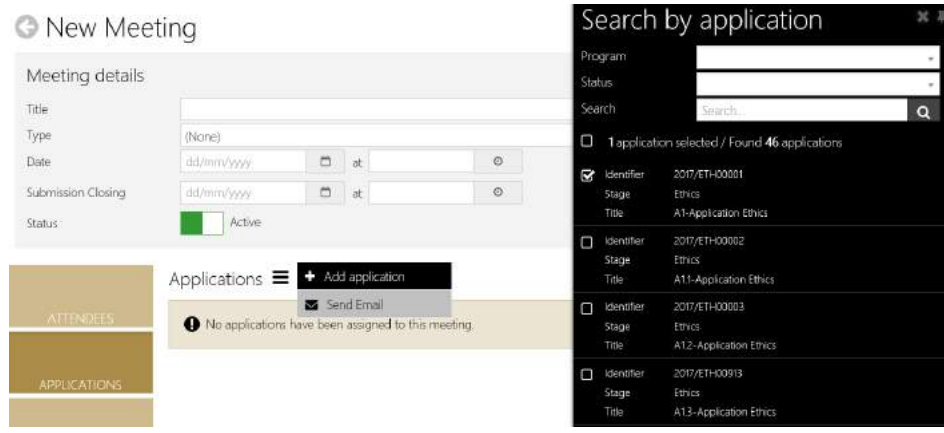

*Figure 12 3: Selecting Application(s) to add into meeting.*

### **12.1.4 Milestones**

- 1. From the Applications sub-menu, click Add milestone.
- 2. Search for milestone(s) based on a program or status, or just click Search.
- 3. Select milestone(s) by checking/ticking the box beside an application.
- 4. Click  $\blacksquare$  to add selected milestone(s) to the meeting.

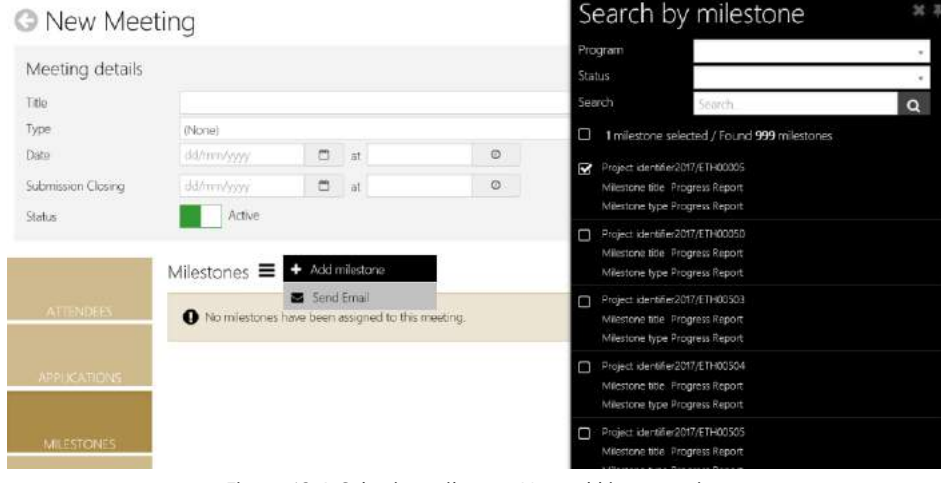

*Figure 12 4: Selecting milestone(s) to add into meeting.*

### **12.1.5 Amendments & Other Notifications**

- 1. From the Amendments & Other Notifications sub-menu, click Add related document.
- 2. Search for document(s) based on Project/Application, a program, document type or just click Search.
- 3. Select document (s) by checking/ticking the box beside a document.

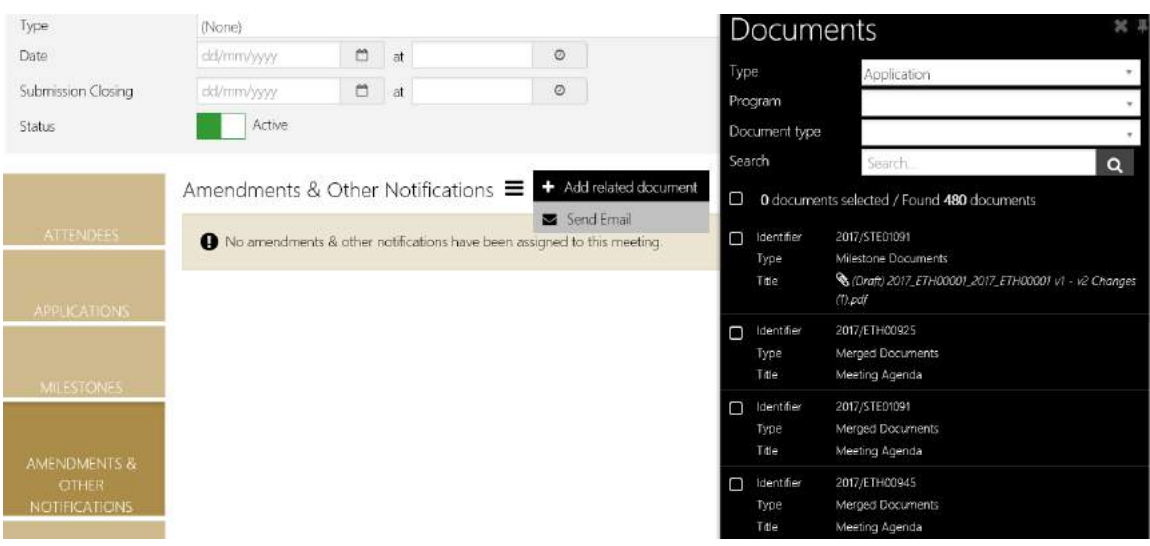

*Figure 12 5: Selecting document(s) to add into meeting.*

## **12.1.6 Meeting Documents & Other Business**

4. Click  $\blacksquare$  to add selected document (s) to the meeting.

- 1. From the Amendments & Other Notifications sub-menu, click Add document.
- 2. Upload required documents by clicking on the box or just drag a document from other location and drop into box.
- 3. Click Upload.

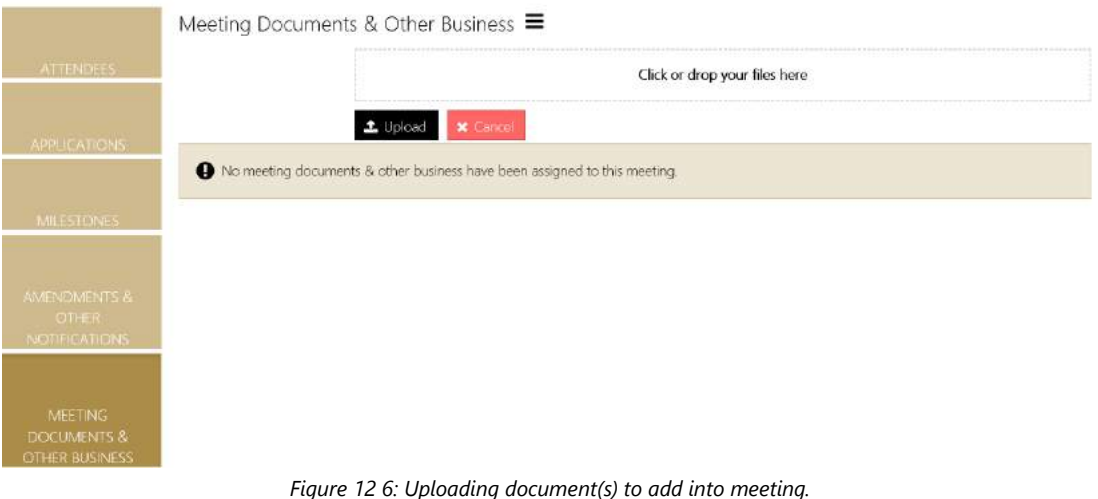

*End of section Meetings*

#### The Project Viewer 13

The Milestone Summary view is the default project viewer screen. From here you can navigate to the *Details*, *Management* or *Evaluation* nodes or select a milestone to view the milestone details.

If you have Edit Project role you may select the *Edit* option (from the floating toolbar on the right hand side) and modify the project data. As you navigate away from a screen the system will automatically save any changes you have made. To cancel your changes, select the red cancel button before you navigate to the next page.

If the project is locked by another user, the lock icon will appear. Hover over the icon to view the username. If the project has been locked inadvertently, ask your system administrator to unlock the project.

If you are viewing the project in view only mode, you may click on the eye icon to view tasks, issues, risks and contact details.

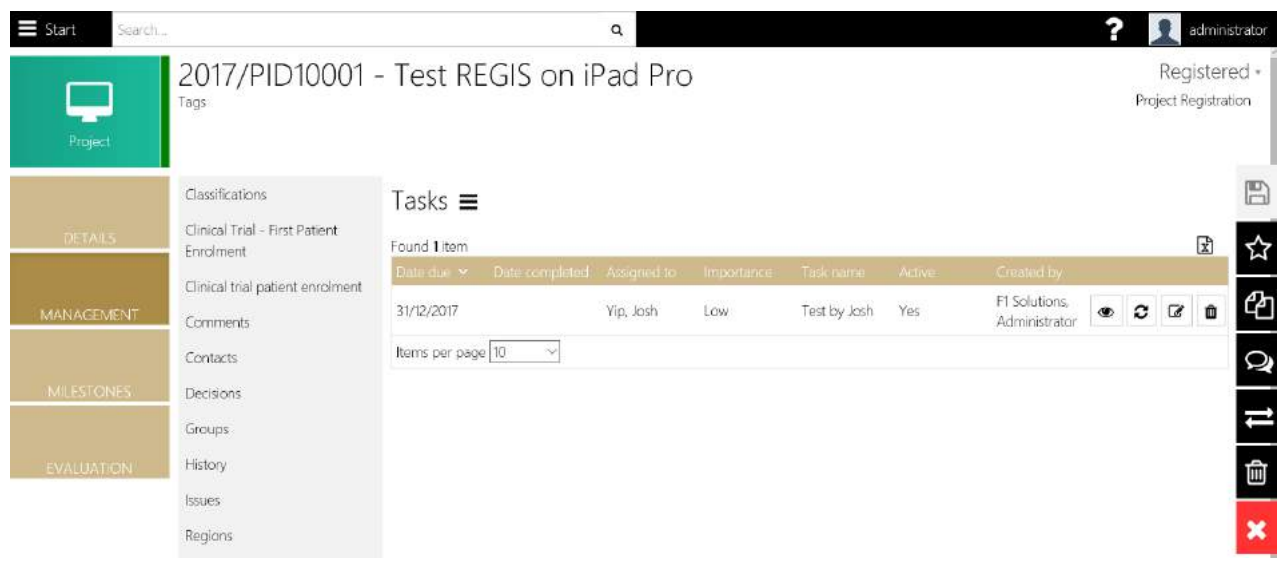

*Figure 13 1: The Tasks screen, under Project Management.*

# 13.1 Milestone Processing

The Milestones node is the default view for the project. By default, milestones are grouped by Expenditure and Income.

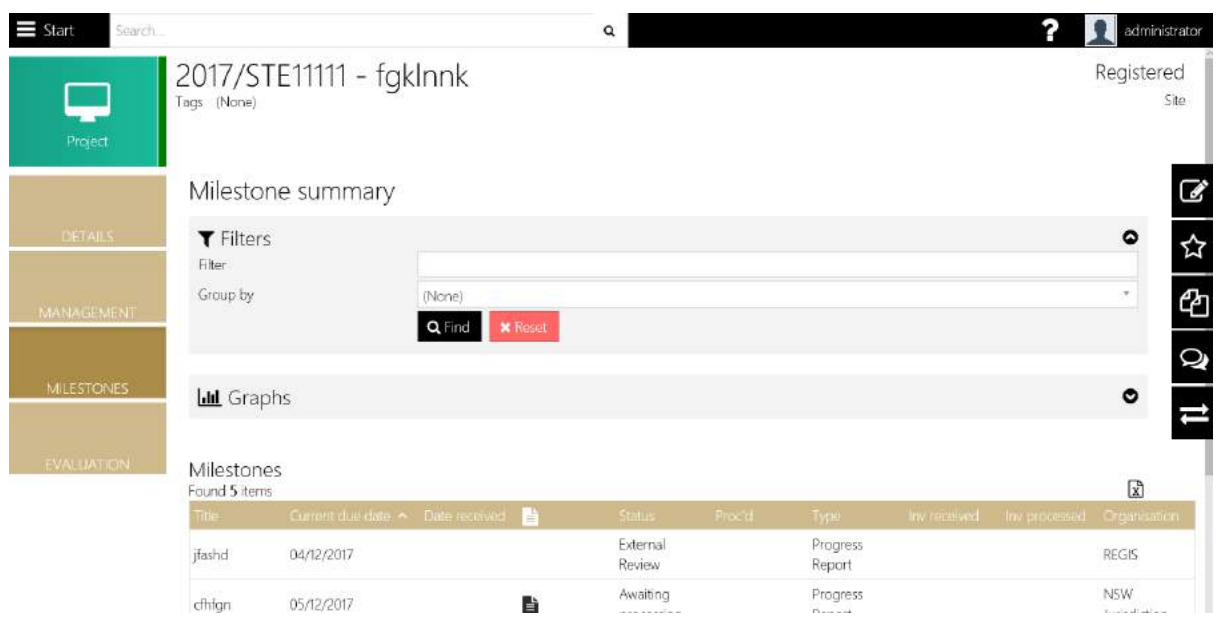

*Figure 13 2: The Milestone Summary.*

### **Tips:**

- Select Organisation in the Group By dropdown to group by organisation
- Enter search text in the filter box to view only milestones that match the search text
- Select a milestone in the grid to view the milestone details and process the milestone.
- Where a milestone report has been uploaded in either the Project Portal or when processing (Attach Minutes step) a document icon is displayed in the milestone view

| $\equiv$ Start    | Search                     |                                        | $\alpha$ |        |                    |                                   |        |                                      | administrator    |
|-------------------|----------------------------|----------------------------------------|----------|--------|--------------------|-----------------------------------|--------|--------------------------------------|------------------|
| ÷<br>Project      | Tags                       | 2017/PID10001 - Test REGIS on iPad Pro |          |        |                    |                                   |        | Registered +<br>Project Registration |                  |
|                   | Milestone summary $\equiv$ |                                        |          |        |                    |                                   |        |                                      | E                |
| DETAILS           | <b>T</b> Filters<br>Filter |                                        |          |        |                    |                                   |        | $\circ$                              | ☆                |
| <b>MANAGEMENT</b> | Group by                   | (None)<br>Q Find<br><b>x</b> Reset     |          |        |                    |                                   |        | $\alpha$                             | ඇ                |
| <b>MILESTONES</b> | <b>Lill</b> Graphs         |                                        |          |        |                    |                                   |        | $\bullet$                            | $\mathbf Q$<br>đ |
| <b>EVALUATION</b> | Milestones<br>Found 1 item |                                        |          |        |                    |                                   |        | $\mathbf{x}$                         | Ŵ                |
|                   | Title                      | Current due date A Date received       | Status.  | Proc'd | Туре               | Amount Unpaid amount Thy received |        |                                      | ×                |
|                   | 31/12/2017<br>test by Josh | l,                                     | Pending  |        | Progress<br>Report | \$0.00                            | \$0.00 |                                      |                  |
|                   | Amount                     |                                        |          |        |                    | \$0.00                            |        |                                      |                  |

*Figure 13 3: The document indicator for milestone in project, shown in Milestone Summary.*

### **13.1.1 Milestone Menu**

The milestone details page lists detailed information on the selected milestone. In edit mode (select the Edit option from the floating toolbar to the right) menu options may include the following options:

| $\equiv$ Start<br>Search |                    |                                        | $\alpha$                                             |                         | admir                        |
|--------------------------|--------------------|----------------------------------------|------------------------------------------------------|-------------------------|------------------------------|
| ÷<br>Project             | Tags               | 2017/PID10001 - Test REGIS on iPad Pro |                                                      |                         | Register<br>Project Registra |
|                          | <b>Information</b> |                                        | 31/12/2017 - Progress Report - test by Josh $\equiv$ | A Change title          |                              |
| <b>DETAILS:</b>          | Detail             |                                        |                                                      | Change type             |                              |
|                          | Justification      | Milestone details                      |                                                      | Change date             |                              |
| MANAGEMENT               | Documents          | Milestone title<br>Milestone type      | test by Josh<br>Progress Report                      | Receive milestone       |                              |
|                          | <b>Actions</b>     | Organisation                           | REGIS (Principal)                                    | of Process milestone    | $\pi$                        |
|                          | History            | Status                                 | Pending                                              | <b>Delete</b> milestone |                              |
| <b>MILESTONES</b>        | Milestone review   | Status effective date                  | (None)                                               |                         |                              |
|                          |                    | Milestone amount                       | \$0.00                                               |                         |                              |
| EVALUATION               |                    |                                        | Graphs not supported for this browser.               |                         |                              |

*Figure 13 4: The available options for milestone summary.*

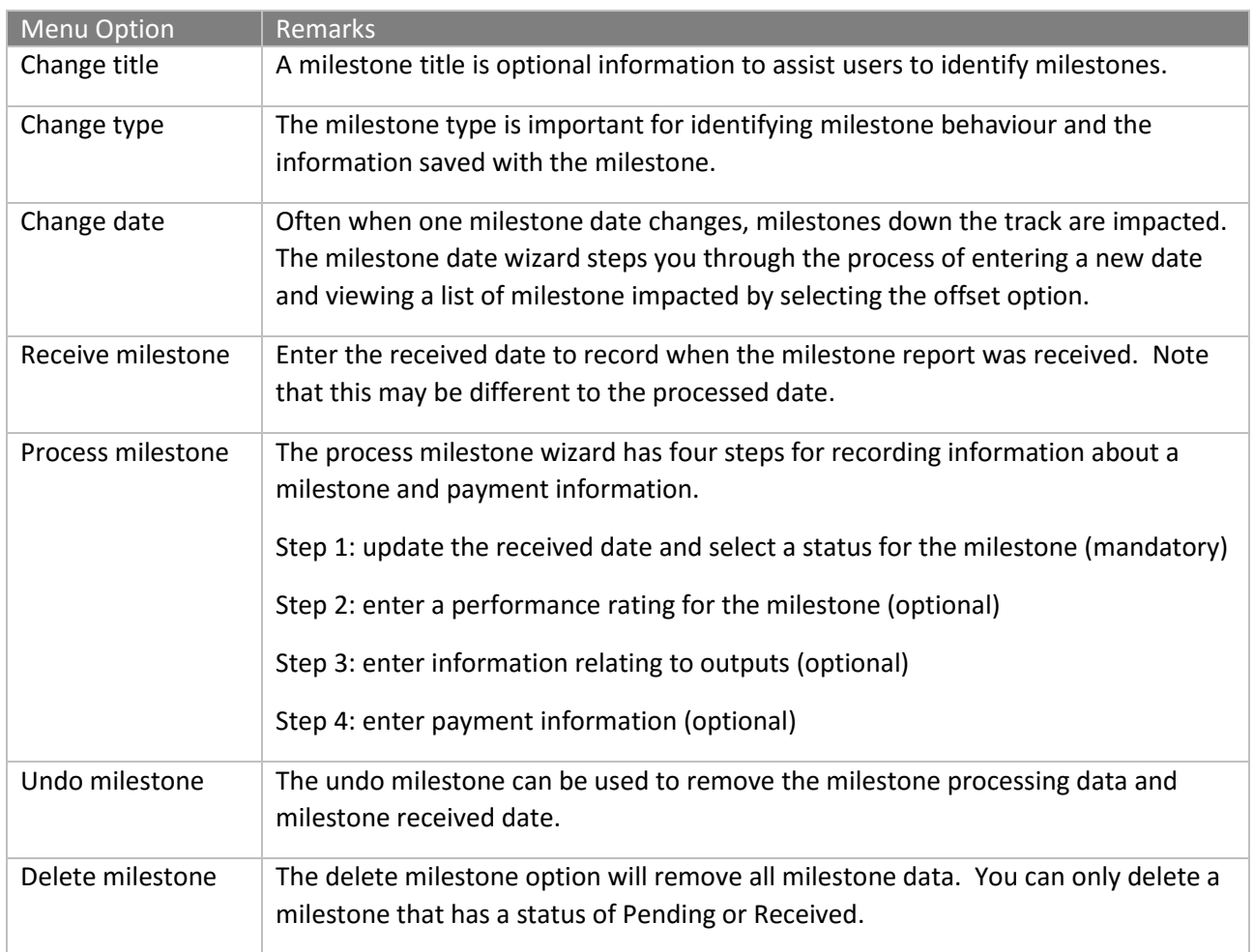

*Table 13 1: The available options for milestone summary.*

## **13.1.2 Milestone Information Pages**

This milestone information pages give you a summary of milestone details and dates. You can modify the organisation and milestone amount in the form. The dates, title and type can be edited via menu options. Each of the pages is described below.

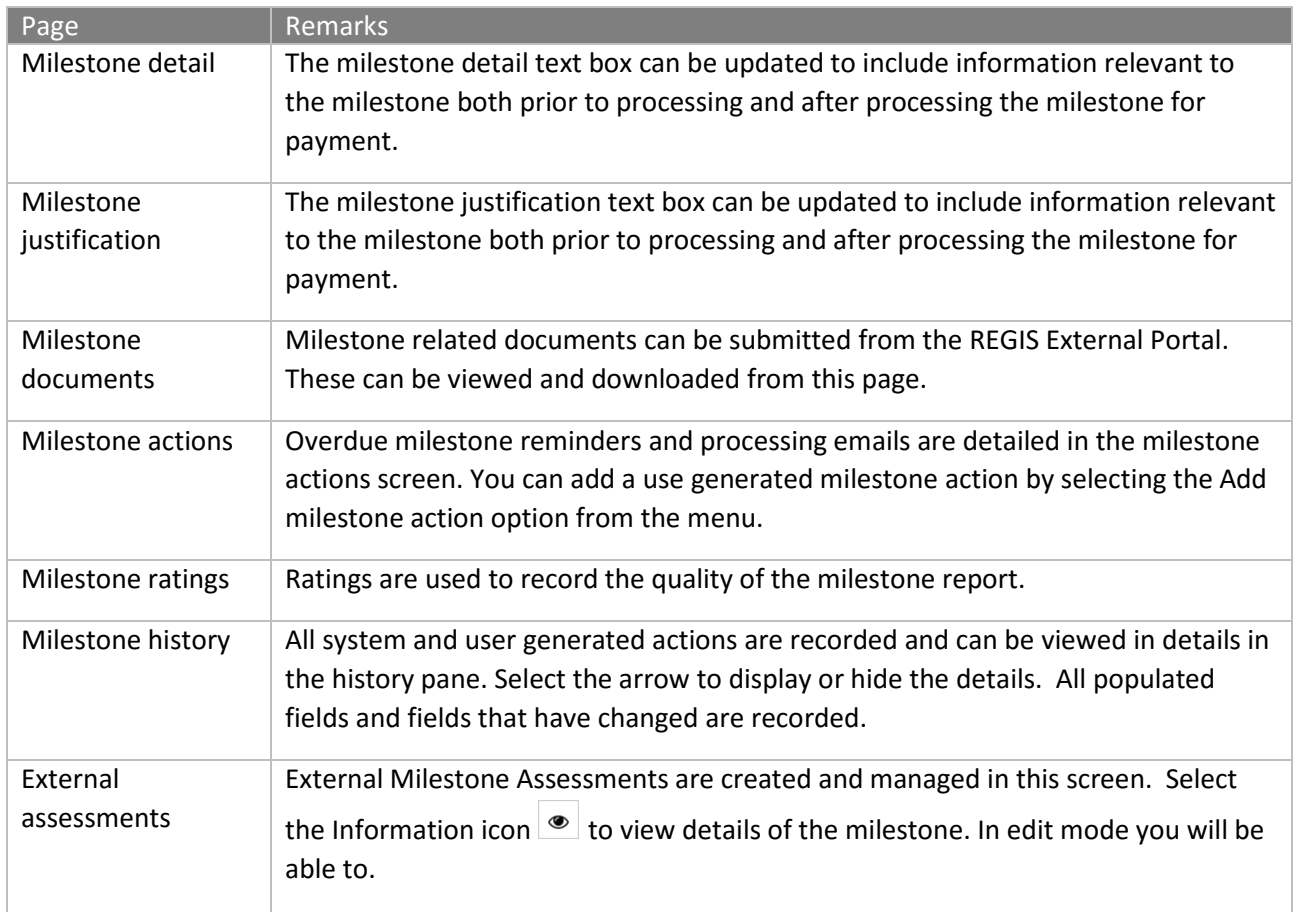

*Table 13 2: The project milestones' available pages.*

### **Tips:**

IMPORTANT 1  $\mid$  Once a milestone is processed you can't change data on the information page.

*Table 13 3: The important points for project milestones.*

## **13.1.3 Change Milestone title**

To change the title of a milestone:

- 1. Select the milestone in Edit mode
- 2. Select the Change Title option from the menu

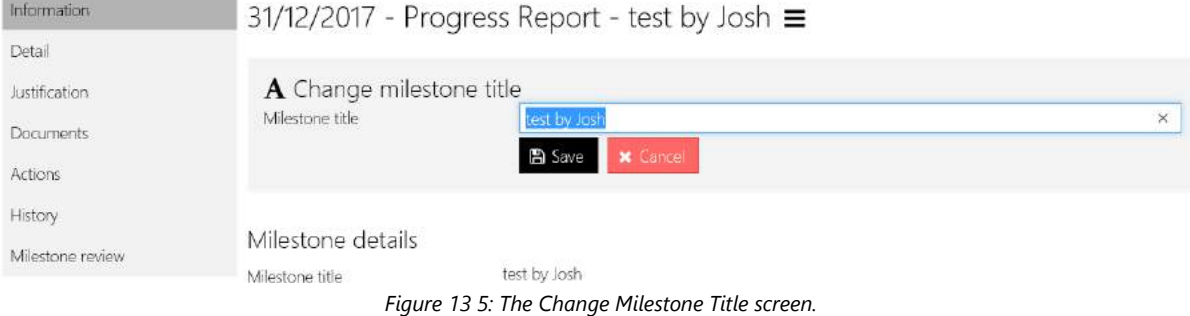

- 3. Complete the form
- 4. Select Save.

### **13.1.4 Change Milestone Type**

1. Select the Milestone in Edit mode

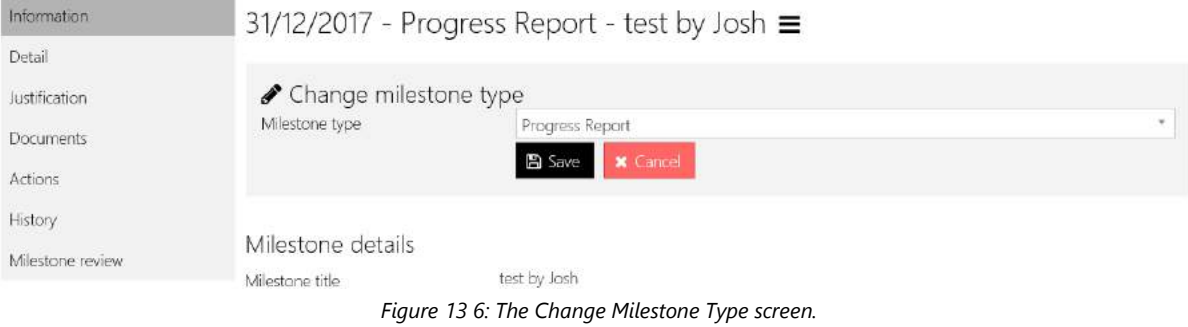

- 2. Select the Change Milestone Type option from the menu
- 3. Complete the form
- 4. Select Save

### **13.1.5 Change Milestone Date**

Often when one milestone date changes, milestones down the track are impacted. The milestone date wizard steps you through the process of entering a new date and selecting the offset options.

- 1. Select the milestone in edit mode
- 2. Select the Change Date option
- 3. Enter the new date and a reason

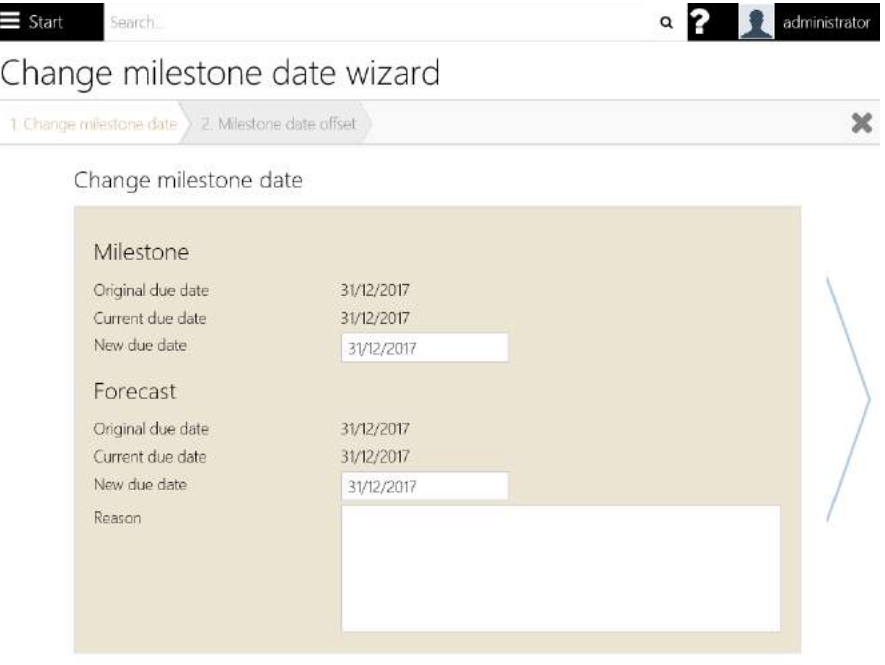

*Figure 13 7: The Change Milestone Date screen.*

- 4. Select the Next step
- 5. Select the Offset option (Yes or No)
- 6. Click the **Finalise** button
- 7. Select yes to generate an email
- 8. Enter the email details
- 9. Select Send

#### **Receive a milestone**

Enter the received date to record when the milestone report was received. Note that this may be different to the processed date.

- 1. Select the milestone in edit mode
- 2. Select the Receive milestone option

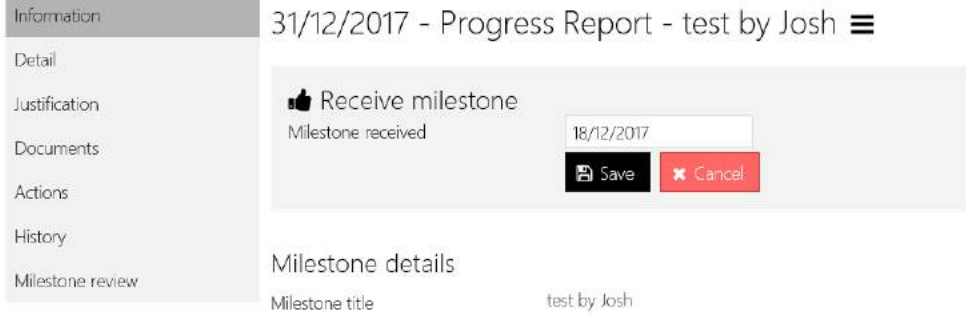

*Figure 13 8: The Change Milestone receive milestone screen.*

- 3. Complete the form
- 4. Select Save

### **13.1.6 Process a Milestone**

The process milestone wizard has four main steps. Additional steps may be included if the *External Milestone Assessment* feature is enabled.

| Information   |                   | 04/12/2017 - Progress Report - jfashd $\equiv$ | A Change title                 |
|---------------|-------------------|------------------------------------------------|--------------------------------|
| Detail        |                   |                                                | Change type                    |
| Justification | Milestone details |                                                | the Change forecast date       |
| Documents     | Milestone title   | ifashd                                         | Receive milestone<br>-4        |
|               | Milestone type    | Progress Report                                | <b>&lt;8</b> Process milestone |
| Actions       | Organisation      | <b>REGIS</b>                                   |                                |
| Ratings       | Status            | External Review                                | O Undo Milestone               |

*Figure 13 9: The process milestone menu.*

1. Update the received date and select a status for the milestone (mandatory)

|                     | Process milestone wizard                                                                                                    |               |            |                                                                                                    |   |  |
|---------------------|----------------------------------------------------------------------------------------------------|---------------|------------|----------------------------------------------------------------------------------------------------|---|--|
| 1. Milestone Review |                                                                                                    |               |            | 2. Process milestone 3. Attach minutes 4. Rate milestone 5. Send milestone email                                  |   |  |
|                     | Milestone Review                                                                                                    |               |            | Graphs not supported for this browser.                                                                            |   |  |
|                     | The below Milestone Review exist for this Milestone<br>Cancelled. You may also manually delete them from the list below if they are no longer required. |               |            | If you proceed and mark this Milestone as Achieved or Not Achieved, any In Progress assessments will be marked as |   |  |
| Assessor            |                                                                                                    | <b>Status</b> | Assared v  | Submitted                                                                                                    |   |  |
|                     | F1 Solutions, Administrator                                                                                                    | In progress   | 05/12/2017 |                                                                                                    | Ŵ |  |
|                     | F1 Solutions, Administrator                                                                                                    | In progress   | 04/12/2017 |                                                                                                    | Ŵ |  |

*Figure 13 10: The process milestone wizard.*

- 2. Attach minutes (optional)
- 3. Enter a performance rating for the milestone (optional)
- 4. Enter payment information (optional)
- 5. Review and send email (optional)

### **Tip:**

- You may attach multiple files to the email at the Send email step. Click or drop your file on the drop zone to attach it to the email.
- System generated emails can be viewed in the Pending Emails queue (for users with System role only).

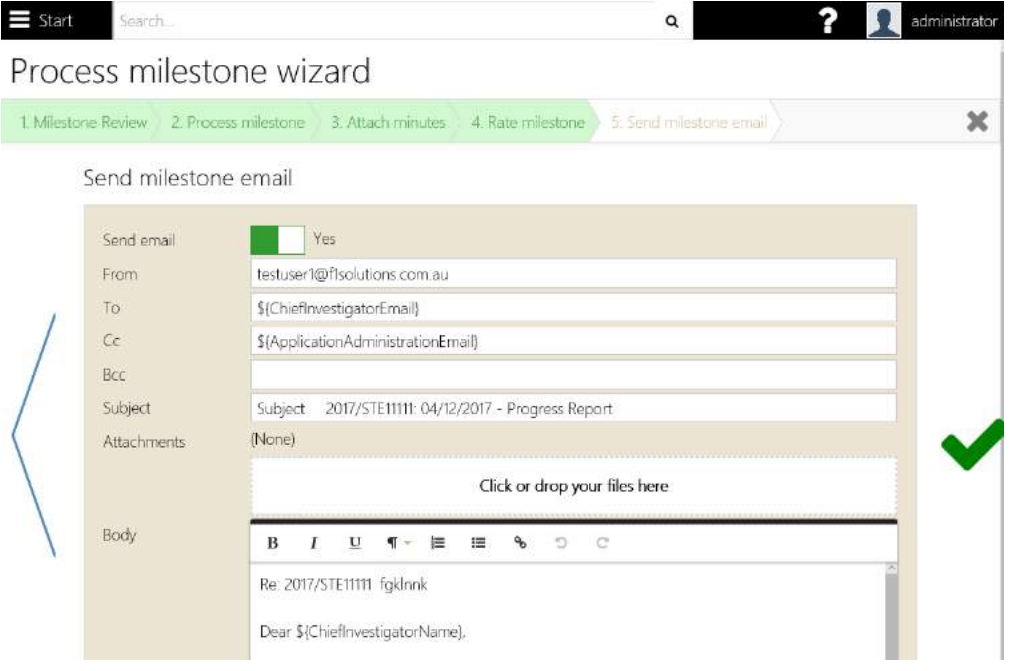

*Figure 13 11: The process milestone wizard.*

## **13.1.7 Undo Milestone**

The undo milestone can be used to remove the milestone processing data and milestone received date. It will also undo any acquittal data and the acquittal document associated with the milestone.

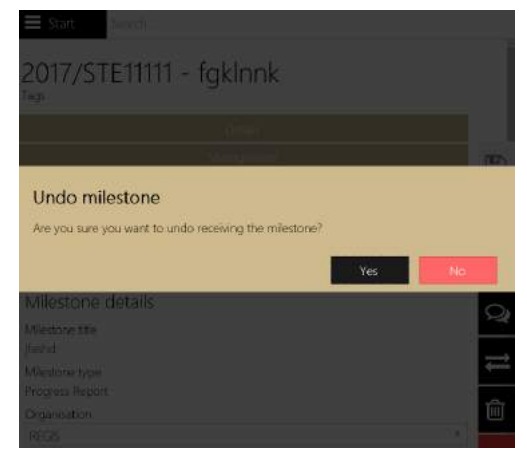

*Figure 13 12: The process milestone undo prompts confirmation.*

### **13.1.8 Delete Milestone**

The delete milestone option will remove all milestone data. You can only delete a milestone that has a status of Pending or Received.

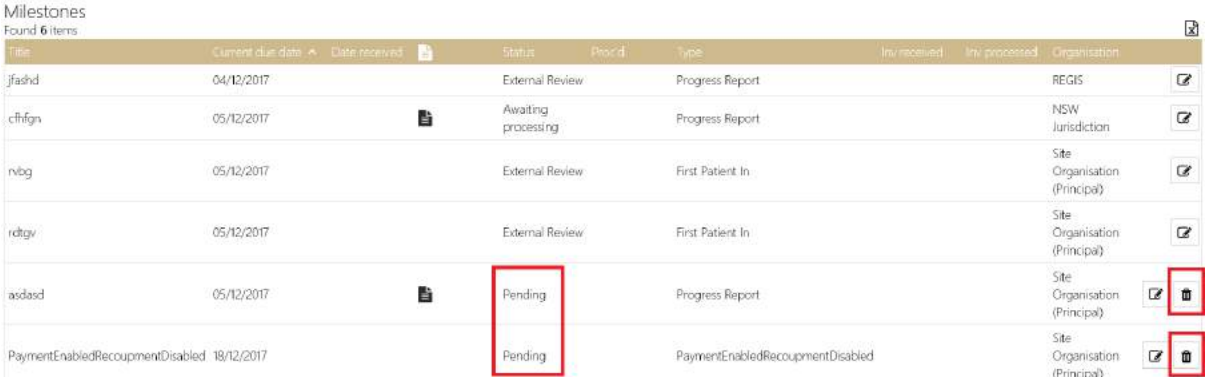

*Figure 13 13: The process milestone undo prompts confirmation.*

# 13.2 Project viewer – Details

### *Summary*

The Summary screen displays project and application information. If your user role allows you to edit

a project, you will be able to select the Edit option  $\mathbb{C}$  from the floating toolbar and update information for the project as required.

When in Edit mode you will be able to select additional options from the menu including:

1. Change project start date: This wizard will step you through changing the start date with the option for flow-on changes to project milestones, cash contributions, project end date, and contributions by application and other. If you change the project start date forward or backward by x number of days, each of these elements will be adjusted accordingly.

- 2. Perform a project variation: The project variation wizard is covered in more detail below. This wizard allows you to quickly change all project dates, add and remove contacts, and create a variation to the contract with all the updated details.
- 3. Update Priority Mapping: Selecting this option will update the program, national and rural research priorities and classifications using a predefined set of metadata.

| Start<br>Suarch.          |                      |                                          | $\alpha$                                    | adminis          |
|---------------------------|----------------------|------------------------------------------|---------------------------------------------|------------------|
| $\blacksquare$<br>Project | Tags                 | 2017/ETH00977 - A5.2-Application Ethics  |                                             | Registere<br>Eth |
|                           | Summary              | Summary $\equiv$                         |                                             |                  |
| DETAILS:                  | Organisations        |                                          |                                             |                  |
|                           | Related applications |                                          | No Owner has been assigned to this project. |                  |
| <b>MANAGEMENT</b>         |                      | Project                                  |                                             |                  |
|                           |                      |                                          |                                             |                  |
| MILESTONES:               |                      | Program                                  | Ethics                                      |                  |
|                           |                      | Title:                                   | A5.2-Application Ethics                     |                  |
|                           |                      | Short Title                              |                                             |                  |
| <b>EVALUATION</b>         |                      | Owner                                    |                                             | ÷                |
|                           |                      | Figure 13 14: The project summany screen |                                             |                  |

*Figure 13 14: The project summary screen.*

### **Tips:**

- The project start and end dates are used to generate year based reports
- An application transferred from REGIS External Portal will have a unique Application ID. If the application was created in REGIS Internal Portal, you will see the text 'No link to REGIS External Portal application'
- The nodes visible in the Details pane will vary between application types and depending on whether the application is created in REGIS External Portal or REGIS Internal Portal
- The Project Owner dropdown allows you to allocate a project owner. The project owner is able to view and manage details of the project in the project portal e.g. upload milestone reports, view project agreement and manage KPIs. For more information on the Project Portal view the help for REGIS External Portal end users and search for project portal.

### *Organisations*

The organisations listed are linked to the project in some way. There is only ever one principal provider.

| $\equiv$ Start<br>Search |                                 |                        | $\alpha$           |                   |               |              |           |                          | admini       |
|--------------------------|---------------------------------|------------------------|--------------------|-------------------|---------------|--------------|-----------|--------------------------|--------------|
| e i<br>$P$ roject        | 2017/STE11111 - fgklnnk<br>Tags |                        |                    |                   |               |              |           |                          | Registe      |
|                          | Summary                         | Organisations $\equiv$ |                    |                   |               |              |           |                          |              |
| DETAILS                  | Organisations                   | Found 3 items          |                    |                   |               |              |           |                          | $\mathbb{R}$ |
|                          | Related applications            | R&D Provider Y         | Principal provider | Organisation type | Austilication | Relationship |           |                          |              |
| <b>MANAGEMENT</b>        | Need                            | Site Organisation      | Yes                |                   |               |              | $\bullet$ | ☑ 1                      |              |
|                          |                                 | <b>REGIS</b>           | No                 |                   |               |              | ◉         | ☑ 10                     |              |
| <b>MILESTONES</b>        |                                 | NSW Health             | No                 |                   |               |              | ۱         | $\overline{\mathscr{L}}$ | 甫            |
|                          |                                 | Items per page 10      | $\vee$             |                   |               |              |           |                          |              |

*Figure 13 15: The project organisation screen.*

#### **Tips:**

- To view the organisation in REGIS Contact Relationship Management, you must have the correct permissions levels
- You must have one principal provider
- Select the edit option to add a new organisation or alter the principal provider setting
- Select a new principal provider to change this setting
- To add additional organisations to the list select the Add option from the menu
- Select the Save option or navigate away from the screen to permanently save your changes

### *Related applications*

The relating application(s) are displayed in the Related applications screen:

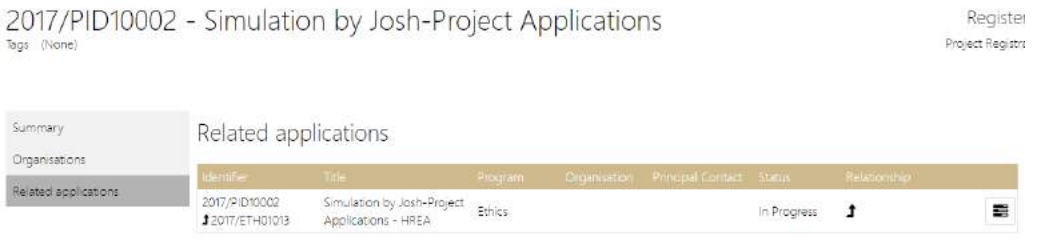

*Figure 13 16: The related applications of the project.*

## **13.2.1 Change project start date**

Select Change Project Start date from the menu to change the start date and make flow-on adjustments to the project milestone dates, project end date, and contribution dates.

To change the project dates:

1. Select the Summary page in the Project Viewer

Organisations

Related applications

2. Select **Change project start date**  $\equiv$  Start Search.  $\Omega$ 2017/PID10001 - Test REGIS on iPad Pro Tags Summary Summary Change project start date

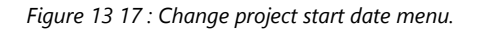

No Owner has been assigned to this project.

**DETAIL** 

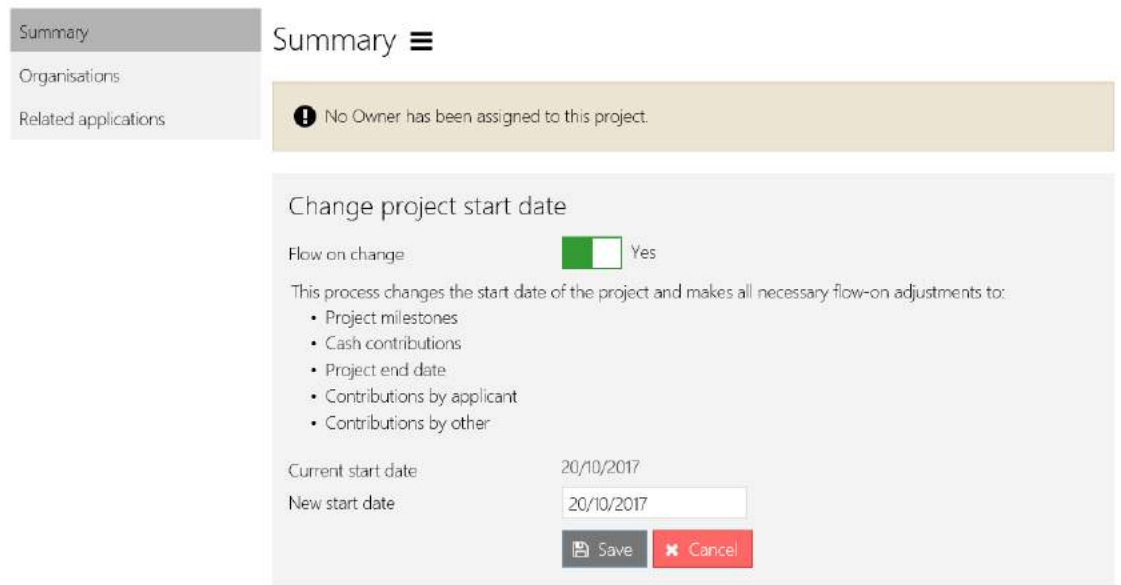

*Figure 13 18 : Change project start date.*

- 3. Select Flow on change to change all listed project elements
- 4. Enter a new start date
- 5. Select **Save.**

# 13.3 Project Viewer – Evaluation

## **13.3.1 Internal Reviewers**

The details of an internal assessment can be recorded on the Internal Assessment page. You can record as many internal assessments as required.

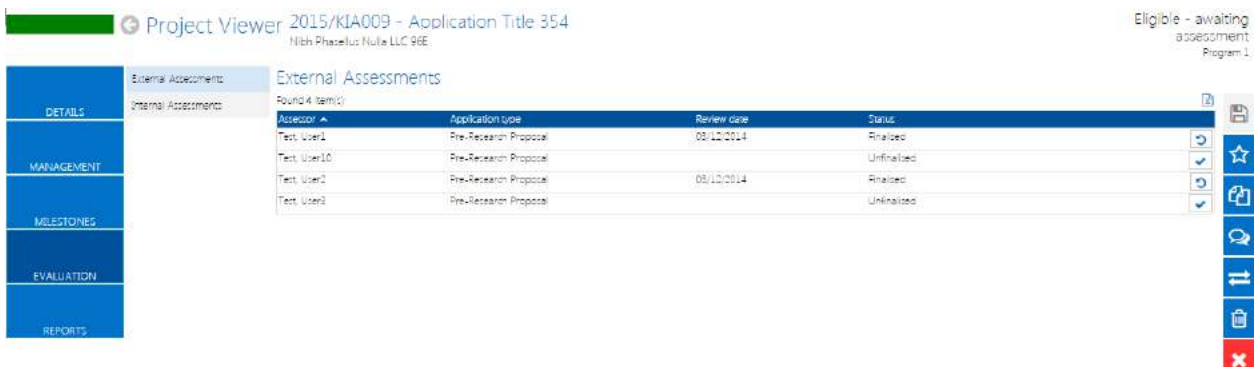

**Tips:** 

- Select the Add Assessment option and enter a name for the assessment
- Enter comments (Summary page), attractiveness scores (Attractiveness page) and Feasibility scores (Feasibility page)
- Select the Assessment scores have been reviewed checkbox on the Summary page
- Click the Finalised button in the Internal Assessments grid to finalise the assessment

# 13.4 Project Viewer - Management

## **13.4.1 Classifications**

Classifications can be added to projects to make it easier to generate reports or to search for projects with the same classification. To add a classification to a project:

- 1. Open the project in Edit mode
- 2. Select Management>Classifications
- 3. Select Add classification

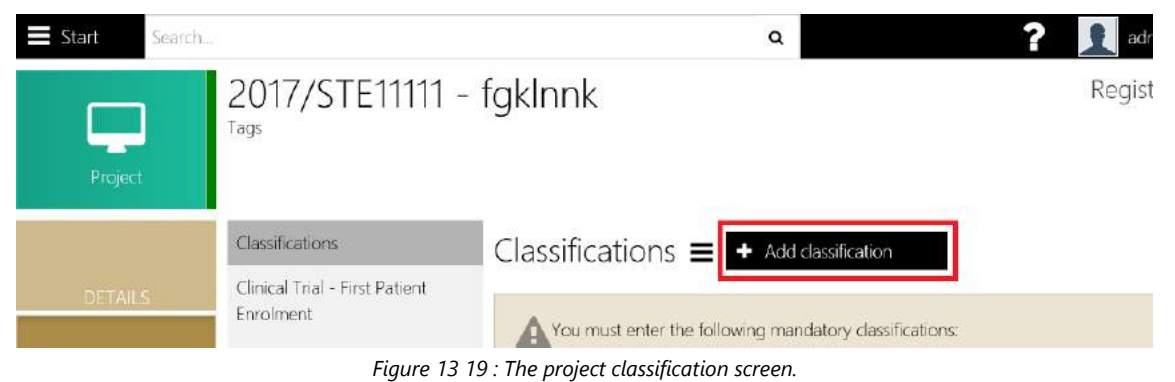

4. Select the classification name.

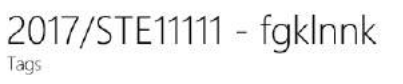

| Classifications                | Classifications $\equiv$  |                                                                                                    |              |
|--------------------------------|---------------------------|----------------------------------------------------------------------------------------------------|--------------|
| Clinical Trial - First Patient |                           |                                                                                                    |              |
| <b>Enrolment</b>               |                           | You must enter the following mandatory classifications:                                                          |              |
| Comments                       |                           | . You must enter a Study type Classification and Value                                                           |              |
|                                |                           | · You must enter a Clinical trial type Classification and Value                                                  |              |
| Contacts                       |                           | . You must enter a Clinical trial phase Classification and Value                                                 |              |
| Decisions                      |                           | • You must enter a Ethics pathway Classification and Value                                                       |              |
|                                |                           | • You must enter a HREC Host Organisation Classification and Value                                               |              |
| Groups                         |                           | • You must enter a CTN/CTX Classification and Value<br>• You must enter a Risk Category Classification and Value |              |
| History                        |                           | . You must enter a Prior ethics outcomes Classification and Value                                                |              |
| <b>Issues</b>                  |                           | . You must enter a Category of research Classification and Value                                                 |              |
|                                |                           |                                                                                                    |              |
| Regions                        |                           |                                                                                                    |              |
| Related documents              | $\div$ Add classification |                                                                                                    |              |
| Status                         | Name                      | Clinical trial type                                                                                              | $\mathbf{w}$ |
|                                | Value                     | Clinical trial (other)                                                                                           | ٠            |
| Tasks                          |                           |                                                                                                    |              |
| Timeline                       |                           | Cancel                                                                                                    |              |

*Figure 13 20 : The project classification data entry fields.*

5. Select the classification value

Register
### 6. Click OK

| Classifications                | Classifications $\equiv$ |                                                                                                    |    |
|--------------------------------|--------------------------|----------------------------------------------------------------------------------------------------|----|
| Clinical Trial - First Patient |                          |                                                                                                    |    |
| Enrolment                      |                          | You must enter the following mandatory classifications.                                                                             |    |
| Comments                       |                          | • You must enter a Study type Classification and Value                                                                              |    |
| Contacts                       |                          | . You must enter a Clinical trial type Classification and Value<br>• You must enter a Clinical trial phase Classification and Value |    |
| Decisions                      |                          | • You must enter a Ethics pathway Classification and Value<br>• You must enter a HREC Host Organisation Classification and Value    |    |
| Groups                         |                          | . You must enter a CTN/CTX Classification and Value                                                                                 |    |
| History                        |                          | . You must enter a Risk Category Classification and Value<br>• You must enter a Prior ethics outcomes Classification and Value      |    |
| <b>Issues</b>                  |                          | • You must enter a Category of research Classification and Value                                                                    |    |
| Regions                        | Found 1 item             |                                                                                                    | ľx |
| Related documents              | Name Y                   | Value                                                                                                    |    |
| Status                         | Clinical trial type      | Clinical trial (other)                                                                                                    | Û  |
| Tasks                          | Items per page 10        |                                                                                                    |    |
| Timeline                       |                          |                                                                                                    |    |

*Figure 13 21 : The project classification data entered.*

## **Tips:**

- You can add as many classifications as you like to a project.
- If a classification is required, a message will appear at the top of the page.
- If the number of values that can be added for a classification name is exceeded, a message will appear.

# **13.4.2 Clinical Trial – First Patient Enrolment**

### The Clinical Trial – First Patient Enrolment is accessible as follows:

2017/STE11111 - fgklnnk

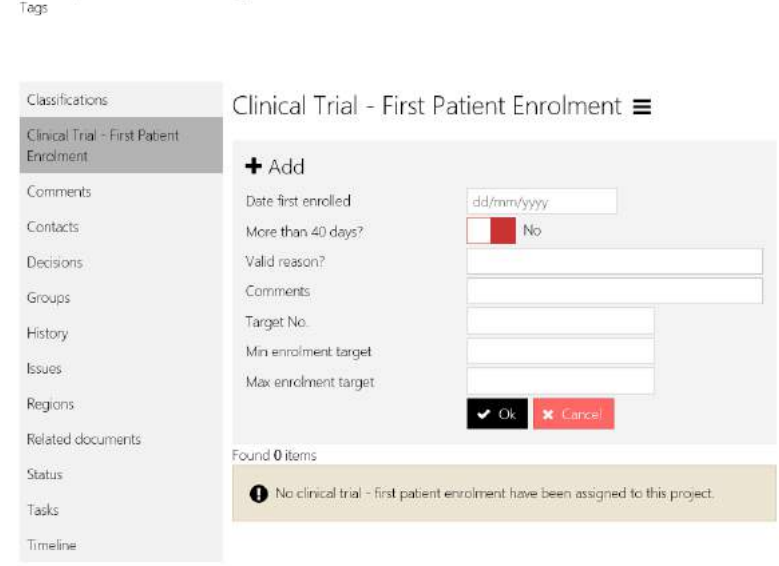

*Figure 13 22 : The Clinical Trial – First Patient Enrolment.*

Registe

# 2017/STE11111 - fgklnnk

| Classifications                             | Clinical Trial - First Patient Enrolment ≡                          |              |                       |         |            |          |
|---------------------------------------------|---------------------------------------------------------------------|--------------|-----------------------|---------|------------|----------|
| Clinical Trial - First Patient<br>Enrolment | $+$ Add                                                             |              |                       |         |            |          |
| Comments                                    | Date first enrolled                                                 | 29/12/2017   |                       |         |            |          |
| Contacts                                    | More than 40 days?                                                  | Yes          |                       |         |            |          |
| Decisions                                   | Valid reason?                                                       | Test by Josh |                       |         |            |          |
| Groups                                      | Comments                                                            | Test by josh |                       |         |            |          |
| History                                     | Target No.                                                          |              |                       | 80      |            |          |
| <b>Issues</b>                               | Min enrolment target<br>Max enrolment target                        |              |                       | 0<br>80 |            |          |
| Regions                                     |                                                                     | Ok           | <b>x</b> Cancel       |         |            |          |
| Related documents                           | Found 1 item                                                        |              |                       |         |            |          |
| Status                                      | Order Date first enrolled More than 40 days? Valid reason? Comments |              |                       |         | Target No. | M        |
| Tasks                                       | 22/12/2017<br>1                                                     | Yes          | Test purposes manuals |         | 132        | $\theta$ |
| Timeline                                    |                                                                     |              |                       |         |            |          |

*Figure 13 23 : The Clinical Trial – First Patient Enrolment – data entry.*

# **13.4.3 Comments Log**

Comments can be viewed and created from the project comments screen or from the project comments node.

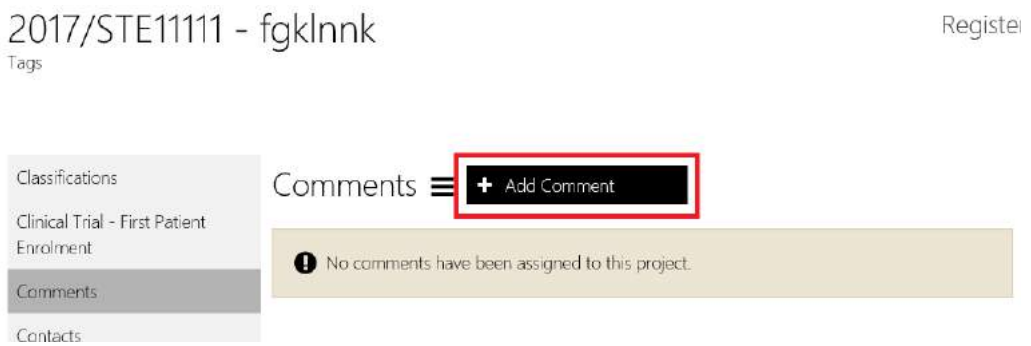

*Figure 13 24 : The Comments screen.*

1. Click the + symbol to create a new comment.

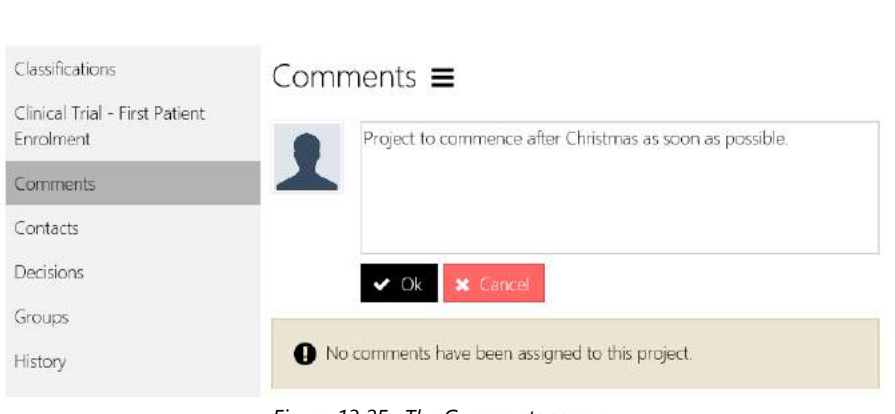

Registe

*Figure 13 25 : The Comments screen.*

2. Type the comments in the box and click OK.

2017/STE11111 - fgklnnk

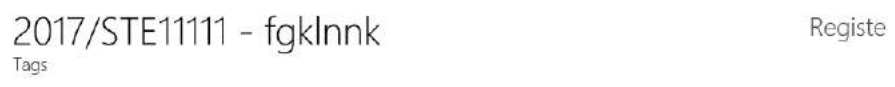

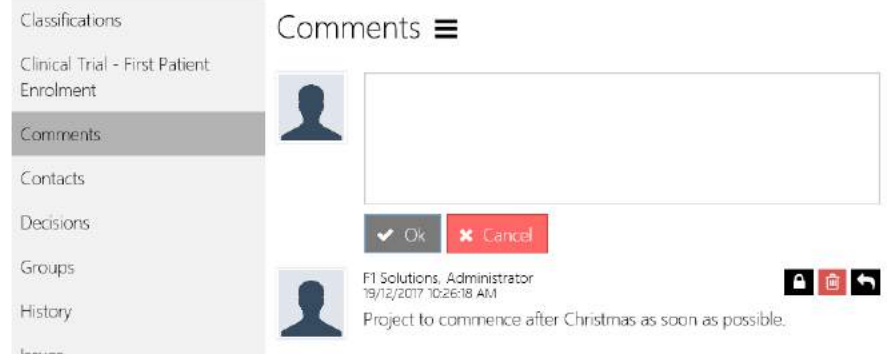

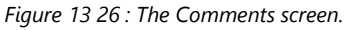

3. Alternatively, you may click on the  $\mathbf{Q}$  from the floating menu and the following is displayed from the right side of the screen.

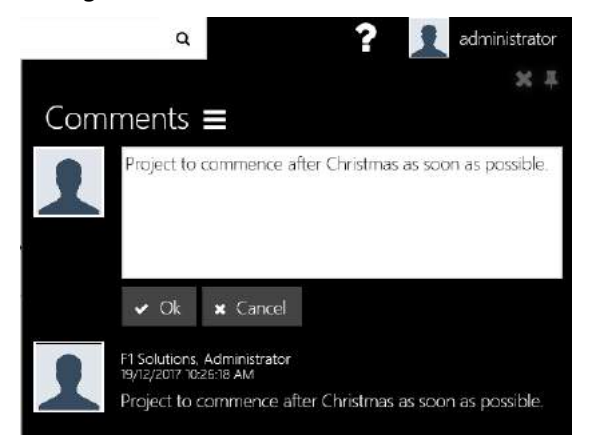

*Figure 13 27 : The Comments screen from the floating menu.*

4. Note that you can only delete your own comment, but you can view comments added by all users.

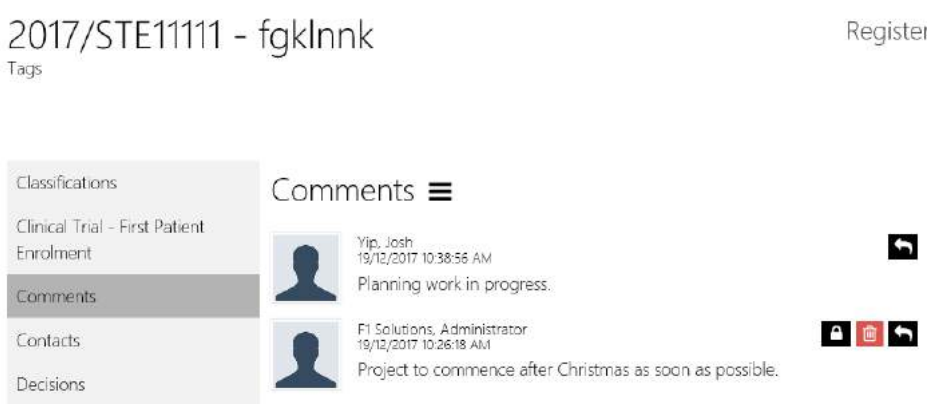

*Figure 13 28 : The Comments which are available from different users.*

5. The user photo is maintained in REGIS Contact Relationship Management.

# **13.4.4 Contacts**

Project contacts are added during the transfer process using the contact information entered into the application. They can be updated and added to during the life of the project.

| 2017/STE11111 - fgklnnk<br>Tags                        |                            |                                                                        |           |                                                |            |          |             |             |                            |   |   | Registe |
|--------------------------------------------------------|----------------------------|------------------------------------------------------------------------|-----------|------------------------------------------------|------------|----------|-------------|-------------|----------------------------|---|---|---------|
| Classifications                                        | Contacts $\equiv$          |                                                                        |           |                                                |            |          |             |             |                            |   |   |         |
| Cinical Trial - First Patient<br>Enrolment<br>Comments | <b>T</b> Filters<br>Status | <b>CALLED BAY</b><br>All                                               |           |                                                |            |          |             |             |                            |   |   |         |
| Contacts                                               | Found 1 item               |                                                                        |           |                                                |            |          |             |             |                            |   |   | 团       |
| Decisions                                              | eder www                   | Contact:                                                               | -: Phone: | <b>Final</b>                                   | Start date | end data | <b>TEAM</b> | <b>Lind</b> | Crainismon: illulationship |   |   |         |
| Groups                                                 |                            | Coordinating Prin Donda, Robert L.<br>cipal Investigator uca -Multiple |           | Robert.Donda@f1 01/12/2017<br>solutions.com.au |            |          |             | Multiple    | Multiple                   | × | C | œ       |
| History                                                | Items per page 10          |                                                                        |           |                                                |            |          |             |             |                            |   |   |         |

*Figure 13 29 : The available Contacts of a project.*

### 1. Click Add contact from the menu.

| 2017/STE11111 - fgklnnk<br>Tags                           |                               |                                                          |        |                                               |              |          |        |             |          |                            |  |   | Register |
|-----------------------------------------------------------|-------------------------------|----------------------------------------------------------|--------|-----------------------------------------------|--------------|----------|--------|-------------|----------|----------------------------|--|---|----------|
| <b>Classifications</b><br><b>Printed State</b>            | Contacts $\equiv$ 4 Addressed |                                                          |        |                                               |              |          |        |             |          |                            |  |   |          |
| Clinical Trial - First Patient<br>Enrolment:<br>Comments: | T Filters<br><b>Statue</b>    | A                                                        |        |                                               |              |          |        |             |          |                            |  |   |          |
| Contacts                                                  | Found 1 item                  |                                                          |        |                                               |              |          |        |             |          |                            |  |   | 团        |
| <b>Decisions</b>                                          |                               | Contect                                                  | Plyme: | <b>Email</b>                                  | Smith close: | Fod date | (Fair) | <b>Unit</b> |          | Organization Retatturation |  |   |          |
| Groups                                                    | vestigator                    | Coordinating Principal In Donda, Robert Luca<br>Multiple |        | Robert.Donda@fholutio 01/12/2017<br>hs com au |              |          |        | Multiple    | Multiple |                            |  | z | 面        |
| <b>History</b>                                            | Iberrs per page 10            | -41                                                      |        |                                               |              |          |        |             |          |                            |  |   |          |

*Figure 13 30 : Adding a Contact to a project.*

2. Select the person icon to view the contact in REGIS Contact Relationship Management.

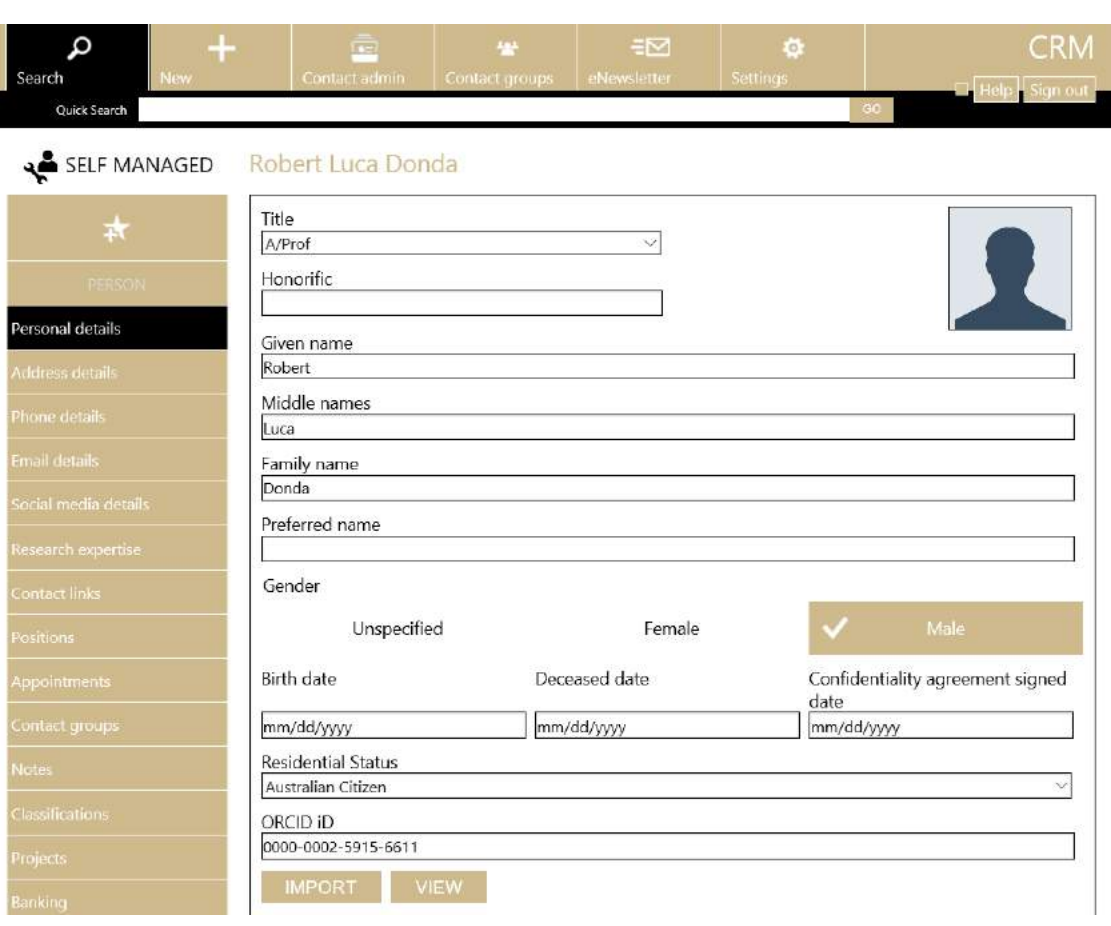

*Figure 13 31 : Viewing a contact launches the REGIS Contact Relationship Management.*

- 3. In edit mode, select the Edit option to change the person record attached to a contact type or to update funding information
- 4. Select the Delete option to remove the contact from the project
- 5. Select the Save option or navigate away from the screen to permanently save your changes

# **13.4.5 Decisions**

Approval(s) assignment for an application can be done here.

- 1. Click Add Decisions and fill up/select the Approval Type, Entity, and User.
- 2. Click Save.

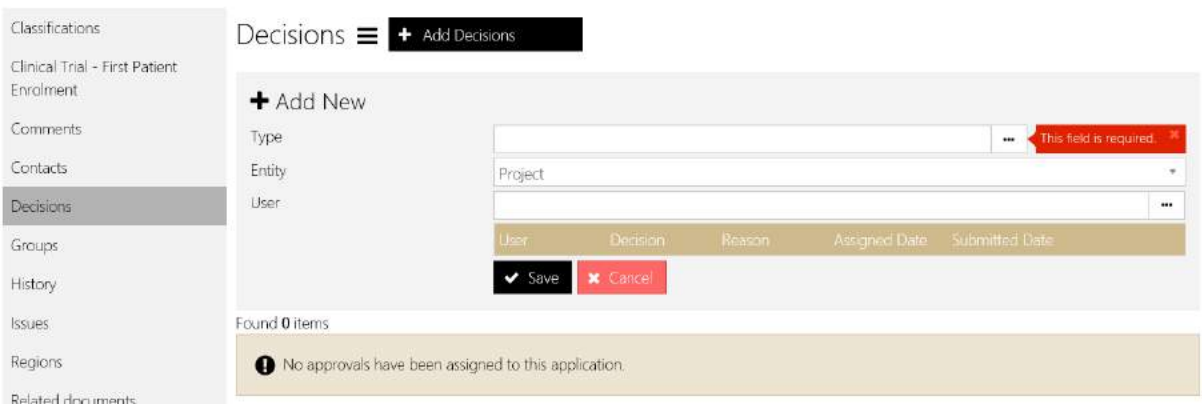

*Figure 13 32 : Adding decisions.*

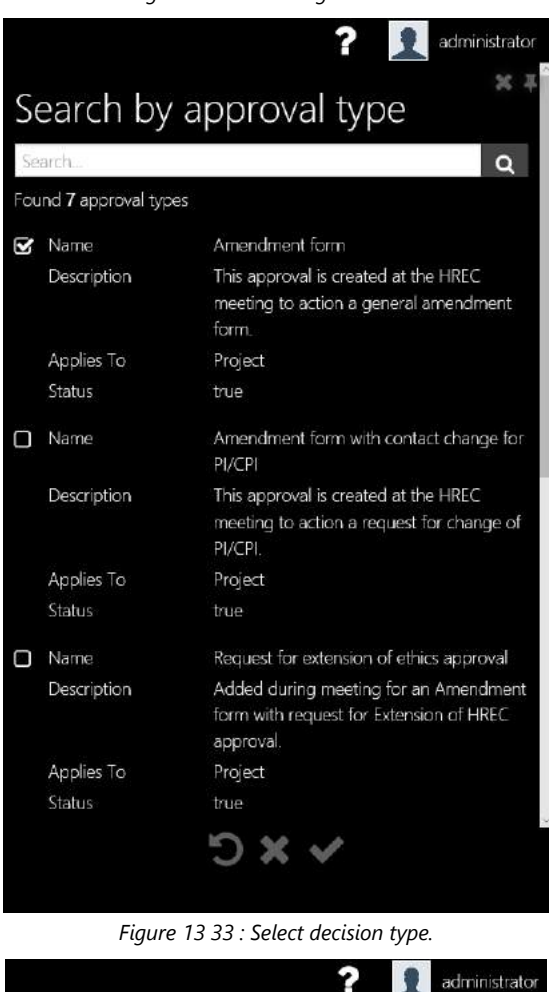

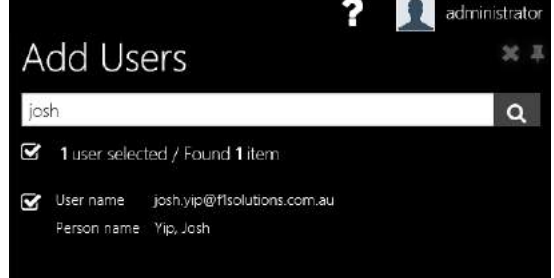

*Figure 13 34 : Adding users.*

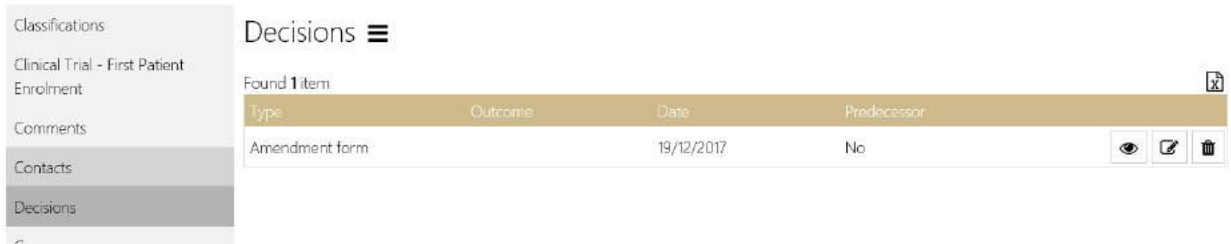

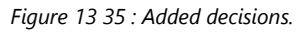

# **13.4.6 History**

The Project History screen displays a list of activities related to this project similar to the information that appears in the system audit trail. Activity types may be status changed, activities relating to processing decision notification letters and project agreements.

| Classifications                             |   | History                  |                             |              |        |                                        | Š |
|---------------------------------------------|---|--------------------------|-----------------------------|--------------|--------|----------------------------------------|---|
| Clinical Trial - First Patient<br>Enrolment |   | Found 15 items           |                             |              |        |                                        | X |
| Clinical trial patient enrolment            |   | Date $\sim$              | <b>User</b>                 | Mirraic user | Action | Record type                            |   |
| Comments.                                   | ٠ | 18/12/2017<br>4:59:46 PM | josh.yip@f1solutions.com.au |              | Insert | Project Application                    |   |
| Contacts<br>Decisions                       |   | 18/12/2017<br>459:46 PM  | josh.yip@f1solutions.com.au |              | Insert | Project Application Status<br>History  |   |
| Groups                                      |   | 18/12/2017<br>4:59:46 PM | josh.yip@f1solutions.com.au |              | Insert | Project Application Project<br>Manager |   |
| History                                     |   | 18/12/2017<br>4:59:46 PM | josh.yip@f1solutions.com.au |              | Insert | Project Application User               |   |
| Issues<br>Regions                           |   | 18/12/2017<br>4:59:46 PM | josh.yip@f1solutions.com.au |              | Insert | Project Application Participant        |   |
| Related documents                           |   | 18/12/2017<br>4:59:46 PM | josh.yip@f1solutions.com.au |              | Insert | Project Application Contact            |   |
| Status                                      |   |                          |                             |              |        |                                        |   |

*Figure 13 36 : The history screen.*

# **Tips:**

- Click the heading e.g. Type or user, to sort by the column
- The audit trail includes more information on the activity including before and after values.

# **13.4.7 Issues**

Project issues can be captured in the project viewer and reported on in the dashboard. You can create charts comparing the issue ratings, issue consequences and issue probabilities, or visually track the active issues per program.

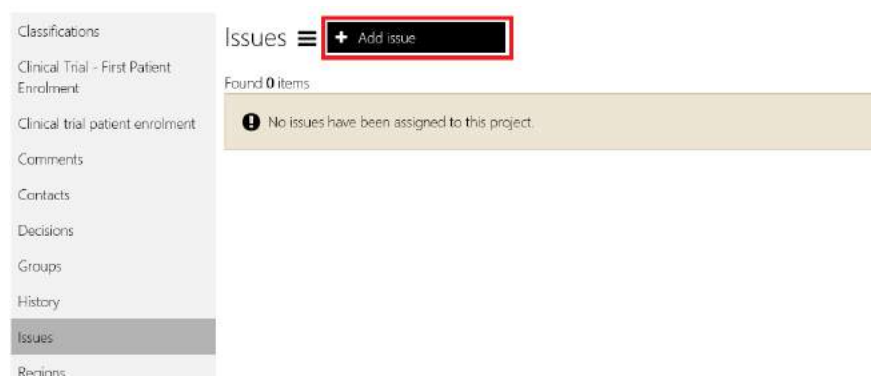

*Figure 13 37 : The Issues screen.*

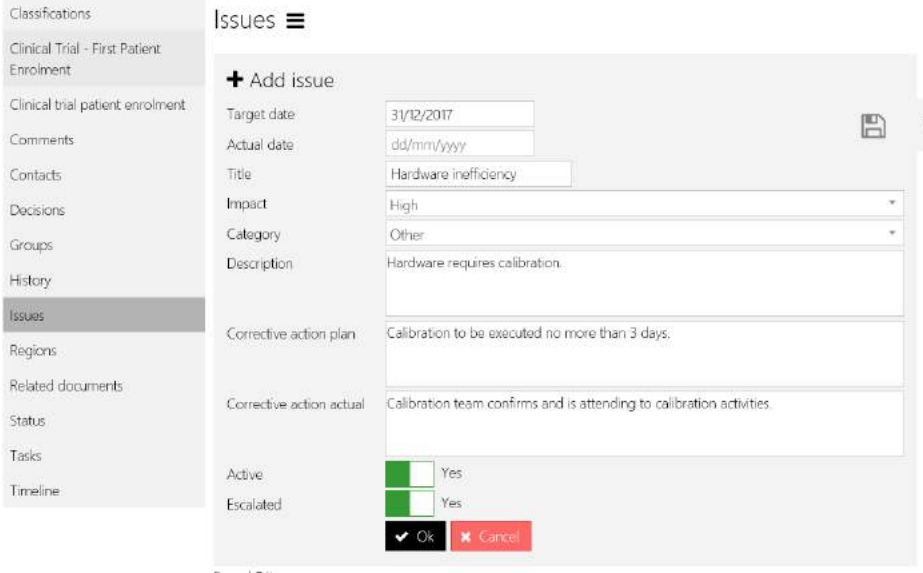

*Figure 13 38 : The Issues data entry sample screen.*

# **Tips:**

- Issues feed into the Traffic Light report to generate the colour coding
- Select the Edit or Delete options to modify a record
- Select the Save option or navigate away from the screen to permanently save your changes

# **13.4.8 Regions**

The project region(s) can be added and updated. Regions can be reported on using the dashboard reporting.

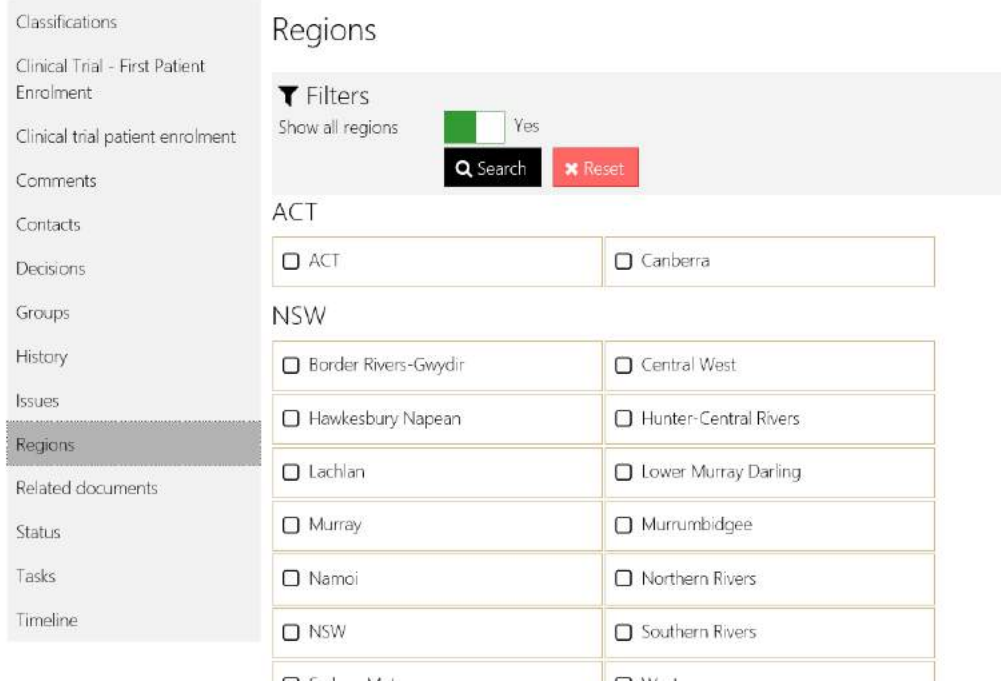

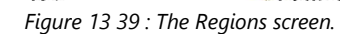

### **Tips:**

- Select Edit (from the floating toolbar) before selecting additional regions
- Select the checkbox, Show all regions, to either display all regions (by state) or to display regions for specified states only
- You can select as many regions as required

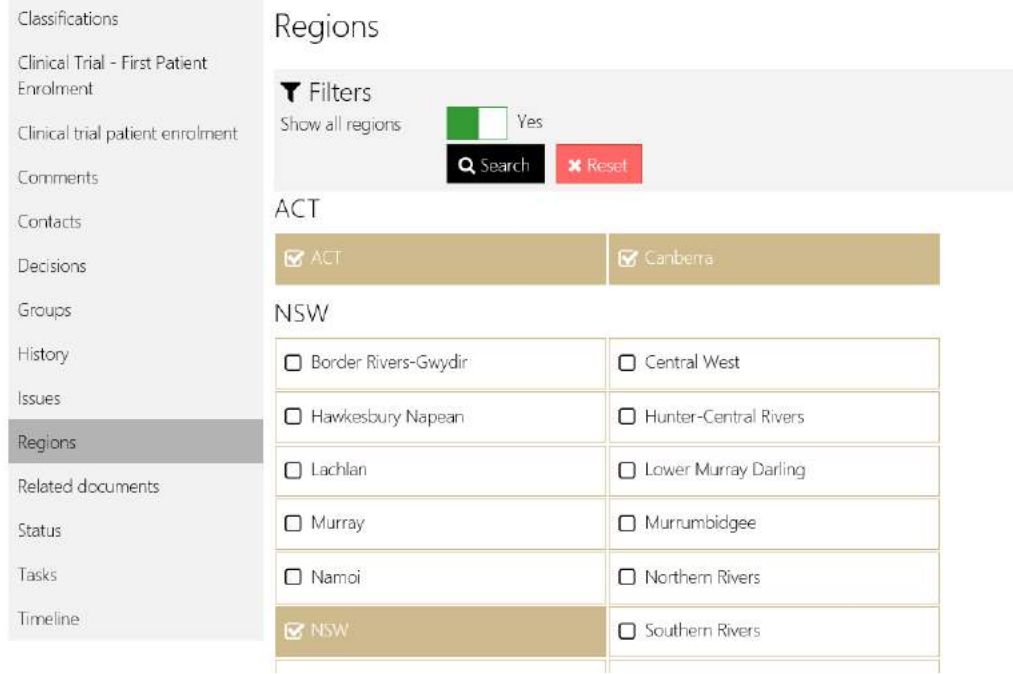

*Figure 13 40 : The selected regions.*

- Deselect a state to remove the region from the project
- Select the Save option or navigate away from the screen to permanently save your changes

# **13.4.9 Related Documents**

Saving documents in a central, offsite location can assist with disaster recovery and communication within a team.

The related documents screen supports two view options. You may group your documents by type (aggregate view illustrated below) or list all documents (table view  $\mathbf{H}$ ).

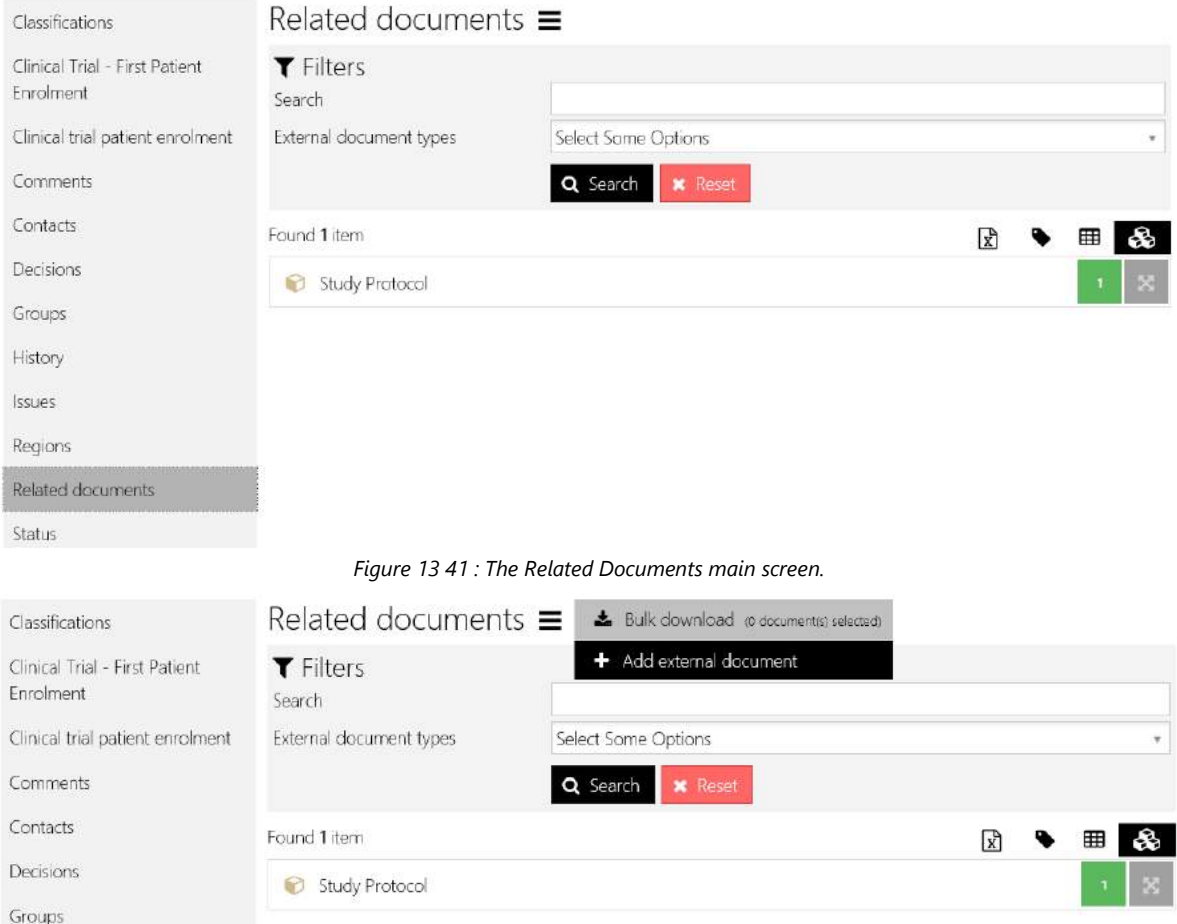

*Figure 13 42 : Adding external document to the project.*

### **Tips:**

- To add a document or bulk upload documents, select **Add external document** from the menu
	- o Click or drag and drop your files on the drop zone
	- o Select a document type and click Save

| Classifications                             | Related documents $\equiv$  |                               |    |   |  |
|---------------------------------------------|-----------------------------|-------------------------------|----|---|--|
| Clinical Trial - First Patient<br>Enrolment | Add Related documents       |                               |    |   |  |
| Clinical trial patient enrolment            | Select documents            | Click or drop your files here |    |   |  |
| <b>Comments</b>                             |                             | e Save<br><b>x</b> Cancel     |    |   |  |
| Contacts                                    | Found 1 item                |                               | ۳Ì | ▦ |  |
| <b>Decisions</b>                            | Study Protocol<br><b>br</b> |                               |    |   |  |
| $r \sim$                                    |                             |                               |    |   |  |

*Figure 13 43 : Adding new external document to the project.*

 Only certain document types may be edited. When editing a document, select the Replace file option to display the drop zone. Simply drag a new file to the drop zone and select Save to replace the file.

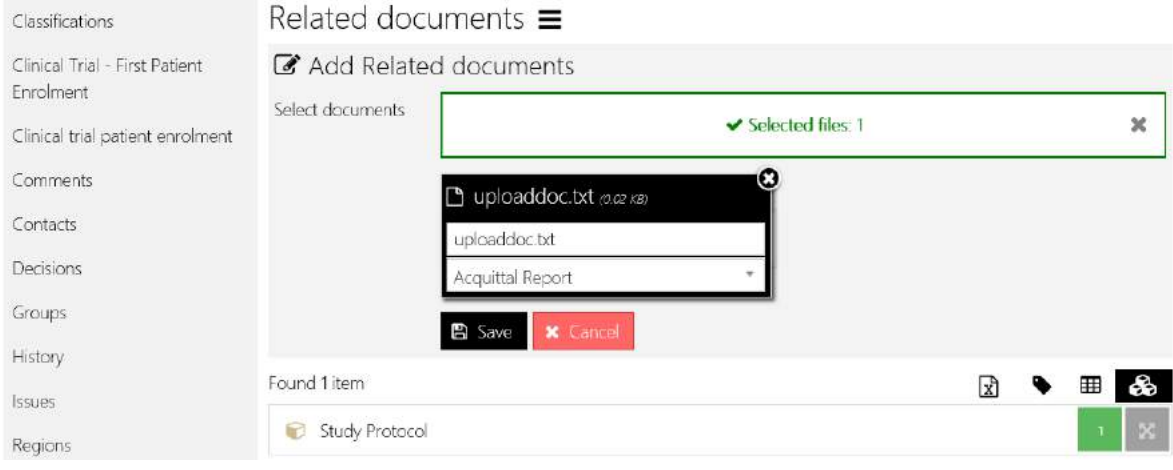

*Figure 13 44 : Uploading new external document to the project.*

- Some document types cannot be deleted
- Documents that can be deleted will have a delete icon
- Documents that can be edited will have an edit icon
- All documents can be downloaded and viewed
- Select the check boxes beside the documents to enable the Bulk download option. This command downloads the selected files in a zip file.
- In aggregate view, select the document type banner to expand the display. Note that you can select all documents of that type using the select all checkbox.

### Related documents  $\equiv$

| <b>T</b> Filters<br>Search |                                             |                                        |                                       |                                |           |      |                                         |                                 |              |              |                           |
|----------------------------|---------------------------------------------|----------------------------------------|---------------------------------------|--------------------------------|-----------|------|-----------------------------------------|---------------------------------|--------------|--------------|---------------------------|
|                            | External clocument types                    | Q Search                               | Select Some Options<br><b>x</b> Reset |                                |           |      |                                         |                                 |              |              | ٠.                        |
| Found 2 items              |                                             |                                        |                                       |                                |           |      |                                         |                                 | 凤            | ⊞            | æ                         |
|                            | <b>C</b> Acquittal Report                   |                                        |                                       |                                |           |      |                                         |                                 |              |              | $\infty$                  |
| $\overline{\mathbf{w}}$    | Title A                                     | Filename                               | Size                                  | External document type Version |           | Tags | Date modified Modified by               |                                 | Relationship |              |                           |
| Q                          | <b>&amp;</b> uploaddoc.t<br>a<br>xt (Draft) | uploaddoc.txt                          | 17.0 bytes                            | Acquittal Report               |           |      | 19/12/2017                              | F1 Solutions, A<br>dministrator |              | $\mathbf{r}$ | 土                         |
|                            | Study Protocol                              |                                        |                                       |                                |           |      |                                         |                                 |              |              | $\mathbf{A}$ $\mathbf{z}$ |
| $\mathbf{z}$               | Title A                                     | Filename                               | Size:                                 | External document type Version |           | Tags |                                         | Date modified Modified by       | Relationship |              |                           |
| $\overline{\mathbf{S}}$    | . D<br>CSV                                  | Manage_Reviews. Manage_Reviews.<br>CSV | 29 KB                                 | Study Protocol                 | $\bar{1}$ |      | state of the construction<br>18/12/2017 | Yip, Josh                       | ı            |              | ÷.                        |

*Figure 13 45 : The uploaded documents in aggregate view.*

- $\bullet$  To view only documents of the document type (full screen), select the Expand button
- Select the Back button to return to the expanded view and select the document type title in brackets to return to aggregate view.

# **13.4.10 Status**

The project status reflects the project stage - from the start to the completion of a project. Various functions can only be performed for projects that have a particular status and reports are often run by status.

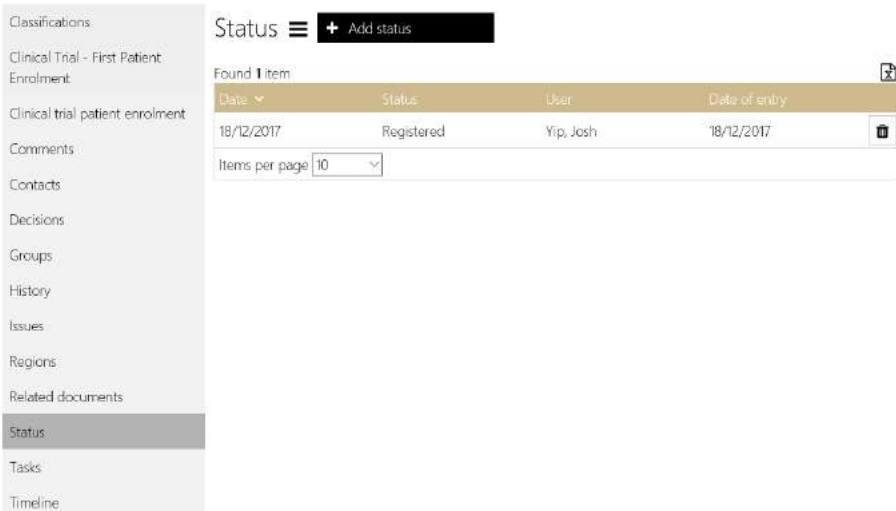

*Figure 13 46 : The uploaded documents in aggregate view.*

Common status descriptions include the following:

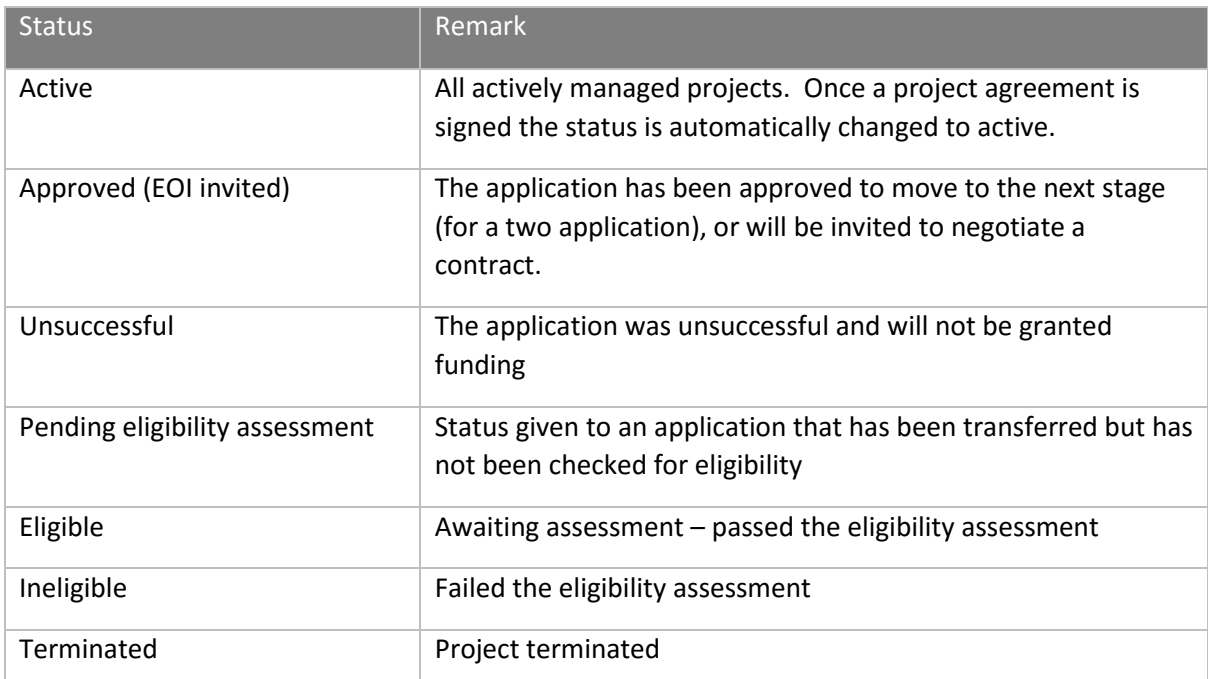

*Figure 13 47 : Common project status descriptions.*

### **Tips:**

- While in edit mode, select the Add Status option and complete the form.
- Select the Edit or Delete options to modify a record
- Select the Save option or navigate away from the screen to permanently save your changes
- Some status descriptions can be modified by your system administrator.

# **13.4.11 Tasks**

Tasks are a helpful way of communicating and keeping track of project related tasks. You can allocate tasks to yourself or to another user. If you find it helpful, pin the task pane to keep it open.

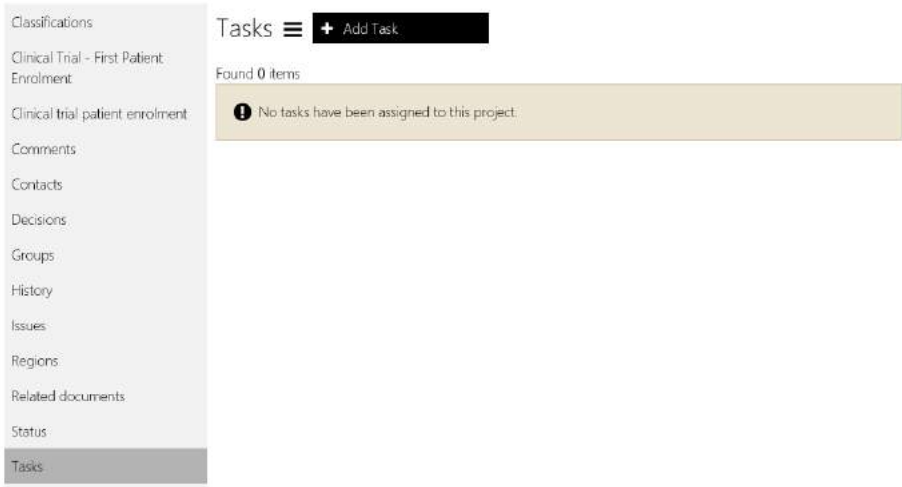

*Figure 13 48 : The Add Task screen.*

| Classifications                             | Tasks $\equiv$      |                            |           |            |           |        |                                |                |   |                |   |
|---------------------------------------------|---------------------|----------------------------|-----------|------------|-----------|--------|--------------------------------|----------------|---|----------------|---|
| Clinical Trial - First Patient<br>Enrolment | Found 1 item        |                            |           |            |           |        |                                |                |   |                | ⊠ |
| Clinical trial patient enrolment            | Date due v          | Date completed Assigned to |           | Importance | Task name | Active | Created by                     |                |   |                |   |
| Comments                                    | 31/12/2017          |                            | Yip, Josh | Medium     | New task  | Yes    | F1 Solutions,<br>Administrator | $\circledcirc$ | с | $\overline{a}$ | 面 |
| Contacts                                    | I Items per page 10 |                            |           |            |           |        |                                |                |   |                |   |

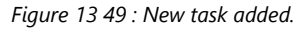

### **Tips:**

- Select Add Task and complete the form
- All tasks display in the project viewer tasks screen. Only tasks allocated to you display in the tasks pane.
- Select the Edit or Delete options to modify a record
- Select the Save option or navigate away from the screen to permanently save your changes

# **13.4.12 Timeline**

The project timeline shows the status updates to a project from the first registered date until current.

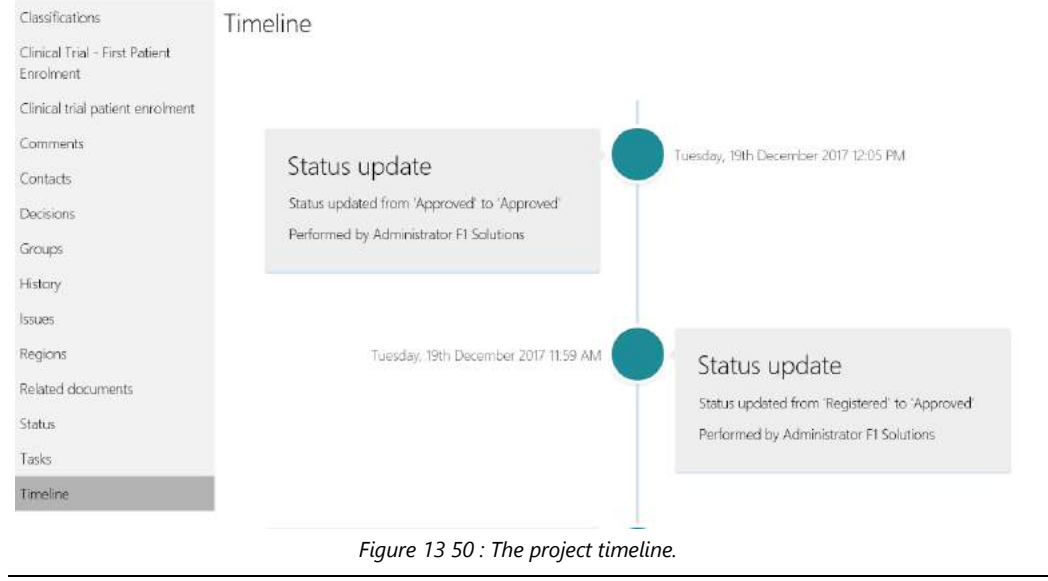

*End of section The Project Viewer*

#### User Defined Dashboards & Reports  $14$

Users with the role **Dashboard edit** can create and update dashboards. Users with the role **Dashboard view** can view dashboard items shared with them. If you have either of these roles, you will see the Dashboard tile on the Start page.

# 14.1 Viewing a dashboard

To view a dashboard:

- 1. Select the List option from the Dashboard menu *The default dashboard (marked with a ) is displayed*
- 2. Move your mouse over the dashboard tile
- 3. Select Preview  $\circ$ .

*The dashboard is displayed*

### **Note**:

- To ensure the dashboard values are up to date, select Refresh ( $\overline{\bullet}$ ).
- The dashboard with the green tick is your default dashboard. It will display automatically when you select Dashboards. To modify your default dashboard, select Default ( $\blacktriangleright$ ).

State by Technology umber of groje mology and state by status

- You may be able to Drill Down to view the data in a different way. For example, you may be able to select a project series and drill down to view a representation of projects by status.
- $\bullet$  To drill up, select the **Drill Up** ( $\blacktriangle$ ) icon in the top right hand corner of the object.
- The **Export** ( $\Box$ ) icon will have different options depending on the object type. Charts can be exported to a PDF or an image and chart data can be exported to Excel. Grid data can also be exported to Excel.
- Click on the **Remove Filter** (  $\sqrt{1}$  ) icon to remove data filters.

# 14.2 Adding a dashboard

Saving a dashboard to the server from the Dashboard Designer (refer to the Dashboard Designer Guide) automatically adds it to your dashboard list. To add a dashboard file (.xml) manually, follow the steps below:

- 1. Select the **Add** option from the dashboard menu
- 2. Complete the Add dashboard form

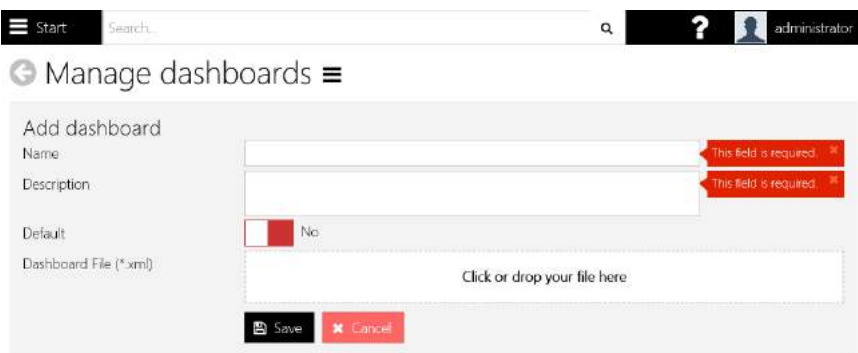

3. Click **OK**

### **Note**:

- In the screenshot above, the default option is selected. Selecting default will automatically set this dashboard as your default dashboard.
- You may use an existing dashboard file saved previously or from another user. Just drop it into the Dashboard File box.

# 14.3 Deleting a dashboard

When you delete a dashboard it will only delete the dashboard from your list – anybody that you have shared the dashboard with, or shared the dashboard with you, will not be impacted. Anyone in possession of the .xml file used to create the Dashboard will still be able to open the file using the Dashboard Designer. To delete a dashboard:

- 1. Select the List option from the Dashboard Menu
- 2. Select the dashboard to delete
- 3. Select the **Delete** button
- 4. Select **Yes** to confirm

# 14.4 Editing a dashboard

To change the dashboard name, description or replace the .xml file for the dashboard:

- 1. View the dashboard
- 2. Select the **Edit** option from the menu
- 3. Enter a new name, description or default status
- 4. Select the Change Dashboard Design option (optional step)
- 5. Add the new .xml file to the upload file area
- 6. Click **OK**

### **Note:**

 You may choose the Download File option to save a local copy of the .xml file. You will then be able to open the .xml file in the Dashboard Designer to modify the content.

# 14.5 Share a dashboard

To make your dashboard available to another user to view, you can Share the dashboard.

- 1. Select List from the Dashboard menu
- 2. Click on the dashboard to share
- 3. Click the **Share** button
- 4. Click the **Add** button
- 5. Search for and select the user

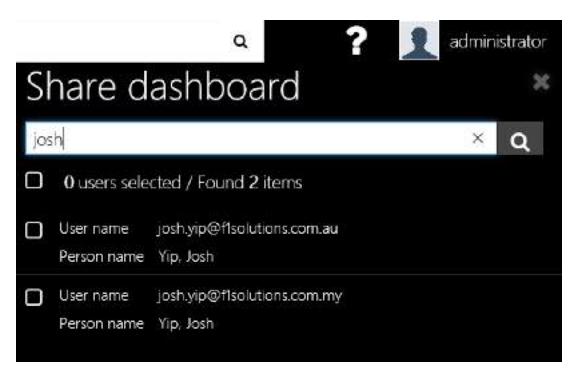

*Figure 14 2 : Sharing dashboard with other users.*

- 6. Repeat steps 4 and 5 as many times as desired
- 7. Click **OK**

# 14.6 Share a dashboard with an REGIS External Portal user

You can create and share a dashboard with a REGIS External Portal user. A Dashboard icon will automatically appear in the REGIS External Portal Menu to enable the user to navigate to view the dashboard data. This is a two-step process: 1) modify the user access; 2) share the dashboard.

To enable the user to view the dashboard they must have the **Net dashboard view** role. Refer to User Management for more information.

| Arrent                     |                         | Research Ethics Governance |                                                                                                    |
|----------------------------|-------------------------|----------------------------|----------------------------------------------------------------------------------------------------|
| Abeleation                 |                         | Information System         |                                                                                                    |
| Delegation:                |                         | Name A                     | Description                                                                                                    |
| Montrag                    |                         |                            | Provides access to the                                                                                                  |
| Contacti                   |                         |                            | main functionality<br>exposed through the                                                                               |
| Research Ethics Governance | G)                      | General access             | Research Ethics<br>Governance                                                                                           |
| <b>Project</b>             |                         |                            | Information System                                                                                                    |
| System:                    |                         | Net admin                  | Provides<br>administrator specific<br>access to Research<br>Ethics Governance<br>Information System<br>Associacea ditor |
|                            | $\overline{\mathbf{v}}$ | Net<br>dashboard<br>view.  | Allows user to view<br>assigned dashboards                                                                              |
|                            | $\bar{z}$               | Net help edit              | Allows user to edit<br>help text                                                                                        |
|                            | ਤ                       | Person edit                | Allows user to edit<br>details of their own.<br>Person record                                                           |
|                            | $\mathcal{D}$           | Person view                | Allows user to view<br>details of their cwn                                                                             |

*Figure 14 3: The REGIS External Portal dashboard view access rights.*

To share a dashboard with an OminNet user follow the steps in Share a dashboard. The Dashboard icon appears in the REGIS External Portal menu.

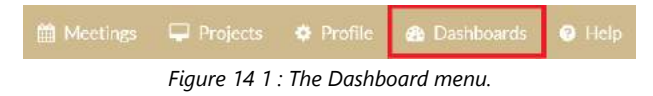

#### **Tips:**

If an REGIS External Portal user has a single dashboard it will automatically appear.

 If an REGIS External Portal user has more than one dashboard available to them, they can select them from the left navigation menu.

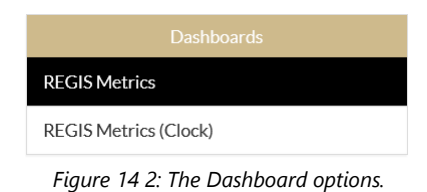

# 14.7 Export a dashboard

You can print or export a dashboard in a variety of formats. Click on the Export button to view the list.

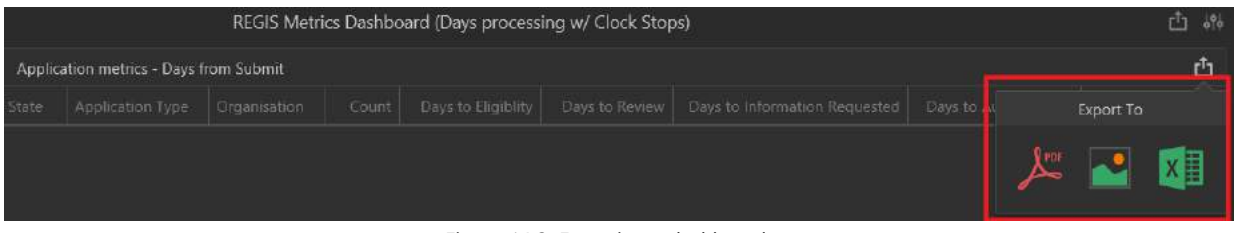

*Figure 14 3: Exporting a dashboard.*

**Tip:** 

- Each object on a dashboard can be exported individually
- Use the export button in the top right hand corner to export all objects on the dashboard

# 14.8 Download the Dashboard Designer

The Dashboard Designer is used to create custom dashboards. Select **Download designer** from the menu to begin the process of downloading and installing the Dashboard Designer. Once the Dashboard Designer has been installed you can run it at any time using the shortcut on your desktop.

1. Select REGIS Internal Portal Dashboard Designer from the Start menu

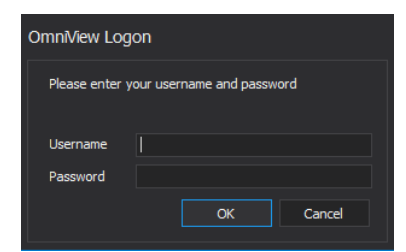

*Figure 14 4: The login credentials for Dashboard/Report Designer.*

- 2. Enter your username
- 3. Enter your password
- 4. Click **OK**
- 5. You should then see the window below

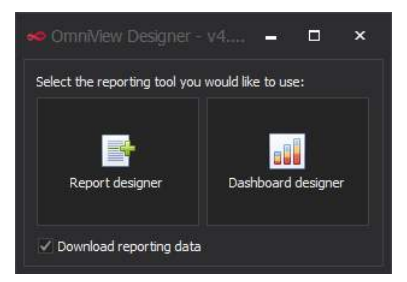

*Figure 14 5: Choose Dashboard Designer.*

6. Double click Dashboard Designer.

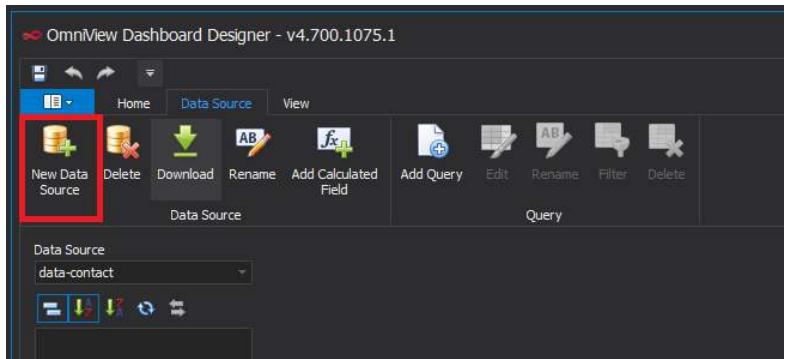

*Figure 14 6: Add New Data Source.*

### **To create a data source:**

- 7. From the Ribbon, click **Data Source**
- 8. Click **Download**
- 9. The Download window is displayed

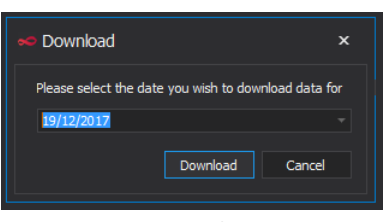

*Figure 14 7: Select date for data download.*

- 10. Select the day for which you wish to download data. This will download a snapshot of data as at the selected date.
- 11. Click **Download**
- 12. The data for the selected day will be downloaded and you will see the following window.

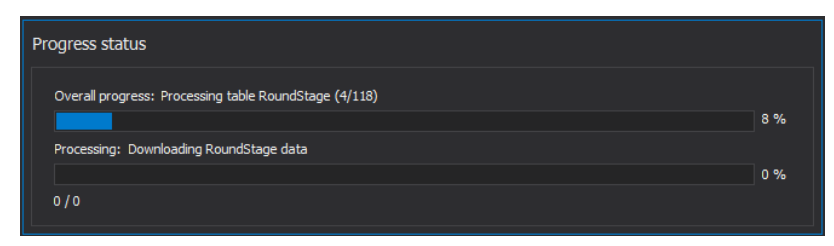

*Figure 14 8: Data download progress.*

13. Once the download has been completed the window above will be closed and you will be ready to create and update dashboards.

### **Note**:

• The day will be defaulted to the current date. It is suggested that the data is downloaded each time you logon to the **Dashboard Designer** so the most recent version of the data is available for you to build dashboards against.

# **14.8.1 Creating a data source**

You can begin adding items (charts/grids) to the blank canvas (illustrated above) but no data will display until you:

- 1. Download data. This downloads data to your computer to assist you to design your dashboard. You can do this whenever you like to ensure you are working with the most recent data in the Dashboard Designer. Note: When viewing a dashboard in REGIS Internal Portal you simply click the Refresh button to ensure you are looking at the most recent data.
- 2. Create a data source to link your new dashboard with the relevant datasets.
- 3. Add elements (fields) to the DATA ITEMS area

### *To download data:*

- 1. Select the Data Source tab on the Ribbon
- 2. Click **Download**
- 3. The Download window is displayed

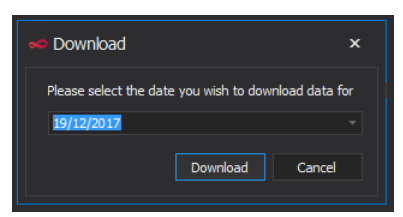

*Figure 14 9: Data download selection by date.*

4. Select the day for which you wish to download data

**Note**: This will download a snapshot of data for seven days up to and including the date you selected.

- 5. Click **Download**
- 6. The data for the selected day will be downloaded and you will see the following window

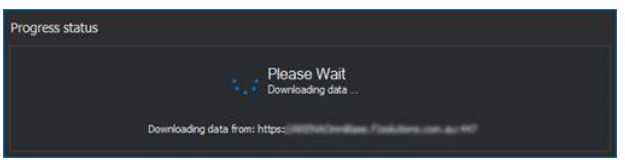

*Figure 14 10: Data download.*

7. Once the download has been completed the window above will be closed and you will be ready to create and update dashboards

### **Note**:

 The day will be defaulted to the current date. It is suggested that the data is downloaded each time you logon to the **Dashboard Designer** so that the most recent version of the data is available for you to build dashboards against.

### *Create a new Data Source*

A Data Source specifies the datasets (e.g. Projects, Contacts) you are interested in.

- 1. Select the Data Source tab and click the **New Data Source** button
- 2. Name your data source appropriately

Note: This name will be for your own reference only, and will not be visible in the Dashboard that you create.

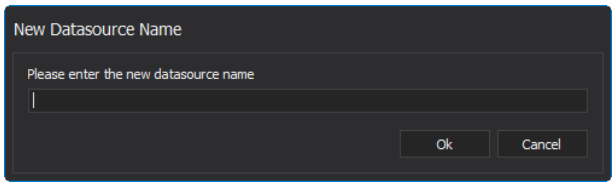

*Figure 14 11: Key in the new datasource name.*

3. The Query Designer is displayed. The Items column lists all the available datasets. Each dataset includes a collection of relevant fields.

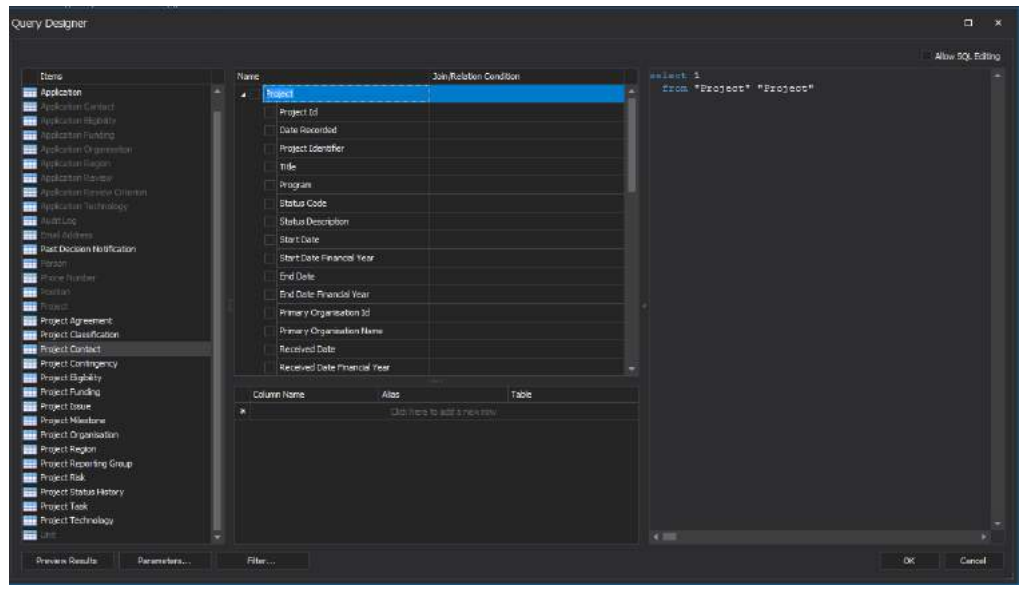

4. Select an Item and drag it to the Name section

*Figure 14 12: The query designer.*

**Note**: The system automatically disables any items in the left hand panel that cannot be easily joined to the selected item. If you need to join a greyed out item, drag the table to the middle section and manually complete the Condition Editor form.

5. If required, select additional items (datasets) and drag them to the Name section *The system automatically displays the Condition Editor*

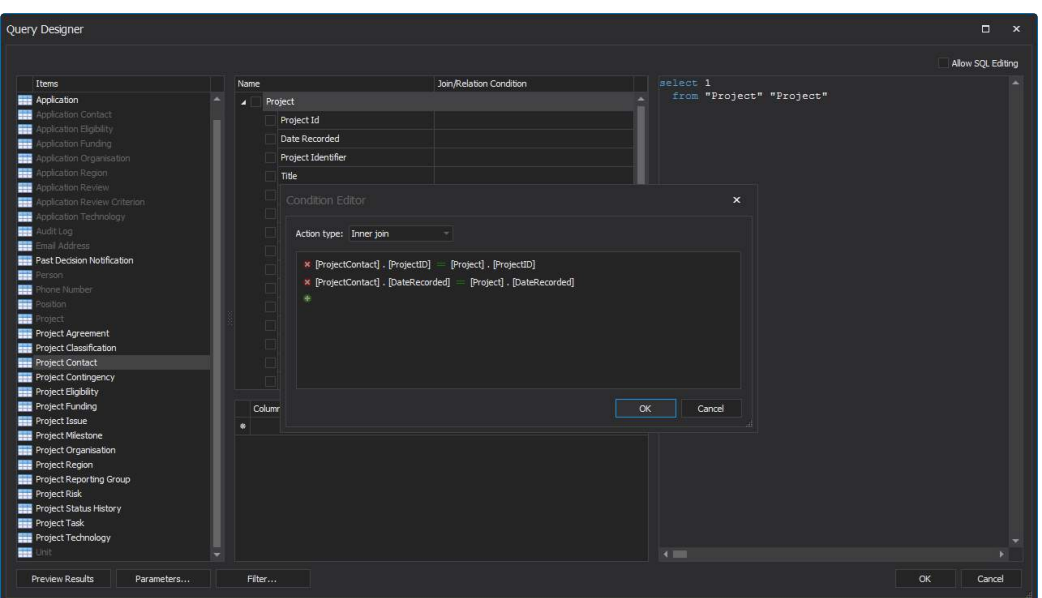

*Figure 14 13: The condition editor.*

# 6. **Important!** Select the **Left out join** option

**Note:** these conditions can be modified if required; however this should only be done if you are confident you understand why and how they need to change. Refer to the notes at the end of this Quick Reference Guide for more information.

- 7. Click **OK**
- 8. Select the columns for use in the dashboard by checking the boxes beside them

Note: You can select all checkboxes by selecting the one beside the label of the Item (in the above image, this is the highlighted Row, labelled Project in the illustration to the right).

|                                                        |                                                    |                              |                              |                         |              | <b>Allow SOL Editing</b>                                                                              |
|--------------------------------------------------------|----------------------------------------------------|------------------------------|------------------------------|-------------------------|--------------|----------------------------------------------------------------------------------------------------|
| <b>Items</b>                                           | <b>Name</b>                                        |                              |                              | Join/Relation Condition |              | select "Project". "ProjectID" as "Project Project Id",                                                |
| <b>EEE</b> Application                                 | $\blacktriangleleft$ $\blacktriangleright$ Project |                              |                              |                         |              | "Project". "ProjectIdentifier" as "Project Ident                                                      |
| <b>Application Contact</b>                             |                                                    | $\sqrt{ }$ Project Id        |                              |                         |              | "Project". "Program" as "Program", "Project". "St<br>"Project", "StatusDescription" as "Status Descri |
| oplication Eligibility                                 |                                                    | √ Date Recorded              |                              |                         |              | "Project", "StartDateFinancialYear" as "Start Da                                                      |
| oplication Funding                                     |                                                    |                              |                              |                         |              | "Project". "EndDateFinancialYear" as "End Date F                                                      |
| polication Organisation                                |                                                    | $\vee$ Project Identifier    |                              |                         |              | as "Primary Organisation Id", "Project". "Primar                                                      |
| polication Region<br>polication Review                 | $\sqrt{ }$ Title                                   |                              |                              |                         |              | "Project". "ReceivedDate" as "Received Date", "P<br>as "Received Date Financial Year", "Project"."A   |
| oplication Review Criterion                            | $\sqrt{P}$ Program                                 |                              |                              |                         |              | "Project". "ApprovedDateFinancialYear" as "Appro-                                                     |
| pplication Technology                                  |                                                    | $\vee$ Status Code           |                              |                         |              | as "Is Active", "Project". "ApplicationID" as "A                                                      |
| udit Loa                                               |                                                    | Status Description           |                              |                         |              | as "Application Type". "Project". "ApplicationSt                                                      |
| Email Address                                          |                                                    |                              |                              |                         |              | "Project". "TechnologyReadinessLevel" as "Techno                                                      |
| <b>Bullet</b> Past Decision Notification               |                                                    | $\sqrt{ }$ Start Date        |                              |                         |              | "Project"."CommercialReadinessIndex" as "Commer<br>as "Export Code", "Project". "FundsRequested" as   |
| Person                                                 |                                                    | Start Date Financial Year    |                              |                         |              | as "Total Project Cost", "Project". "OriginalCom                                                      |
| hone Number                                            |                                                    | $\sqrt{ }$ End Date          |                              |                         |              | "Project"."CurrentCommitted" as "Current Commit                                                       |
| osition                                                |                                                    | / End Date Financial Year    |                              |                         |              | as "Participant In Kind Total", "Project". "Othe                                                      |
| <b>FRI</b> Project                                     |                                                    | √ Primary Organisation Id    |                              |                         |              | "Project". "InKindContributionsTotal" as "In Kin                                                      |
| <b>REE</b> Project Agreement                           |                                                    | √ Primary Organisation Name  |                              |                         |              | "Project". "CashContributionsTotal" as "Cash Con<br>as "Project Expenses Total", "Project". "Origina  |
| <b>File</b> Project Classification                     |                                                    |                              |                              |                         |              | "Project". "CurrentLeverageAmount" as "Current L                                                      |
| <b>BEE</b> Project Contact                             |                                                    | $\vee$ Received Date         |                              |                         |              | as "Primary Technology", "Project". "StatusDate"                                                      |
| <b>FEE</b> Project Contingency                         |                                                    | Received Date Financial Year |                              |                         |              | as "Status Date Financial Year", "Project". "Sta                                                      |
| <b>Project Eligibility</b>                             |                                                    |                              |                              |                         |              | "Project". "ContingenciesTotal" as "Contingencie                                                      |
| <b>REE</b> Project Funding<br><b>EEE</b> Project Issue | Column Name                                        |                              | Alias                        | Table                   |              | as "Contingencies Draw Down Total", "Project Co<br>"Project Contact". "ProjectID" as "Project Id",    |
| <b>EEE</b> Project Milestone                           | ۰                                                  |                              | Click here to add a new row  |                         |              | "Project Contact". "ContactType" as "Contact Typ                                                      |
| <b>File Project Organisation</b>                       | ProjectID                                          |                              | Project_Project Id           | Project                 |              | as "Position Name", "Project Contact". "Departme                                                      |
| <b>Free</b> Project Region                             | <b>DateRecorded</b>                                |                              | <b>Project Date Recorded</b> | Project                 |              | as "Title", "Project Contact". "GivenName" as "G                                                      |
| <b>BEE</b> Project Reporting Group                     | ProjectIdentifier                                  |                              | <b>Project Identifier</b>    | Project                 |              | as "Family Name", "Project Contact". "OtherNames                                                      |
| <b>Free</b> Project Risk                               | <b>Title</b>                                       |                              | Project Title                | Project                 |              | as "Full Name". "Project Contact". "Gender" as "<br>"Project Contact". "UnitName" as "Unit Name", "P  |
| <b>BBB</b> Project Status History                      | Program                                            |                              | Program                      | Project                 |              | "Project Contact". "OrganisationName" as "Organi                                                      |
| <b>FREE</b> Project Task                               | <b>StatusCode</b>                                  |                              | <b>Status Code</b>           | Project                 |              | as "Phone Number", "Project Contact", "MobileNum                                                      |
| <b>FREE</b> Project Technology                         | StatusDescription                                  |                              | <b>Status Description</b>    | Project                 |              | "Project Contact", "EmailAddress" as "Email Addr                                                      |
| <b>Bill</b> Unit                                       |                                                    |                              |                              |                         | $\leftarrow$ |                                                                                                    |

*Figure 14 14: The condition editor.*

*The Query Designer is updated with your selections*

9. **Important!** Click **Filter…**

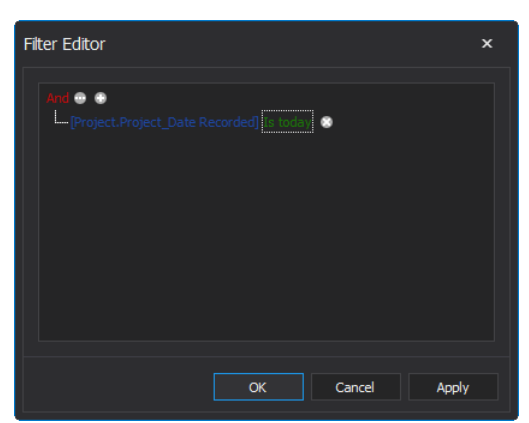

*Figure 14 15: The Filter Editor is displayed*

10. Add a filter (if required) noting that filters can be added and removed in the Dashboard Designer

Note: Almost always you will want to add a filter that only looks at data that has a Date Recorded that *Is today*. Select the Preview Results button (bottom right hand corner) to preview the data you will be working with.

11. Click OK

*The System displays the Maintain Dashboard Screen*

# **14.8.2 Design your dashboard**

You are now ready to begin designing your dashboard report by adding data elements to the DATA ITEMS area.

- 1. From the Home tab of the ribbon, select a data visualisation element such as a Pivot table, Grid or Chart to add it to the canvas. You can size and move these around later.
- 2. Select a data element (field) from the far left panel to the DATA ITEMS panel.
- 3. Drop the data item on a box in the DATA ITEMS panel. Note that for a Pivot table, adding the Project Title to the *Columns* area will display it across the page, adding Project Title to the *Rows* area will display it down the page and adding it to the *Values* area will count the number of records.

*The Grid will update as data elements are added.*

- 4. Use the tools on the Data tab to add filters and drill-down capability. These tools are explained in more detail later in this Quick Reference Guide
- 5. Select a format from the **Design** tab

# **14.8.3 Save the dashboard**

You can save the dashboard locally (using the options in the File group) or save and upload to the server (using the options in the Server group). Save to the server when you are ready to view the dashboard in REGIS Internal Portal.

- 1. Select the **Home** tab
- 2. Select **Save** or **Save As** (Server)

3. If the dashboard has not been saved previously or the **Save As** button is clicked the following window will be displayed:

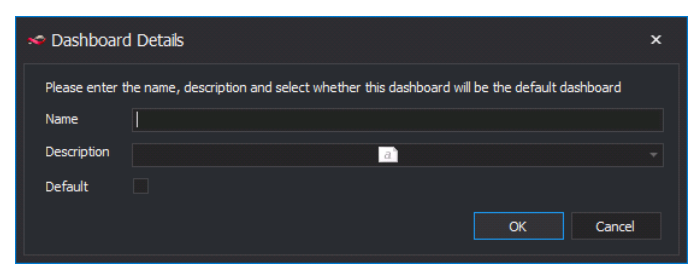

*Figure 14 16: Keying in the dashboard details.*

- 4. Enter the relevant details in the **Dashboard Details** window
- 5. Click **OK**

### **14.8.4 Create a new dashboard**

- 1. Select the **Home** tab on the Ribbon
- 2. Click **New**

| ₽                                      |                           | ₩                      | OmnMew Dashboard Designer - v4.700.1077.2 |                    |           |       |      |                                         |       |                             |                      |                                     |                                                       |              |
|----------------------------------------|---------------------------|------------------------|-------------------------------------------|--------------------|-----------|-------|------|-----------------------------------------|-------|-----------------------------|----------------------|-------------------------------------|-------------------------------------------------------|--------------|
| $\blacksquare$<br><b>New</b><br>Dashbo | Home<br>醓<br>밥<br>鬯<br>W. | 一<br>Е<br>$\mathbf{r}$ | Data Source<br>́<br>His                   | View<br>嗝<br>Pivot | 噩<br>Grid | Chart | Pies | $\mathbf{u}$ o e $\mathbf{u}$<br>Gauges | Cards | Choropleth<br>Map<br>Insert | н<br>Range<br>Filter | Image<br>Text Box<br>Geo Point Maps | Filter Elements *<br><b>Th</b> Group<br>Scatter Chart | 諐<br>e,<br>囲 |
| Data Source<br>testbyjosh              |                           |                        |                                           |                    |           |       |      |                                         |       |                             |                      |                                     | Dashboard                                             |              |

*Figure 14 17: Creating a new dashboard.*

3. You will now need to configure a new Data Source

# **14.8.5 Load dashboard**

- 1. Select the **Home** tab
- 2. Select **Open** from the Server area

Note: Dashboards saved to the server can be viewed from within REGIS Internal Portal. Dashboards saved locally (using the Save option in the File group) can only be viewed from within the Dashboard Designer.

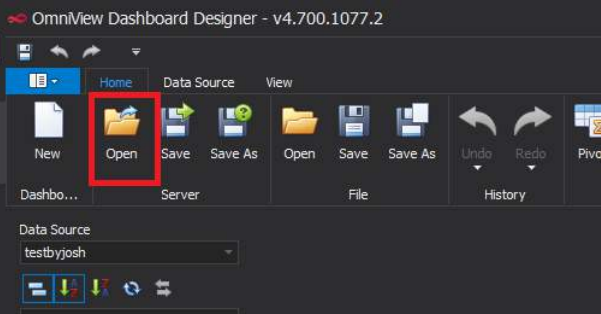

*Figure 14 18: Opening an existing dashboard.*

3. The Dashboards window will be displayed listing all dashboards that you have access to open from the server

| • Dashboards                                                     |                                                     |         |   |        | × |
|------------------------------------------------------------------|-----------------------------------------------------|---------|---|--------|---|
| Please select a dashoard from the list below to view and edit it |                                                     |         |   |        |   |
| Drag a column header here to group by that column                |                                                     |         |   |        |   |
| Name                                                             | <b>Description</b>                                  | Default |   |        |   |
| <b>Commitments by Month</b>                                      | <b>Commitments by Month</b>                         |         |   |        |   |
| <b>Project Issues Dashboard</b>                                  | Various charts displayin                            |         |   |        |   |
| <b>Project Issues Details</b>                                    | Lists the details of Proje                          |         |   |        |   |
| Milestone Overview                                               | Milestone Overview                                  |         |   |        |   |
| <b>Team Management</b>                                           | Details on individual wor                           |         |   |        |   |
| Projects - UNSW, CSIR                                            | Statistics on projects for                          |         |   |        |   |
|                                                                  | Milestones Overdue & KPIs Statistics on overdue mil |         | ✓ |        |   |
| <b>Monthly Estimate</b>                                          | Details of company's mo                             |         |   |        |   |
| Project Funding Breakdo                                          | Breakdown of funding b                              |         |   |        |   |
| Dashboard Training 1                                             | Dashboard Training 1                                |         |   |        |   |
| Application & Project Co                                         | Lists contact information                           |         |   |        |   |
| <b>Milestone Details</b>                                         | Listing some details of al                          |         |   |        |   |
| Dashboard Training 1 -                                           | Dashboard Training 1 -                              |         |   |        |   |
| <b>Administered Payments</b>                                     | <b>Based on Dashboard Tr</b>                        |         |   |        |   |
|                                                                  |                                                     | OK      |   | Cancel |   |
|                                                                  |                                                     |         |   |        |   |

*Figure 14 19: The available dashboards.*

4. Select the dashboard you would like to open and click **OK**

# **14.8.6 Logoff the Dashboard Designer**

- 1. Click the X in the top right hand corner of the **Dashboard Designer**.
- **14.8.7 Using the Dashboard designer - Dashboard Editor**

| <b>Cirid Tools</b><br>в<br>٠<br>Deta.<br>æ<br>Desgri<br>Data Source<br>豊<br>Θ<br>c<br>AB<br>覅<br><b>TELE</b><br>◎<br>c<br><b>ALL</b><br>m<br>闹<br>嘅<br>Prot<br>Grid<br>Gouges Cards, Choropicth Range Image TextBox Ges Point<br><b>Filto</b><br>: Duckiste Delete Convert Kentoye<br>Title Currency Edit Oplays<br>Dagn<br>Sert.<br>Save Save As Them<br>Linda<br>Charl<br>Pice<br>Group<br><b>Now</b><br>Saur As<br>Open:<br>Hair<br><b>Mape</b><br>Elements<br>To.<br>Data Items<br>Dasrb-<br><b>Server</b><br>Fie<br>Hetery<br>ltev<br>Dashboard<br><b>Insert</b><br><b>DATA LIBIS</b><br>Projects<br>₫<br><b>Dashboard</b><br>Column<br>$= 11.11$<br><b>B1</b><br>ø<br><b>STATUS FRITTE</b><br><b>Project Owerview</b><br>亿<br>1 Status Description<br>- <b>III</b> Projects<br>code<br>title<br>Printery Circl<br>Frinary Tech<br>Funds Requested<br><b>Project Cost</b><br><b>Status</b><br>Identi Program<br><b>Status</b><br><b>A BE</b> Project<br><b>INT</b><br>Program 5 Project Title 148<br><b>Limia Ltd.</b><br>Solar Thorna<br>104700000.00<br>20114<br>AC9/6<br>34000000.00<br><b>Artive</b><br>le.<br>Status Code<br>Commercial Reader<br>$1$<br>2012.<br>Program 2 Project Title 142<br>443238.00<br>100103.00<br>Torquest Per PC<br>Ensistro<br>Active<br>Approved<br>Program 9 Project Title 219<br>Vocde Salasde<br>0.05<br>2.06<br>Approved EQI + writed<br>$-10 - 4$<br>2012.<br>Princy Organize<br>Active<br>$[{\bf A}]$<br>New Calumn<br>P3<br>2013/-<br>Frequent 5 Freeds Title 157<br>Active<br>Aliquan Fringilla LLP<br><b>Solar PV</b><br>11170000.00<br>20082972400<br>Conditional approval A<br><b>Et Fritary Technology</b><br>Demotiuse<br>P10<br>2012/-<br>Program 1 Project Title 129<br>Active<br><b>Incults LLC</b><br>Eloonescy<br>66035072.00<br>33340000.00<br><b>B</b> Program<br><b>Sparkleys</b><br>3013/<br>Program 1 Project This 184<br>Consequent Suicher U.P.<br><b>Solar Thermal</b><br>2371400.00<br>illioble - avaiting nosess.<br>191<br>Active.<br>969800.00<br><b>TB</b> Project Identifier<br>Program 1 Project Title 192<br>Pueza (Micsiam tiram A<br>Hybrid<br>2400000.00<br>3200000.00<br><b>Institution</b><br>PS<br>$JDIII$ .<br>ACTEVE<br>Argument<br><b>B</b> Status Code<br>Program 1 Project Title 105<br>Wave / Otner: / Teld<br>Recommended approval<br>PD<br>2013.<br>Sit Ameri PC<br>205134920.00<br>510549030.00<br>Active<br>Et Status Department<br>$\mathbf{a}$<br>2013/-<br>Frogram 1 Fraject Title 205<br>Bend HC<br><b>Solar Thomas</b><br>12592104.00<br>25184208.00<br>Active<br>Terminated<br>Pregnam 1 Project Title 224<br>1080000.00<br>32961000.00<br><b>IPS</b><br>2013/-<br><b>Nultime Neil Moeconas </b><br><b>Biggrete</b> y<br><b>Linguage and Li</b><br>Ta Technology Readi.<br><b>HIDDENDATA TIEMS</b><br>Active<br>$\rho$<br>2012/-<br>Program 1 Protect Title 241<br>ACD-C<br>Est Comparte<br>Hybrid<br>1230927.08<br>2961857.00<br>introvance by applicant.<br><b>B</b> the<br>Dienvolven<br>Solar PV<br>363600000<br>20131<br>Program 1 Project Title 244<br>Active<br>Prime: In Fauchus Cor.<br>1808000.00<br><b>Ca</b> Date Recorded<br>24906793.00<br>Riogram 1 Ridect Title 207<br>34906750.00<br>Directables<br>30151<br><b>Dul Company</b><br><b><i><u>Trucking</u></i></b><br>$AC5 -$<br><b>THE Propert Id</b><br>62000030.00<br>$2015$ .<br>Program 1 Project Title 255<br>Arthusis Technologies<br>Www./Guney/Tidel<br>25000000.00<br>Active<br><b>TH</b> Cash Cantributon<br>312623100<br>Program 3 Project Title 249<br>Solar PV<br>Monaures<br>2013/11<br>Turzen Non Limited<br>1120000.00<br>Active<br>Current Connected<br>Program 3 Project Title 453<br>1100000.00<br>2330000000<br>2013).<br>Solar PV<br>Forestan Ferrerikov<br>Active<br><b>Measure</b><br><b>In Fundalizazione Int</b><br>Program 1 Project Title 434<br>2014L<br>Active<br>Digmagers LLC<br>Enabling<br>13240000.00<br>24040000.00<br>1762537.00<br>20147<br>Project Time 455<br>ACTIVE<br>Grayuta Non Incorpor.<br><b>Hybrid</b><br>451996.00<br>Finagram 1<br>In Instructorization<br>4208334.00<br>30.14<br>Program 1 Project Title 422<br>Active.<br>Commodo Hendrett D.<br>Nava / Guean / Tidel<br>1541406.00<br>File Protect Exponses<br>3729948.00<br>2014).<br>Program 1 Project Title 426<br><b>Clien Vestbaken Mess</b><br>1782004.00<br>Active<br>Enabling<br><b>Bill Schol Procest Cast</b><br><b>Project Title 429</b><br>0087090.00<br>12994455.00<br>2014/-<br>Active<br><b>Rontfol</b><br><b>Dividings Stanley</b><br>Program 1<br>- <b>Bill</b> Project Circumstation<br>Fregram 1 Project little 430<br>Torin Nich St Found<br><b>Solar Viscond</b><br>250000.00<br>1150500.00<br>2014/<br>Active<br><b>Ta</b> Physical State<br>Program 1 Preject Title 436<br>Sad Nunc Est Consulting : Enabling<br>12996100.00<br>29523182.00<br>2014.<br>Active<br>- B Priject Region<br>Adpoong Elt Etiam C<br>2014/-<br>Pregram 1 Project Title (S7)<br>ACTIVE<br>Enabling<br>128160000.00<br>188000864.00<br>$201 +$<br><b>Project Title 458</b><br>Active<br><b>Hack Technologies</b><br>Hydra<br>15553000.00<br>41667000.00<br><b>Bill</b> Description<br>Program 1<br>2014).<br>Plogram 1 Righert Title 443<br>Other<br>130944090.00<br>309401500.00<br>Active<br>Services tech<br><b>Exp</b> Showing<br>2014).<br>25377750.00<br>23377793.00<br><b>Ruject Title 449</b><br><b><i><u><b>Thelarg</b></u></i></b><br>Program 1<br>Active<br><b>Du Conpara</b><br>take IV<br>43371805.00<br>2014).<br>Program. Preject Title 303<br>Sit American<br>15400000.00<br>Arthur<br><b>Solar Thamsd</b><br>Program Project Title 381<br>4774136.00<br>12273888.00<br>2014).<br>Active<br>Sit Areat LLF<br>Solar Inv<br>moject title one<br>Sit Amet LUI<br>3520829.00<br>5515499.00<br>zntw.<br>Program<br>ACO <sub>1</sub> C<br>Solar Pd<br>2014/-<br><b>Project Title 319</b><br>fit Anet11F<br>18210663.00<br>62683116.00<br>Active<br>Program<br>2014)<br><b>Risject Title 299</b><br>St Arset LLF<br><b>Soler Themat</b><br>5445300.00<br>14202200.00<br>Program<br>Active<br>2014).<br>Project Title 303<br><b>Soler Therman</b><br>19422629-00<br>Program<br>Active<br>Risus Donec Constas.<br>900000.00 | C OmnBase Dashboard Designer - V3.0.14812.0 |       |        |  |            |            | $\sim$ | $\sigma$ |
|----------------------------------------------------------------------------------------------------|---------------------------------------------|-------|--------|--|------------|------------|--------|----------|
|                                                                                                    |                                             |       |        |  |            |            |        |          |
|                                                                                                    |                                             |       |        |  |            |            |        |          |
|                                                                                                    |                                             |       |        |  |            |            |        |          |
|                                                                                                    |                                             |       |        |  |            |            |        |          |
|                                                                                                    |                                             |       |        |  |            |            |        |          |
|                                                                                                    |                                             |       |        |  |            |            |        |          |
|                                                                                                    |                                             |       |        |  |            |            |        |          |
|                                                                                                    |                                             |       |        |  |            |            |        |          |
|                                                                                                    |                                             |       |        |  |            |            |        |          |
|                                                                                                    |                                             |       |        |  |            |            |        |          |
|                                                                                                    |                                             |       |        |  |            |            |        |          |
|                                                                                                    |                                             |       |        |  |            |            |        |          |
|                                                                                                    |                                             |       |        |  |            |            |        |          |
|                                                                                                    |                                             |       |        |  |            |            |        |          |
|                                                                                                    |                                             |       |        |  |            |            |        |          |
|                                                                                                    |                                             |       |        |  |            |            |        |          |
|                                                                                                    |                                             |       |        |  |            |            |        |          |
|                                                                                                    |                                             |       |        |  |            |            |        |          |
|                                                                                                    |                                             |       |        |  |            |            |        |          |
|                                                                                                    |                                             |       |        |  |            |            |        |          |
|                                                                                                    |                                             |       |        |  |            |            |        |          |
|                                                                                                    |                                             |       |        |  |            |            |        |          |
|                                                                                                    |                                             |       |        |  |            |            |        |          |
|                                                                                                    |                                             |       |        |  |            |            |        |          |
|                                                                                                    |                                             |       |        |  |            |            |        |          |
|                                                                                                    |                                             |       |        |  |            |            |        |          |
|                                                                                                    |                                             |       |        |  |            |            |        |          |
|                                                                                                    |                                             |       |        |  |            |            |        |          |
|                                                                                                    |                                             |       |        |  |            |            |        |          |
|                                                                                                    |                                             |       |        |  |            |            |        |          |
|                                                                                                    |                                             |       |        |  |            |            |        |          |
|                                                                                                    |                                             |       |        |  |            |            |        |          |
|                                                                                                    |                                             |       |        |  |            |            |        |          |
|                                                                                                    |                                             |       |        |  |            |            |        |          |
|                                                                                                    |                                             |       |        |  |            |            |        |          |
|                                                                                                    |                                             |       |        |  |            |            |        |          |
|                                                                                                    |                                             |       |        |  |            |            |        |          |
|                                                                                                    |                                             |       |        |  |            |            |        |          |
|                                                                                                    |                                             |       |        |  |            |            |        |          |
|                                                                                                    |                                             |       |        |  |            |            |        |          |
|                                                                                                    |                                             |       |        |  |            |            |        |          |
|                                                                                                    |                                             |       |        |  |            |            |        |          |
|                                                                                                    |                                             |       |        |  |            |            |        |          |
|                                                                                                    |                                             |       |        |  |            |            |        |          |
| 02704000.00<br>2014/-<br>Program Project Title 355<br>27200000.00<br>Active<br>Rous Danne Egestas<br><b>Enablero</b>                                                                                                    |                                             |       |        |  |            |            |        |          |
| 2014/-<br>Program Project line 376<br>Rosas Donoc Coastas<br><b>Solar Thermal</b><br>15408428.00<br>42276680.00<br>Active<br>Paudina: Ordi Lucius LLC   Solar PV<br>38619126.00<br>166452611.00<br>ACTIVE                                                                                                    |                                             |       |        |  |            |            |        |          |
| Project TBN 316<br>2024<br>Program                                                                                                    |                                             |       |        |  |            |            |        |          |
|                                                                                                    |                                             | 2014L | Arthur |  | 1525312.00 | 3706545.00 |        |          |
|                                                                                                    |                                             |       |        |  |            |            |        |          |
| 71596754.00<br>73743630.00<br>2014/-<br>Program. Project Title 369<br>Pauchas droituctural in Solar M<br>ACTIVE<br>Program Project Title 540<br>Finalists (ad Lucius LLC   Soler PV                                                                                                    |                                             |       |        |  |            |            |        |          |

*Figure 14 20: The dashboard editor*

**Dashboard Data Sources** and **Element Data**– This displays all the available Dashboard datasets (click on the down arrow to view the list) and associated element data (these were selected when the Dashboard Data Source was created).

**Dashboard Ribbon** – This displays all the functions available for use including visualisation elements, layout options and drill down/filtering options.

**Dashboard Canvas** – This area displays all of the **Dashboard Elements** for the selected Dashboard.

A **Dashboard Element** is a Grid, Chart, Graph, etc. These can be customised, resized and positioned as required using drag and drop functionality. A full list of **Dashboard Elements** can be seen in the table below.

The **Dashboard Ribbon** has 13 different data visualisation elements each with different strengths and options. These can be accessed from the Dashboard Ribbon.

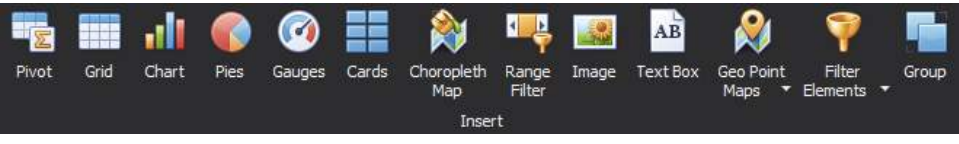

*Figure 14 21: The dashboard ribbon.*

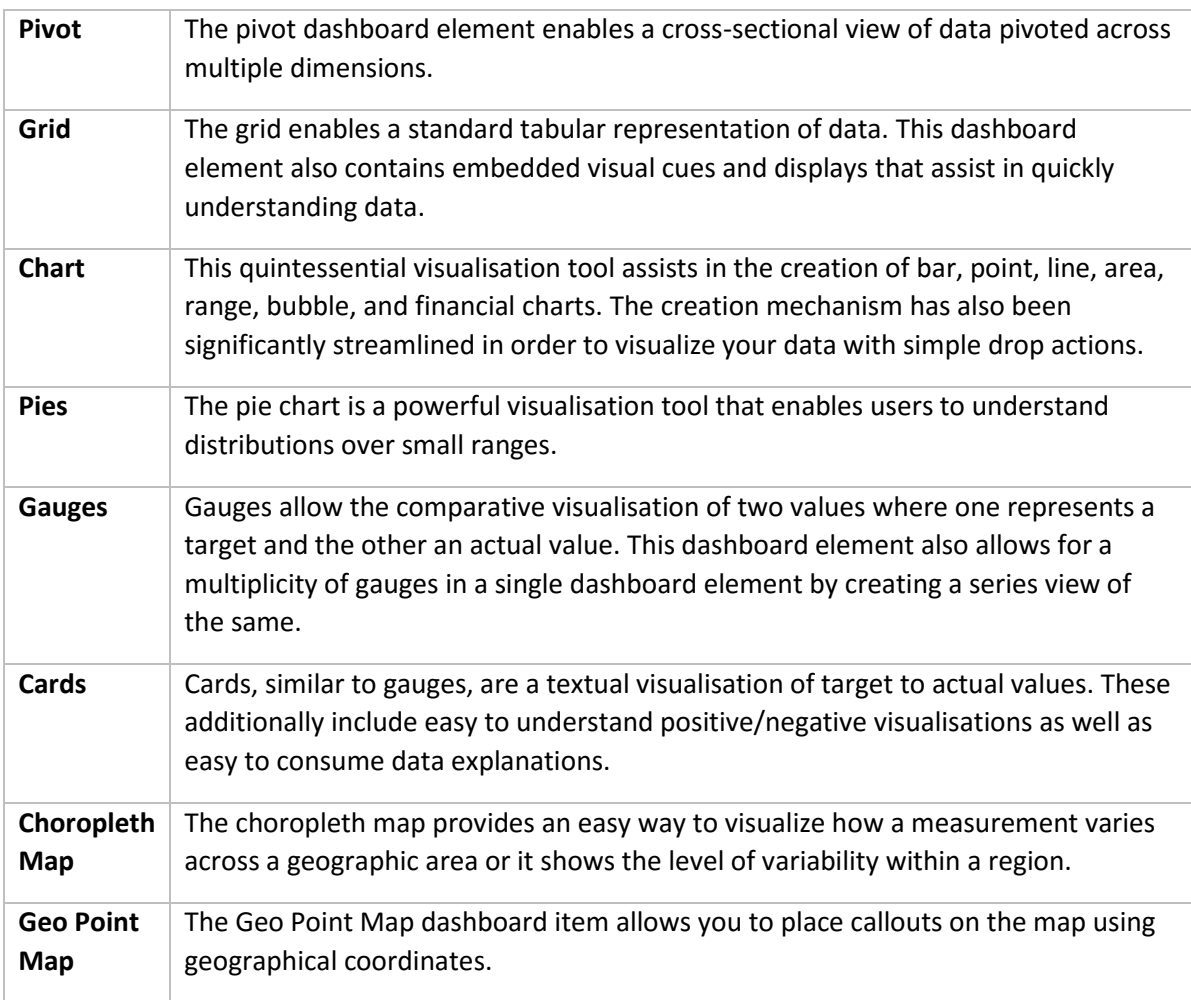

| Range<br><b>Filter</b>           | The range filter is also a brand new visualisation tool that allows for automatic data<br>filtering by presenting a chart based range. The range filter is automatically wired<br>up to be a master filter and enables users to drill down into specific data<br>effortlessly.                                                           |  |  |  |  |
|----------------------------------|----------------------------------------------------------------------------------------------------|--|--|--|--|
| Image                            | Creates an image dashboard element for display in the dashboard. Select the Load<br>Image option from the Design tab to select the image file. Format the image using<br>the format options on the Design tab.<br>IB-<br>Home<br>Data Source                                                                                             |  |  |  |  |
|                                  | Ab,<br><b>Edit Names</b><br>Zoom<br>Show Caption<br>Load Image<br>Squeeze<br>Image<br>Size Mode<br>Common<br>Open<br>Alignment                                                                                                    |  |  |  |  |
| <b>Text box</b>                  | Creates a text box item. Double click in the text box item to enter text. All the<br>normal formatting options are included.                                                                                                    |  |  |  |  |
|                                  | <b>Edit Text</b><br>ToolBars<br>►<br>Calibri<br>Change Case • 喝<br>OK<br>Cancel                                                                                                    |  |  |  |  |
| <b>Filter</b><br><b>Elements</b> | Filter elements are used to apply filtering to other dashboard items. The combo<br>box allows the user to select a value from the dropdown list. The List box allows a<br>user to select multiple values from a list of items. The tree view items displays<br>values in a hierarchical way and allows you to expand and collapse nodes. |  |  |  |  |
| Group                            | The group element allows you to keep two or more existing dashboard elements<br>together by dropping them into the Group box.                                                                                                    |  |  |  |  |

*Table 14 1: The dashboard ribbon menu.*

A data element (field) can be dragged from a **Dashboard Source** to the **Data Items** area. The available areas will change depending on whether are working with a Pivot Table, Grid, Chart, etc.

Some of the areas where these can be dragged are:

- 1. **Values** the Y axis in the case of a chart (or the values of the items being measured)
- 2. **Columns –**data is listed across the page
- 3. **Rows –** data is listed down the page
- 4. **Arguments** this can be considered as the X axis (or the items being measured)
- 5. **Series** different sets of (X, Y) pairs

Additionally, drag data elements directly into the **Hidden Data Items** section to do additional sorting, filtering, and data shaping on values and arguments that are not necessarily visible in the actual **Dashboard**. You will be able to shape data as you see fit – even with data elements not present in the visualisation.

**Note:** Depending on the **field** type e.g. Text, Money, etc. and the **Dashboard Element** type e.g. Chart, Grid, the options available in the **Data Items** area will change. For example, with a Card or Grid, you will be able to select how the data is aggregated (sum, count, average) and configure targets, warnings and positive/negative indicators. For a Chart you will be able to select different types of charts for each field.

# **14.8.8 Dashboard Layout**

Each **Dashboard Element** has item specific layout capabilities. These capabilities allow for the look and feel of the **Dashboard Element** to be customised. A few examples are below:

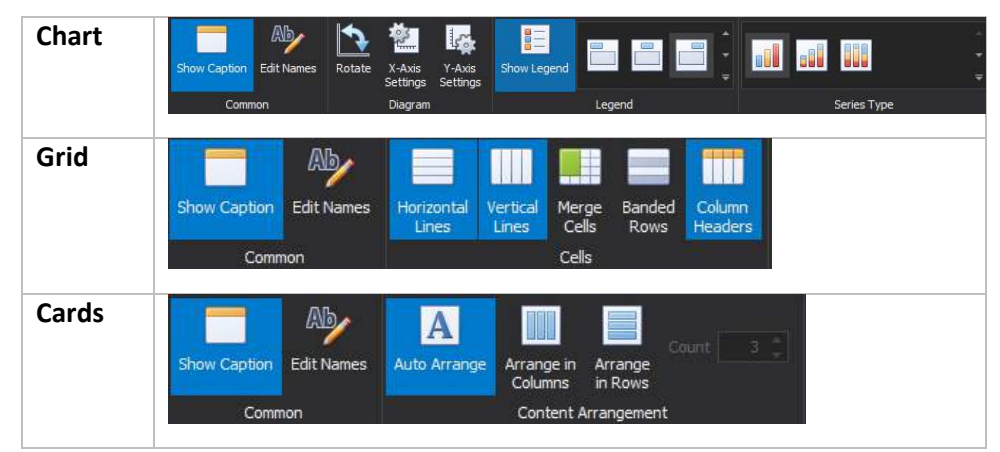

*Table 14 2: The dashboard layout styles.*

These layout options are element specific and allow for flexibility and personalisation of your **Dashboards**.

**Dashboard Elements** can also have the labels, headings and other aspects further customised. To modify names:

- 1. Select the **Dashboard Element**, e.g. a chart
- 2. Select the **Design** Ribbon Menu
- 3. Select the **Edit Names** option

# **14.8.9 Interactivity**

Every **Dashboard Element** visualisation is linked to a specific set of data (data source). Because of this data connection, Dashboard wide filtering as well as simple element drill down can be configured.

Filtering and drill down functionality is available from the **Data** Menu Ribbon (see below). Each **Dashboard Element** has this functionality.

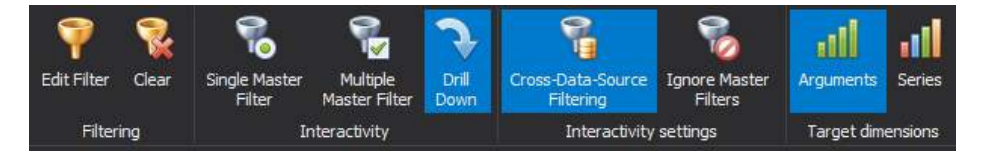

The **Data** Menu Ribbon allows you to define a **Dashboard** wide filter, drill down, as well as the ability to define whether or not a dashboard element even participates in a filter.

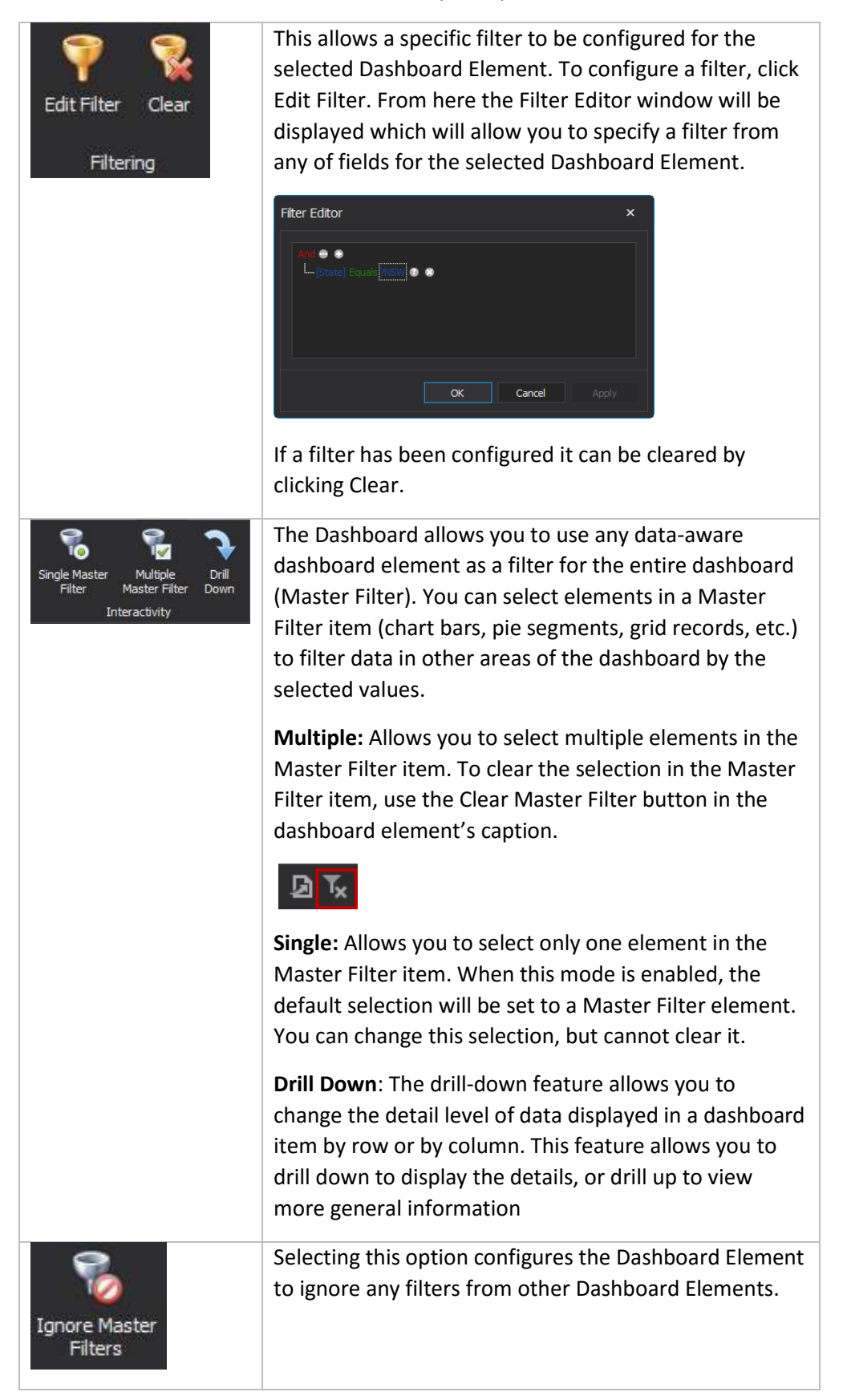

| Cross-Data-Source<br>Filtering                                                    | Selecting this option allows for the Dashboard Element<br>to filter other Dashboard Elements automatically even<br>if the data source for the other Dashboard Elements is<br>different to the data source of the selected Dashboard<br>Element. Note that the Dashboard Elements must<br>share a commonly named data element. |
|-----------------------------------------------------------------------------------|----------------------------------------------------------------------------------------------------|
| Initia<br><b>State</b><br><b>Expand Column Groups</b><br><b>Expand Row Groups</b> | Specify the initial state of expand and collapse groups<br>for a pivot item.                                                                                                    |
| Arguments<br><b>Series</b>                                                        | <b>Filtering by Arguments:</b> When filtering by arguments is<br>enabled, you can click series points to make other<br>dashboard items display only data related to selected<br>argument values.                                                                                                    |
| Target dimensions                                                                 | <b>Filtering by Series:</b> When filtering by series is enabled,<br>you can click a series point to make other dashboard<br>items display only data related to the selected series.                                                                                                    |

*Table 14 3: The dashboard data filtering.*

# **14.8.10 Extra information:**

**Joining data**: There may be reasons why you want to join data tables using an Inner Join. If you need to only return records when there are rows in both tables (e.g. you might only want Projects which have Milestones) using an Inner Join can be the perfect solution. Using an Outer Join would return all projects – whether they have milestones or not. We recommend using an Outer Join and filtering out unwanted records manually, unless you are sure you understand the difference and are prepared to risk 'losing' records.

**Multiple data sources:** You can create multiple data sources for a dashboard. Each element (pivot, grid, chart) can be linked to either a common or a different data source. When multiple data sources are in use, you can use the Cross-Data-Source Filtering to applying filtering across data sources.

# **14.8.11 Custom maps**

# **Before you Begin**

The Dashboard/Report Designer comes equipped with a host of regional maps, however you may want to use one that you have sourced yourself. This process is supported, so long as the map you wish to use is an **ESRI SHP** file (include these acronyms when searching for a map to use). An example of such a map can be found here:

[http: //data.daff.gov.au/data/warehouse/nsaasr9nnd\\_022/nsaasr9nnd\\_02211a04es\\_geo\\_\\_\\_.zip](http://data.daff.gov.au/data/warehouse/nsaasr9nnd_022/nsaasr9nnd_02211a04es_geo___.zip)

The above links to a Zip file, containing a set of files which, together, comprise a map of Australia. Before following the below instructions, you should save a map (whether the one linked above or one of your own selection) to a location on your local computer that you can navigate back to when the time comes.

*Note: Once a map has been saved into a Dashboard, the source Map file is no longer needed for that Dashboard to run and display the custom map correctly.*

### **Getting Started**

- 1. Open **Dashboard/Report Designer**
- 2. Click the **Data Source** tab in the Ribbon
- 3. Select **Download**
- 4. Enter **Username**
- 5. Enter **Password**
- 6. Select **From Date**
- 7. Select **To Date**
- 8. Check **Delete existing data**

*Allow the Download process to complete. You will be notified once this is done.*

#### **Adding an Address Data Source**

- 1. From the Ribbon, select **New Data Source**
- 2. Name your Data Source
- 3. Select **OK**
- 4. Select the **Address** item from the list by double-clicking it
- 5. In the upper central pane, check the box beside **Address** to select all data items for use
- 6. Click the **Filter** button at the bottom left of the window
- 7. Click the  $\blacksquare$  icon to add a new Filter
- 8. Click on the blue text in the new Filter and select **Date Recorded** from the menu that appears
- 9. Click on the green text in the new Filter and select **Is Today**
- 10. Select **OK**
- 11. Select **OK**

#### **Adding a Map Element**

- 1. Click the **Home** tab in the Ribbon
- 2. Select **Geo Point Map**

### **Customising the Map**

- 1. Click the **Design** tab in the Ribbon
- 2. Navigate to the location containing the **Custom Map**
- 3. Select the **.SHP** file
- 4. Select **Open**

### **Adding Data to your Map**

- 1. Drag the **Latitude** item into the DATA ITEMS pane labelled **Latitude**
- 2. Drag the **Longitude** item into the DATA ITEMS pane labelled **Longitude**
- 3. Drag the **Address Id** item into the DATA ITEMS pane labelled **Value**

### **Relabelling Fields for Presentation**

- 1. Mouse-over, then drop-down the **Address Id** you just placed under DATA ITEMS
- 2. Select **Count** from the available menu
- 3. Mouse-over, then drop-down the **Address Id** you just placed under DATA ITEMS
- 4. Select **Rename** from the available menu
- 5. Replace all text in the **Rename Data Item** window with the word **Count**

### **Adding a "Full Address" Custom Field**

- 1. Right-Click on the word **Address** in the far left pane
- 2. Select Add Calculated Field
- 3. Enter the below into the Expression Editor, being careful to ensure that all single quotes, plus symbols and line breaks appear exactly where shown

[Address Line] + '

- ' + [Suburb] + ' ' + [State] + '
- ' + [Country] + ' ' + [Post Code]
- 4. Select OK
- 5. Right-Click on the Calculated Field 1 item in the far left pane
- 6. Select Rename
- 7. Change the text entered to the word Address
- 8. Drag this renamed item into the TOOLTIP DATA ITEMS pane labelled Dimensions

When you now hover your mouse over any flag shown on the map, the full address will appear.

#### **Saving your New Report**

- 1. Click the **Home** tab in the Ribbon
- 2. Click **Save As**
- 3. Navigate to a **location** for your Dashboard to be saved
- 4. Enter a **File name** for your Dashboard
- 5. Select **Save**

Your new Map Dashboard is now ready to be imported into REGIS Internal Portal!

*End of section User Defined Dashboards & Reports*

#### 15 System Settings

The System Settings menus are grouped by function. For example, lookup lists associated with Project management are grouped under the Project Lookups menu. To prevent an item from appearing in a lookup list, you may change the status to 'Inactive'.

Users with role System **View** may view the lookup lists filtering by status. Users with role System **Edit** may add and maintain lookup list items.

If you have been allocated these system roles, you will be provided with additional guidance related to those functions.

*End of section System Settings*

# Workflows

The Workflow Designer provides a method of configuring the behaviour of REGIS Internal Portal as processes are triggered by a user or system action. This end result may be a message, a task, or that the property of an object is updated. For example, workflows are used to manage the Merit Assessment process and Conflict of Interest processes. The use of workflows to manage these activities allows each organisation to easily adapt the process to suit their organisational processes.

At the current time, changes to Workflows are managed by System Administration Users and apply REGIS-wide. If you have been allocated a System Admin roles you will be provided with additional guidance related to this function.